## .... FR MARK CONDENSE KOMMUNE Mag. 4. afd.<br>
ODENSE KOMMUNE Mag. 4. afd.<br>
S240 ODENSE NØ<br>
TELEFON: (09) 10 30 22

ODENSE KOMMUNE Mag. 4. afd.

Når du har modtaget MIKRO LYSKRYDSet, så følg manualens vejledning når du første gang skal koble det sammen med en mikrodatamat.

Hvis du kopierer manualen, så sørg for at orginalarkene ikke bliver væk. Deer alle påtrykt teksten »MIKRO LYSKRYDS« med rød farve, så du kan kende originalarkene fra de kopierede ark.

#### ADVARSEL:

MIKRO VÆRKSTEDET har naturligvis gjort, hvad der har været muligt, for at sikre at den mikrodatamat hvortil MIKRO LYSKRYDSet tilkobles ikke beskadiges herved, men MIKRO VÆRKSTEDET påtager sig INTET ansvar for eventuelle skader ø opstået på dataudstyr eller MIKRO LYSKRYDSet ved denne tilkobling. Når du har modtaget MIKRO L'<br>
vejledning når du første gang :<br>
mikrodatamat.<br>
Hvis du kopierer manualen, så<br>
bliver væk. De er alle påtrykt tek<br>
rød farve, så du kan kende orig<br>
ADVARSEL:<br>
MIKRO VÆRKSTEDET har na<br>
ret muli

For informationer om tilslutningsdata henvises til kapitel 7 i manualen til MIKRO LYSKRYDSet samt den pågældende mikrodatamats manual(er) - kontakt evt. leverandøren/fabrikanten af den pågældende mikrodatamat.

UDVIKLINGSCENTER É BØGER

**All the company's company's company's company's company's company's company's company's company's company's compa** 

## Styr trafikken

1. udgave

(C) 1985 by MIKRO VÆRKSTEDET

Niels Askær Christian Wang

Frihåndstegninger: Mona Askær Plottertegninger: Christian Wang Sats og tryk: Expres-trykkeriet, Odense

Fotografisk, mekanisk eller anden gengivelse eller mangfoldiggørelse af dette materiale er kun tilladt for brugeren i henhold til brugerkontrakt indgået mellem MIKRO VÆRK-STEDET og køberen.

Printed in Denmark ISBN 87-88832-00-7

#### MIKRO VÆRKSTEDET

Odense Kommune Mag. 4. afd. Ryttervejen 2 5240 Odense NØ Tlf. 09 - 10 30 22

## Styr trafikken

Et undervisningsmateriale til fagområdet informatik/datalære/edb

Mappen indeholder 3 tekster:

- (1) Lærertekst
- (2) Elevtekst
- (3) Manual til MIKRO LYSKRYDS

## Lærertekstens indhold

#### Kap 1: Mappens indhold og muligheder

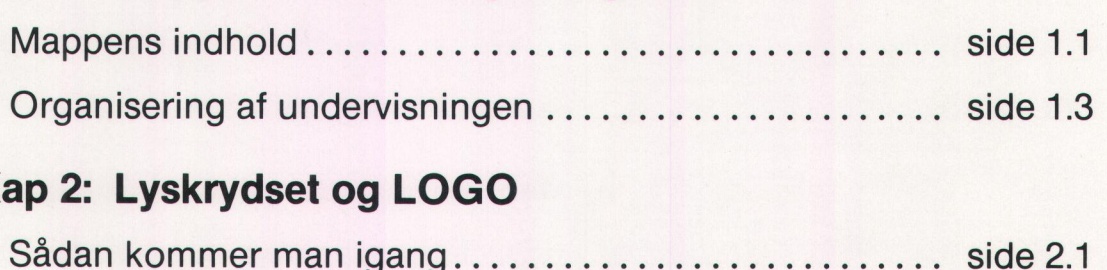

#### Kap 2: Lyskrydset og LOGO

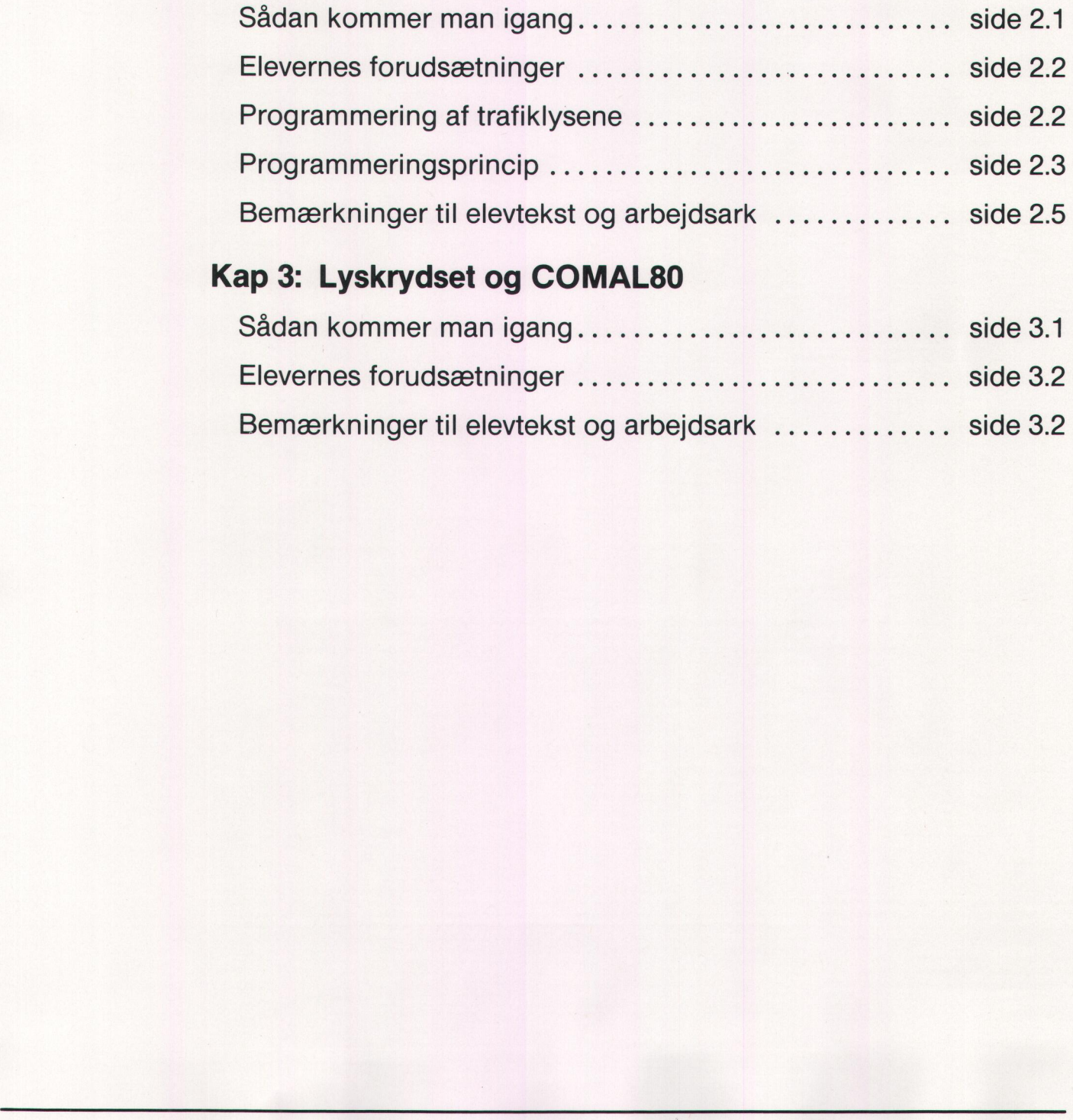

#### Kap 3: Lyskrydset og COMAL80

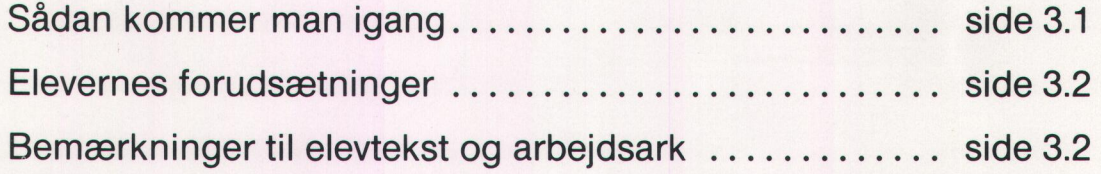

### Mappens indhold og muligheder

Denne del af materialet, skal betragtes som et idekatalog eller en slags lærervejledning i hvordan MIKRO LYSKRYDSET kan anvendes på forskellige klassetrin i faget datalære/informatik, eller i andre fag/fagområder, hvor man som underviser måtte ønske at inddrage dette materiale. Dette afsnit indeholder ingen tekniske specifikationer, disse er udførligt beskrevet i manualen, der er placeret bag i mappen.

Tilstedeværelsen af mange forskellige maskinfabrikater i uddannelsesinstitutionerne i dag, har gjort det nødvendigt at gøre dette undervisningsmateriale maskinuafhængigt.

Der er ikke i elevmaterialet henvisninger til programeksempler eller lignende, fra maskiner der måtte være eleverne ubekendte. Når et materiale opbygges, så det uden videre kan anvendes af brugere af en hvilket som helst maskintype på markedet, stiller det krav til underviseren om at kende til, hvordan netop den mikrodatamat han/hun anvender, kan bruges sammen med lyskrydset. Manualen beskriver derfor meget udførligt, hvorledes man kan styre lyskrydset fra de forskellige mikroer. Det er derfor nødvendigt, at gennemlæse såvel manualen som denne vejledning, inden lyskrydset anvendes i undervisningen. Ofrer man den nødvendige tid til gennemlæsning af såvel manual som vejledning, vil man selv som »nybegynder« inden for fagområdet være i stand til at anvende materialet i undervisningen. Hvad angår den del af materialet, der anvender LOGO eller LOGOlignende sprog, vil det kunne anvendes af enhver underviser, hvis eneste kendskab til EDB/datalære måtte være LOGO eller dermed beslægtede sprog. Tisledeværelsem af manginerisk med manginerisk med seinstitutionerne i dag, undervisningsmateriale m<br>Der er ikke i elevmateriale m<br>Der er ikke i elevmateriale m<br>Der er ikke i elevmateriale opbygges, så de<br>hvilket som helst

Det må desuden tilrådes, at man gennemser de programmer, der er på den medfølgende diskette.

Disketten indeholder følgende programmer:

LOGO: Lys1. Lys2.

COMAL80: Tal1, tal2, tal3, tal4, tal5, trafik, knap1, knap2, knap3.

Mappen »STYR TRAFIKKEN« samt det tilhørende lyskryds og diskette kan anvendes i forskellige sammenhænge. Der kan opstilles forskellige formål for undervisningen på grundlag af dette undervisningsmateriale, afhængig af i hvilken sammenhæng det anvendes: 12<br>
Mappen -STYR TRAFIKKEN- samt det tilhørende lyskryds og diskette kan anvendes i forskellige sammenhænge. Der kan opstilled forskellige formål for undervisningen på grundag af dette undervisningen af detter inførstellig

- at eleverne får indsigt i, hvordan datamaskiner anvendes til styring, måling og regulering.
- at eleverne får indsigt i, hvordan datamaskiner anvendes til processtyring i industrien.
- at eleverne får kendskab til, hvad en mikrodatamat kan anvendes til.
- at eleverne får oplevelse af at kunne anvende en datamaskine til problemløsning.

#### Elevtekstens indhold:

- 1) Styring af lyskrydset på basis af LOGO
- 2) Styring af lyskrydset på basis af COMAL80
- 3) Arbejdsark

#### Organisering af undervisningen

Mængden af udstyr, der er til rådighed for undervisningen contra antallet af elever på holdet/klassen, er selvfølgeligt ofte bestemmende for, hvorledes undervisningen bliver tilrettelagt og organiseret.

Følgende forhold af generel karakter bør man være opmærksom på: I elevmaterialet er der konsekvent anvendt ordet »I« overfor eleverne! Eleverne bør ikke sidde alene ved en mikro, de skal arbejde sammen om løsningen af de opstillede problemstillinger. Det optimale er 2 elever pr. mikrodatamat, men mangel på udstyr kan bevirke, at man er nødt til at lade eleverne arbejde sammen i grupper på tre. Grupperne må ikke være større, hvis det er meningen, at alle elever skal få udbytte af undervisningen. Eleverne skal ikke sidde ved mikroerne under selve problemløsningsfasen, først når de har et program klar til indtastning, sætter de sig til tasterne. Denne arbejdsform er ikke bare en god vane, men det giver også mulighed for, at to grupper ofte kan dele en mikro og et lyskryds.

Er der et begrænset antal lyskryds og mikroer til rådighed, kan man lade den ene halvdel af klassen arbejde med »STYR TRAFIKKEN«, og den anden halvdel med et andet emne, der gerne må kræve lærernes opmærksomhed, da eleverne med »STYR TRAFIKKEN« næste kan »klare sig selv«. ar ancer and problem loss and a selve problem loss in gaster designal to go the problem loss in gaster designation and the determining stars that lade den en halved a between the determining and the density of the proporti

Især hvad angår LOGO-delen, kan det fastslås, at har eleverne først fået lært, hvordan systemet startes, og hvordan de nye kommandoer bruges, er lærernes rolle hovedsageligt at koordinere de enkelte gruppers deling af udstyret.

## Lyskrydset og LOGO

Ideen med, at lyskrydset skal kunne styres på grundlag af programmeringssprog som LOGO eller MYRESNAK, er bl.a. at give lærer og elever mulighed for at inddrage arbejdet med mikrodatamater og styring af ydre enheder på et lavere klassetrin, end det normalt gøres.

For den lærer, der ikke ønsker at anvende tid på at lære eleverne at programmere i COMAL80 kan LOGO-delen på udmærket vis erstatte den traditionelle COMAL80 programmering på 8-10 klassetrin. Eleverne får lige så stor indsigt i, hvordan og til hvad datamaskiner kan anvendes, ved at løse problemer v.h.a. programmeringssproget LOGO som ved at anvende COMAL80. Fordelene ved at bruge LOGO og dermed beslægtede sprog fremfor sprog som COMAL 80 eller BASIC er flere, men blandt de væsentligste kan nævnes: danske kommandoer, enkel syntaks, overskuelige programmer, brugerfladen er hurtig tilgængelig for såvel de ældste som de yngre elever. anvendes, ved at lasse |<br>
LOGO som ved at anvended<br>
contract and anvended sphered<br>
er flere, men blandt de va<br>
doer, enkel syntaks, oversi<br>
tilgængelig for såvel de æ<br>
Når der i dette materiale<br>
række forskellige program<br>

Når der i dette materiale anvendes navnet LOGO, refereres til en række forskellige programmeringssprog med mange lighedspunkter f.eks. MYRESNAK og MIKROLOGO.

#### Sådan kommer man igang

For at kunne anvende LOGO til programmering af styreprogrammer tillyskrydset, skal den version af LOGO, som skolen har, være udstyret med en kommando, der kan »kalde« den port i mikrodatamaten, lyskrydset skal tilkobles.

På den medfølgende diskette er der to programmer, LYS1 og LYS2, som skal anvendes, hvis man ønsker at bruge LOGO delen. Disse to programmer flyttes over på en diskette, hvor der i forvejen er et LOGO-stystem.

Hvordan det gøres, kan man se i mikrodatamatens manual angående flytning af programmer. Disketten, der indeholder de to programmer, anbringes i den ekstra diskettelomme bag i mappen. Denne diskette anvendes, når der skal kopieres en arbejdsdiskette til eleverne. Lad ikke eleverne anvende masterdisketten.

Elevmaterialet til LOGO delen er hele kapitel 1 i elevteksten. Det kan ikke anbefales at springe over dele af materialet i dette kapitel. Bemærk under kopieringen, at på alle originaler er der trykt et tekstfelt med rødt, for at forhindre forveksling mellem originaler og kopier.

Sidst i elevtekst delen er der en række arbejdsark. Kun arbejdsark 1 og 2 knytter sig til LOGO delen. Disse ark udleveres ikke til eleverne, men bør forefindes i undervisningslokalet, og udleveres når der er brug for det.

#### Elevernes forudsætning

Denne del af materialet kan anvendes i folkeskolen fra 4. til 10. klasse, samt på gymnasiets introduktionskurser, og dermed beslægtede undervisningsformer. Den eneste forudsætning, der skal være til stede hos de elever, der skal arbejde med »STYR TRAFIKKEN«, er et kendskab til det programmeringssporg, der skal anvendes, hvad enten der er tale om LOGO, MYRESNAK eller et dermed beslægtet sprog.

Da materialet til »STYR TRAFIKKEN<« er både maskin- og programuafhængigt, er der i elevteksten ingen anvisninger på, hvorledes selve programmeringssproget anvendes.

Kender eleverne ikke sproget, skal de selvfølgelig først have et kursus i anvendelsen af det. Dette grundkursus kan have til formål udelukkende at give eleverne tilstrækkeligt indsigt i sproget til at kunne anvende det sammen med materialet til »STYR TRAFIKKEN«, eller kurset kan være så omfattende, at eleverne gennem dette får en meget dybtgående kendskab til sproget og dets muligheder.

#### Programmering af trafiklysene

For at kunne skrive programmer, der kan styre trafiklysene, skal der være en række nye programmeringsordre eller -sætninger til rådighed. De nye ordre er: TÆND, SLUK, PAUSE, SLUKKET. Desuden skal man kunne angive, hvilke lys der skal tændes eller slukkes. For at kunne identificere de enkelte trafiklys, fastlægges først hvilken trafiktype det enkelte trafiklys gælder for. Enten bil eller fodgænger forkortet »b« og »f«. Dernæst fastlægges trafikretningen, trafikretning »O«, nul, er trafikken på den brede vej, trafikretning »1« er trafikken på den smalle vej. Da miarmarte tur » ST TT 1<br>
afhængigt, er der i elevtel<br>
programmeringssproget<br>
Kender eleverne ikke spro<br>
i anvendelsen af det. Det<br>
kende at give eleverne t<br>
anvendelsen af det. Det<br>
anvendelsen af det. Det<br> **Programmeri** 

Følgende angivelser af trafiklys kan anvendes i forbindelse med tænd og sluk ordrene:

ALLE, RØD, GUL, GRØN, RØD1, GUL1, GRØN1, RØDO, GULO, GRØNO, RØDBO, GULBO, GRØNBO, RØDFO, GRØNFO, RØDB1, GULB1, GRØNB1, RØDF1, GRØNF1.

Anvendes ordren TÆND ALLE, tænder alle lyskrydsets lys. TÆND GRØN vil få alle grønne lamper i krydset til at tænde. Hvorimod TÆND GRØNB0 kun får det grønne lys for bilerne i retning 0 til at tænde.

**All the company of the company of the company of the company of the company of the company of the company of th** 

#### 2.3

#### Programmeringsprincip

Trafiklysene kan styres fra LOGO ved hjælp af to forskellige programmeringsprincipper. Forskellen på de to principper er illustreret i nedenstående to programudskrifter. Programmeringssproget er Regnecentralens MIKROLOGO. Begge programmer kan det samme: Styre den gående trafik i retning 1.

#### LYS1 LYS2

- 1 begynd eks1 1 begynd eks2
- 2 slukket 2 slukket
- 3 gentag 10 3 gentag 10
- 
- 
- 6 sluk grønf1 6 hertil
- 7 tænd rødf1 7 slut
- 8 pause 8
- 9 sluk rødf1
- 10 hertil
- 11 slut

- 
- 
- 
- 4 tænd grønf1 4 tænd grønf1 5
- 5 pause 5 5 tænd rødf1 8
	-
	-

#### Forklaring på programeksempel 1:

- linie 1: Programnavn
- linie 2: SLUKKET bevirker at alle trafiklys, der måtte være tændt. slukkes når linien udføres. 5 pause 5<br>
6 sluk grønf1<br>
7 tænd rødf1<br>
8 pause 8<br>
9 sluk rødf1<br>
10 hertil<br>
11 slut<br> **Forklaring på programek:**<br>
linie 1: Programmavn<br>
linie 2: SLUKKET bevirl<br>
slukkes når linie<br>
linie 3: Gentag alt melle<br>
linie 4: Det grø
	- linie 3: Gentag alt mellem gentag og hertil 10 gange.
	- linie 4: Det grønne fodgængerlys i retning 1 tændes.
	- linie 5: Programafviklingen stoppes i 5 sekunder.
	- linie 6:: Det grønne fodgængerlys i retning 1 slukkes.
	- linie 7: Det røde fodgængerlys i retning 1 tændes.
	- linie 8: Programafviklingen stoppes i 5 sekunder, det tændte lys forbliver tændt.
	- linie 9: Det røde fodgængerlys i retning 1 slukkes.

linie 10: Hertil.

linie 11: Afslutning på programmet.

»STYR TRAFIKKEN«

#### Forklaring på programeksempel 2:

- linie 1: Programnavn.
- linie 2: Alle tændte lys slukkes.
- linie 3: Gentag, alt mellem gentag og hertil 10 gange.
- linie 4: Det grønne fodgængerlys i trafikretning 1 tændes. 5-tallet angiver, hvor mange sekunder lyset skal være tændt, derefter slukkes lyset uden brug af sluk ordren.
- linie 5: Det røde fodgængerlys tændes, og forbliver tændt i 8 sekunder, før det slukkes.
- linie 6: Hertil.

linie 7: Afslutning på programmet.

Programmer skrevet ud fra princip 1 bliver mere omfattende, end hvis princip 2 anvendes, idet 3 linier Tænd - Pause - Sluk er stattes af en linie Tænd (lys, antal sekunder).

Man kan tænde og slukke for mere end et lys af gangen. Skal alle grønne lys i retning 0 og alle røde lys i retning 1 tændes i 7 sekunder, kan det gøres sådan: linie 7: Afslutning på pr<br>Programmer skrevet ud fr<br>princip 2 anvendes, idet 3<br>linie Tænd (lys, antal seki<br>Man kan tænde og slukk<br>grønne lys i retning 0 og a<br>kan det gøres sådan:<br>Princip 1: TÆND grønf0-<br>PAUSE 7<br>SLUK grønf0-

Princip 1: TÆND grønf0+grønb0+rødf1+rødb1 PAUSE 7 SLUK grønf0+grønb0+rødf1+rødb1

Princip 2: TÆND grønf0+grønb0+rødf1+rødb1 7

Hvilket programmeringsprincip man ønsker at lære sine elever, er et temperamentspørgsmål. Der er fordele og ulemper ved begge principper.

**《新闻》不能解释的人们的文化一般的代码和其他文化的人类,以及对象的人们的人们的人们的人类的人们的人们的人们的人们的人们的人们** 

#### Bemærkninger til elevtekst og arbejdsark

I elevteksten står der ikke noget om, hvordan systemet startes. Det overlades til læreren at forklare, hvordan det gøres. På de til eleverne kopierede arbejdsdisketter ligger som tidligere omtalt to programmer LYS1 og LYS2. Når systemet er startet, hentes enten LYS1 eller LYS2 ind i mikroens arbejdslager. Ønsker man at anvende programmeringsprincip 1, er det LYS1, der skal anvendes.

LYS1 omfatter følgende procedurer: Bitværdi, panellys, pause, sluk, slukke, slukket, tænd, tænde.

LYS2 omfatter følgende procedurer: Bitværdi, panellys, pause, tænd, tænde, slukket.

Husk kun et af de to programmer LYS1 og LYS2 må hentes fra disketten, når der skal arbejdes med »STYR TRAFIKKEN«. Procedurerne i de to programmer fastlægger betydningen af de programmeringsordre, der anvendes. Når procedurerne er hentet ind i arbejdslageret, skal procedurerne »initialiseres«. Det gøres ved at skrive ordet »slukket« ikommandolinien, og derefter trykke på returtasten. Denne initialisering skal finde sted hver gang, man henter procedurerne ind i arbejdslageret. Hvis denne initialisering glemmes, vil lysene i lyskrydset ikke tænde, når programmet afprøves. Det er vigtig at indskærpe overfor eleverne, at de husker denne lille, men meget væsentlige detalje. Før eleverne påbegynder arbejdet med det første problem, forklares hvorledes kommandoerne SLUKKET, TÆND, PAUSE, SLUK skal anvendes. Anvender man princip 2, forekommer kommandoen SLUK ikke. Husk **kun et** af de to pr<br>disketten, når der skal arb<br>rerne i de to programmer<br>rene de to programmer<br>ringsordre, der anvendes.<br>geret, skal procedurerne »<br>slukket« i kommandolinis<br>initialisering skal finde ste<br>arbejdslagere

Inden eleverne afprøver nye procedurer, skal de huske at skrive slukket i kommandolinien, eller skrive slukket i procedurens 2. linie (se eksemplet), ellers kan systemet ikke holde styr på, hvilke lys der skal tændes og slukkes.

Problem 1.1 og 1.2 er ikke relevante, hvis princip 2 anvendes.

Før arbejdet med problem BIL påbegyndes, skal de forskellige faser i problemløsningen gennemgåes af læreren, og i tilknytning hertil, forklares hvorledes arbejdsark 1 anvendes.

e

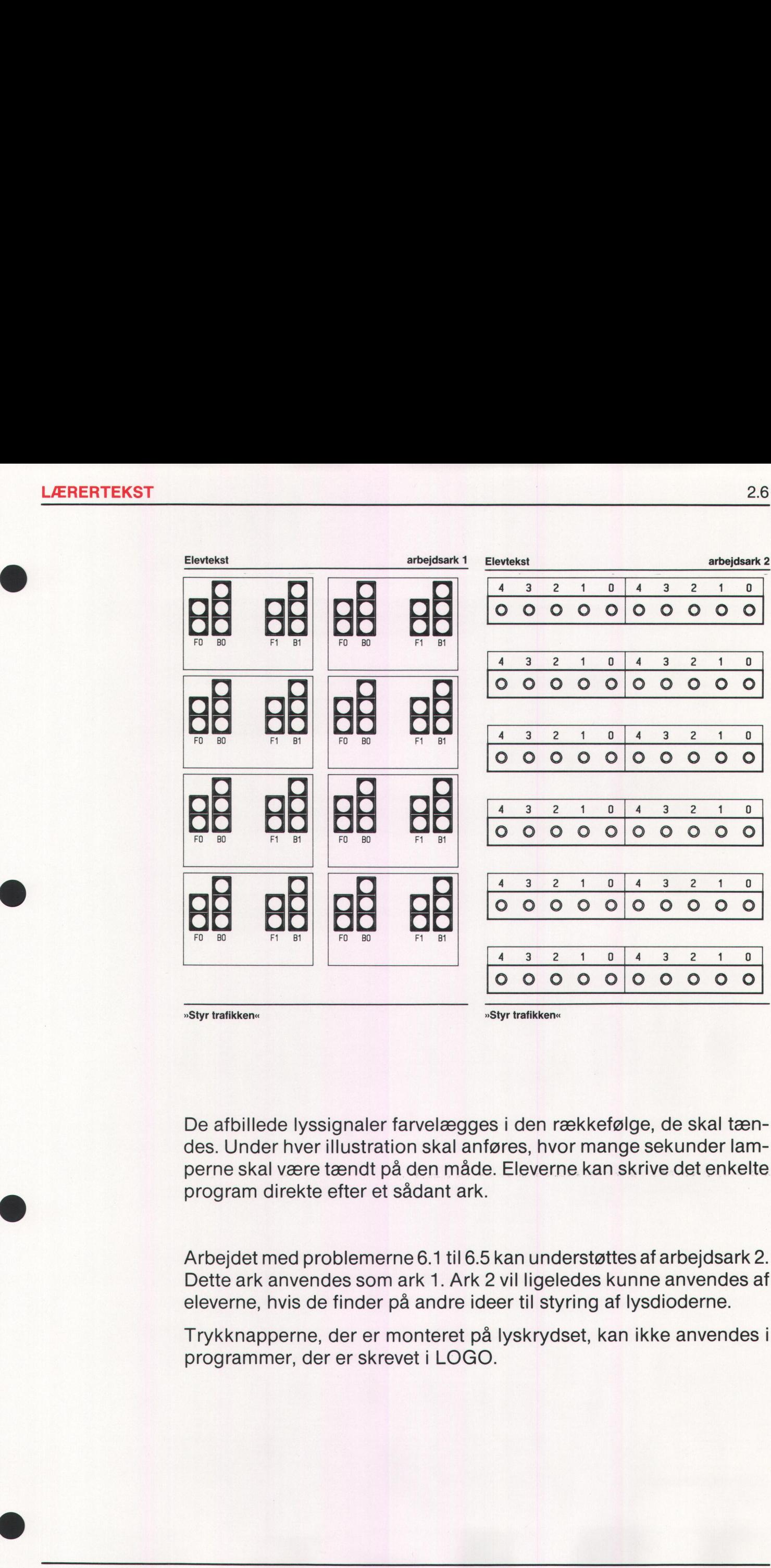

De afbillede lyssignaler farvelægges i den rækkefølge, de skal tændes. Under hver illustration skal anføres, hvor mange sekunder lamperne skal være tændt på den måde. Eleverne kan skrive det enkelte program direkte efter et sådant ark.

Arbejdet med problemerne 6.1 til 6.5 kan understøttes af arbejdsark 2. Dette ark anvendes som ark 1. Ark 2 vil ligeledes kunne anvendes af eleverne, hvis de finder på andre ideer til styring af lysdioderne.

Trykknapperne, der er monteret på lyskrydset, kan ikke anvendes i programmer, der er skrevet i LOGO.

**《天文》中的《天文》中的《天文》中的《天文》中的《天文》中的《天文》中的《天文》中的《天文》中的《天文》中的《天文》中的《天文》中的《天文》中的《天文》中的《** 

## Lyskrydset og COMAL80

COMAL80 har igennem en del år været programmeringssproget i datalære i folkeskolen, og det er derfor naturligt, at der i dette materiale er forslag og ideer til, hvordan arbejdet med lyskrydset kan forme sig på basis af et generelt programmeringssprog som COMAL80.

Hvis formålet med at inddrage »STYR TRAFIKKEN« er, at eleverne får kendskab til, hvad en datamaskine kan anvendes til, samt give eleverne en oplevelse af at anvende en datamaskine til styring af forskelligt udstyr, bør man tage udgangspunkt i LOGO-materialet.

Hvis formålet derimod er, at eleverne får indsigt i, hvordan datamaskiner anvendes til styring, måling og regulering, er COMAL80 delen mere velegnet, idet den del af materialet giver mulighed for at »programmere trykknapperne«. Dermed kan der finde såvel en styring som en måling sted, hvilket vil sige en regulering. Her en regulering af trafikken. ligt udstyr, bør man tage i<br>Hvis formålet derimoder,<br>mer anvendes til styring,<br>mere velegnet, idet den d<br>grammere trykknapperne<br>som en måling sted, hvilke<br>trafikken.<br>**Sådan kommer man ig**<br>En hvilket som helst COM.<br>at sende

#### Sådan kommer man igang

En hvilket som helst COMAL80 version i hvilken man har mulighed for at sende data samt aflæse data på en »port« kan anvendes i forbindelse med »STYR TRAFIKKEN«.

På den medfølgende diskette er der 9 COMAL80 programmer. De skal anvendes i forbindelse med løsningen af de opgaver og problemer, der er i elevteksten. Kopier disse 9 programmer over på en masterdiskette med COMAL 80 systemet. Denne diskette anvendes til fremstilling af arbejdsdisketter til eleverne.

Hvis man ønsker at lade et andet programmeringssprog end CO-MAL80 være udgangspunkt for arbejdet med lyskrydset, kan det lade sig gøre, hvis der er mulighed for »programmering af portene«.

Elevmaterialet til COMAL80 delen omfatter kapitel 2 i elevteksten. Materialet behøves ikke gennemgået i sin helhed, men i hvilket omfang man ønsker at udelade dele af stoffet, må bero på den enkelte undervisers eget skøn. Alle arbejdsarkene kan anvendes til denne del.

**《中国》中,中国中国的"中国"中国的"中国"中国中国"中国"中国"中国"中国"中国"中国"中国"中国"中国"中国"中国"中国"中国"中国"中国"中国"中国"中国** 

#### Elevernes forudsætninger

Dette emne vil ikke være relevant at inddrage i undervisningen, før eleverne har et grundlæggende kendskab til COMAL8O, men materialet skal ikke forbeholdes »tastatureksperterne«, idet alle med et kendskab til COMAL80 vil få udbytte af at arbejde med emnet. Erfaringer har vist, at såvel piger som drenge er motiveret for arbejdet med lyskrydset.

Flere afsnit undervejs giver mulighed for opgaver på flere niveauer. F.eks. afsnittet om programmeringssproget TRAFIK, der giver læreren mulighed for at stille relevante opgaver til såvel novicerne og de meget avancerede programmører blandt eleverne. Det vil blive omtalt under »bemærkninger til elevteksten«.

#### Bemærkninger til elevtekst og arbejdsark

De indledende opgaver og programmer er medtaget, for at eleverne får kendskab til betydningen af, hvilke tal der »sendes« til porten. Tallene, der sendes til porten, er skrevet i 10-talsystemet, men disse tal konverteres til et binært tal. Ønsker man at beskæftige sig med det binære talsystem og dets betydning i styring af trafiklysene, kan det introduceres her, eller det kan behandles under afsnittet »datamaski- Elevernes forudsætninger<br>
Dette emne vil ikke være relevant<br>
eleverne har et grundlæggende kelet skal ikke forbeholdes »tastature<br>
skab til COMAL80 vil få udbytte at<br>
har vist, at såvel piger som dren<br>
lyskrydset.<br>
Flere a nens opbygning«. Arbejdsark 3 og 4 kan understøtte arbejdet med under »bemærkl<br>**Bemærkninge**<br>De indledende c<br>får kendskab til<br>Tallene, der sen<br>tal konverteres t<br>binære talsyster<br>introduceres hel<br>nens opbygning<br>dette emne. Tallene, der sen<br>Tallene, der sen<br>tal konverteres ti<br>binære talsyster<br>introduceres her<br>nens opbygning<br>dette emne.<br>Elevtekst<br>PROGRAM eget avancerede p<br>
nder »bemærkning<br> **emærkninger til**<br>
e indledende opgar<br>
kendskab til bet<br>
allene, der sendes<br>
ll konverteres til et<br>
inære talsystem og<br>
troduceres her, ell<br>
ens opbygning«. A<br>
ette emne.<br>
\*\*\*\*\* e indledende opgar<br>
e indledende opgar<br>
r kendskab til bet<br>
allene, der sendes<br>
l konverteres til et<br>
inære talsystem og<br>
troduceres her, ell<br>
ens opbygning«. A<br>
ette emne.<br>
ette emne.<br>
ENCERAM **arbejdsark**<br>
Internet and the serve is to the served internet and the skare of internet and the skare internet and the served internet and the served in the served in the served of the served of the served of the served o Notified the tall der »se<br>
Servert i 10-talsys<br>
Server man at beska<br>
g i styring af trat<br>
Indles under afsi<br>
4 kan underste<br>
Elevtekst<br>
Elevtekst<br>
NR: DECIMAL: B<br>
DECIMAL: B<br>
DECIMAL: B<br>
DECIMAL: B mmer er medtagenvilke tal der »se<br>
skrevet i 10-talsys<br>
skrevet i 10-talsys<br>
skrevet i 10-talsys<br>
g i styring af trat<br>
indles under afsi<br>
4 kan underste<br>
Elevtekst<br>
RE: DECIMAL: B Elevtekst<br>
Records and the ska<br>
Busing a fitted<br>
The Sunder after and the ska<br>
Busing a fitted<br>
Busing a fitted<br>
Busine of the Sunday<br>
Business and the Sunday<br>
Contract Contract Contract Contract Contract Contract Contrac  $\begin{array}{r} \text{et al der }\approx\text{sen}\approx\text{strat} \ \text{et i 10-talsyste} \ \text{trans al beskæft} \ \text{tyring af trafik} \ \text{as under afsnit} \ \text{and} \ \text{understet} \ \text{in} \ \text{in} \ \text{in} \ \text{in} \ \text{in} \ \text{in} \ \text{in} \ \text{in} \ \text{in} \ \text{in} \ \text{in} \ \text{in} \ \text{in} \ \text{in} \ \text{in} \ \text{in} \ \text{in} \ \text{in} \ \text{in} \ \text{in} \ \text{in} \ \text{in} \ \$ et i 10-talsyste<br>
nan at beskæft<br>
tyring af trafik<br>
es under afsnit<br>
an understøtt<br>
st<br>
DECIMAL: BINÆI dette emne.

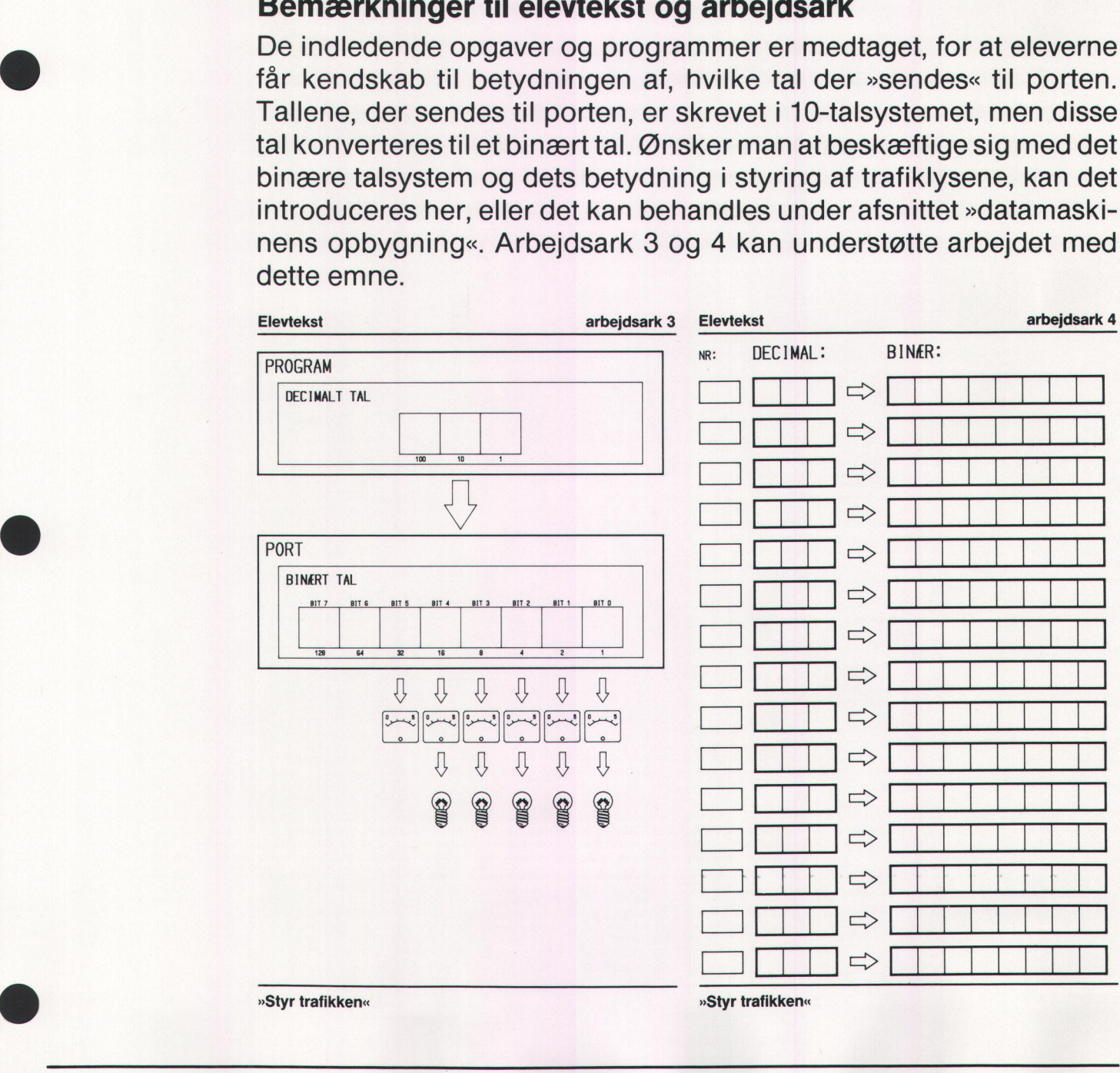

**网络白色罗维尔白蜡斯 流行人民的代表 的过去分词 地名美国** 

E

Det tal, der sendes til porten, skrives i den øverste ramme. I rubrikken binært tal skrives det konverterede tal binært. For at illustrere, at derer spænding på de bits, der er høje, kan der tegnes viserudslag på de tilhørende instrumenter, eller pærerne kan tegnes med lys i. Efter at eleverne har prøvet et par gange, kan man i stedet anvende ark 4. Arbejdsark nummer 5 kan anvendes som facitliste, eller som et opslagsark, hvis man ikke ønsker, eleverne skal anvende tid på selv at omsætte fra 10-talssystemet til 2-talssystemet.

Opgaverne baseret på programmerne: tal1, tal2, tal3, tal4, tal5 giver eleverne indsigt i, hvorledes et program til styring af ydre enheder kan opbygges. Programmet »tal2« skal måske gennemgås i fællesskab.

Programmer, der kan styre alle trafiklysene i krydset, vil blive meget uoverskuelige, hvis man fortsætter med at programmere på den måde, de første opgaver ligger op til. Bl.a. derfor introduceres »programmeringssproget TRAFIK«.

Det er selvfølgelig ikke et rigtigt programmeringssprog, men et halvfærdigt COMAL80-program. Programmet består af en række procedurer, eleverne kan bygge videre på. Hovedprogrammet bygger eleverne selv op imellem REPEAT og UNTIL FALSE linierne i starten af programmet.

Skal det grønne fodgængerlys i retning 1 være tændt i 6 sekunder, skrives: exec tænd (grønf1, 6). Den første parameter angiver hvilket lyssignal, der skal tændes, den anden, hvor mange sekunder signalet skal være tændt. Der kan tændes flere forskellige lys i samme procedurekald, f.eks. exec tænd (grønf1+rødbo, 7). Ud over proceduren tænd, kan proceduren pause kaldes med exec pause (4) tallet i parentes angiver pauselængden i sekunder. uoverskuelige, hvis man<br>måde, de første opgaver li<br>grammeringssproget TRA<br>Det er selvfølgelig ikke et i<br>dardigt COMAL80-progra<br>durer, eleverne kan bygge<br>verne skap bellem REF<br>programmet.<br>Skal det grønne fodgæng<br>skrives: ex

Har man en COMAL version, hvor man ikke behøver at skrive exec ved kald af procedure, vil programmeringen i »TRAFIK-sproget« minde meget om, den måde lyssignalerne styres fra LOGO.

Er der på holdet elever, der er dygtige til at programmere i COMAL80, kan de i stedet for at løse de problemer, der er stillet op i teksten i brugen af TRAFIK, selv lave et »sprog« som TRAFIK. Arbejdsark 1 kan anvendes i forbindelse med løsningen af de stillede problemer.

Vedrørende programmet »trafik« vil man opdage, at de tal, der sendes for attænde deenkelte lys i trafiksignalerne, ikke er identiske med de tal, der sendes til porten i programmerne »tal1« til »tal5«. Værdierneer ændret for at gøre programmet »trafik« mere overskuelig samt lettere at anvende for eleverne. De elever, hvis arbejde med »trafik« kun består i at indføje exec. tænd linier i programmet, vil ikke bemærke nogen forskel. Hvis man har elever, der selv skal skrive et »trafik-program«, bør de gøres opmærksom på, at styretallene kan være andre, end de der er angivet i programmerne »tal1« til »tals«.

Herunder er styretallene for de forskellige programmer angivet:

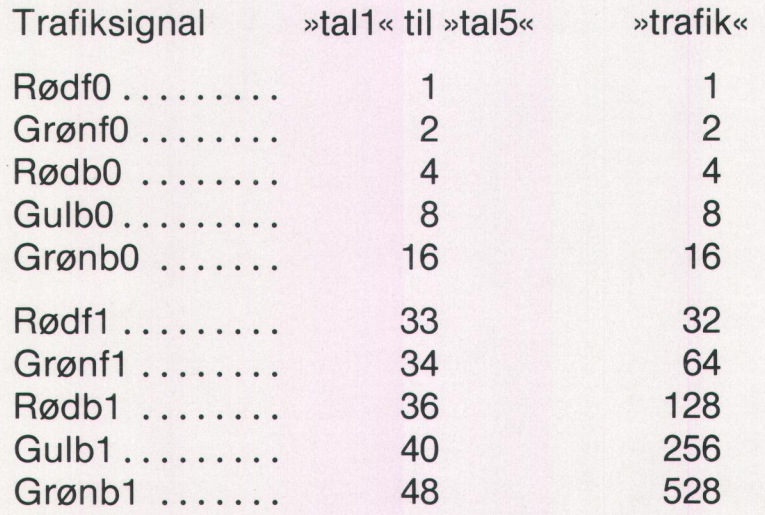

Afsnittet om datamaskinens opbygning leder frem til det næstsidste emne i elevmaterialet »programmering af trykknapperne«. Opgaverne til dette afsnit skal kun betragtes som et ideoplæg, man har ikke været igennem de muligheder, trykknapperne giver, ved at løse de opgaver, der er i dette afsnit. Hvor meget man selv ønsker at arbejde med dette afsnit afhænger af, hvor højt man prioriterer programmeringen samt som i alle andre undervisningssituationer elevernes evner og interesse. I elevmaterialet står flere steder tallene 64 og 128, det kan dog forekomme for enkelte bruger, at trykknapperne er forbundet til andre bit på deres mikro, og derfor vil aflæsningen af porten give andre tal. Se i manualen vedr. stikdefinitioner. 

Udformning af programmer, der styrer lysdioderne på frontpanelet, er slet ikke medtaget i dette materiale, men der er ligeledes mange muligheder i arbejdet med den del af MIKRO LYSKRYDSET.

## Elevtekstens indhold

#### Kap 1: Styr trafikken med LOGO

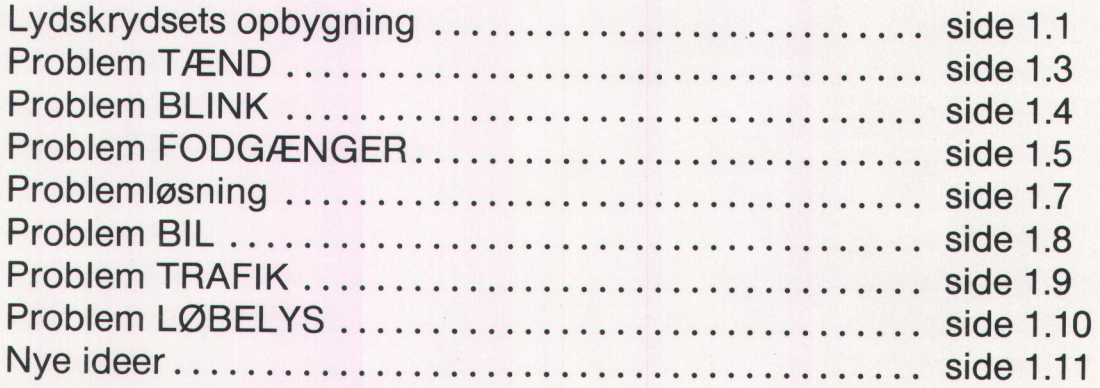

#### Kap 2: Styr trafikken med COMAL80

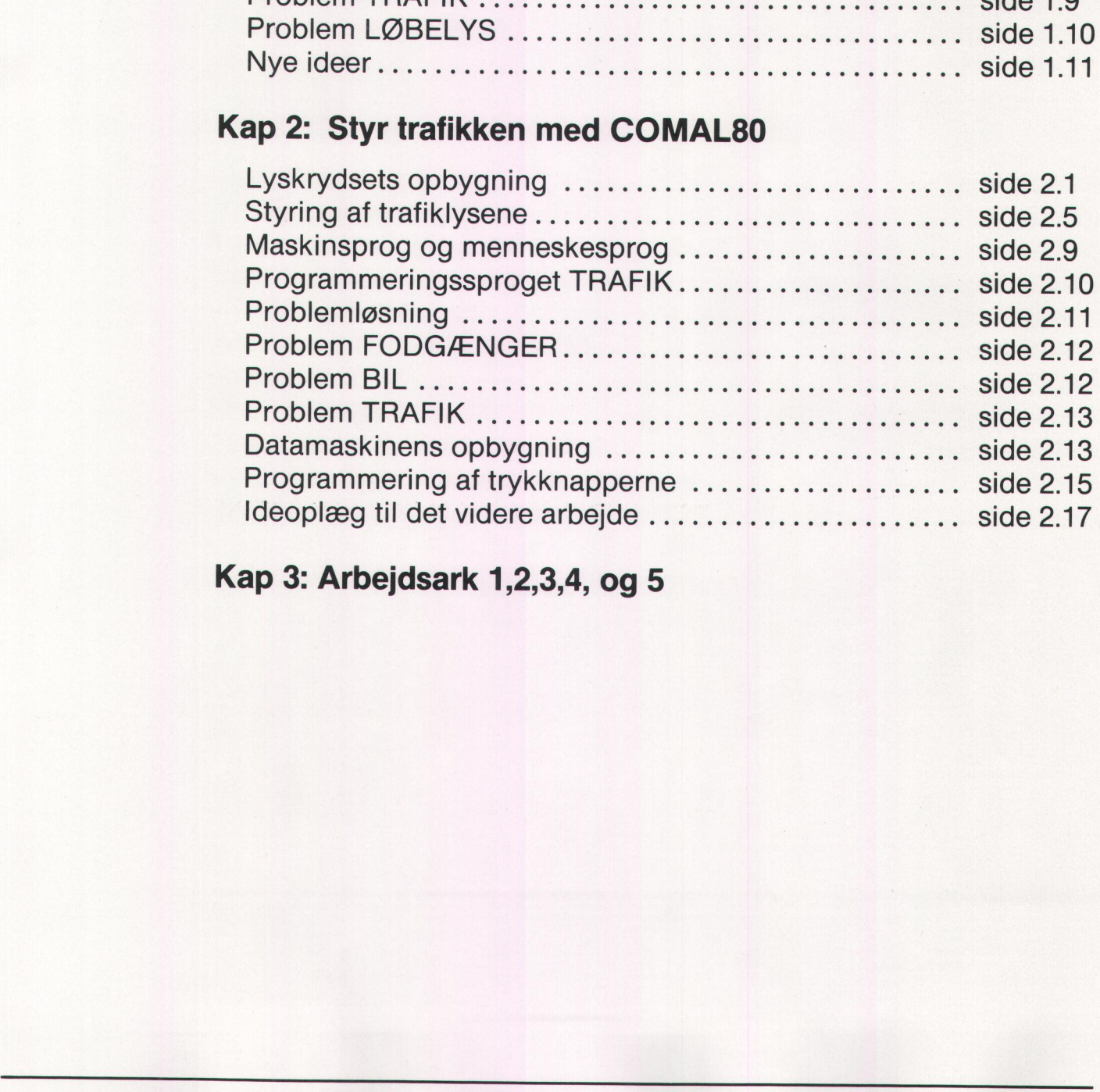

#### Kap 3: Arbejdsark 1,2,3,4, og 5

- 1999년 1월 20일 : 1999년 1월 20일 : 1999년 1월 20일 : 1999년 1월 20일 : 1999년 1월 20일 : 1999년 1월 20일 : 1999년 1월 20일 : 199<br>대한민국의 대한민국의 대한민국의 대한민국의 대한민국의 대한민국의 대한민국의 대한민국의 대한민국의 대한민국의 대한민국의 대한민국의 대한민국의 대한민국의 대한민국의 대한민국의 대한민국의 대한민국의 대한

# Styr trafikken med LOGO Styr trafikken<br>LOGO<br>Før I begynder at løse de stillede<br>diskettestationen sidder en diskett<br>skal anvende.<br>På denne diskette ligger et progra<br>matens arbejdslager, før I kan begy<br>af lyskrydset. Jeres lærer vil fortæ<br>Skriv her **Styr trafikken**<br>
LOGO<br>
Før I begynder at løse de stillede<br>
diskettestationen sidder en diskett<br>
skal anvende.<br>
På denne diskette ligger et progra<br>
matens arbejdslager, før I kan begy<br>
af lyskrydset. Jeres lærer vil fortæ<br> **Styr trafikken**<br>
LOGO<br>
Før I begynder at løse de stillede<br>
diskettestationen sidder en diskett<br>
skal anvende.<br>
På denne diskette ligger et progra<br>
matens arbejdslager, før I kan begy<br>
af lyskrydset. Jeres lærer vil fortæ<br>

Før I begynder at løse de stillede problemer, skal I sikre jer, at der i diskettestationen sidder en diskette med det programmeringssprog, I skal anvende.

På denne diskette ligger et program, der skal læses ind i mikrodatamatens arbejdslager, før I kan begynde arbejdet med programmering af lyskrydset. Jeres lærer vil fortælle jer, hvordan I skal gøre.

Skriv her hvordan programmet hentes, så I også næste gang ved, hvordan det gøres.

På de følgende sider vil der være en række problemer, der skal løses. Der er ikke én bestemt løsning, der er den rigtige. I kan selv kontrollere, om jeres program er en mulig løsning på problemet. Hvis lysene på lysstanderne skifter, som de skal, så har I løst problemet rigtigt.

#### Lyskrydsets opbygning

**District of the Community of Article** I et vejkryds opererer man med to trafikretninger, trafikken på den brede vej får betegnelsen trafikretning 0, bemærk det er tallet nul og ikke bogstavet 0, den smalle vej får betegnelsen trafikretning 1. I begge trafikretninger har I mulighed for at styre såvel den kørende som den gående trafik. Der er ialt 10 trafiklys med forskellige funktioner på de 8 trafiksignaler. For at kunne skelne de enkelte lys fra hinanden, skal de have hver sin betegnelse. Ud fra lysets »navn« skal man have besked om farve, trafiktype samt trafikretning. matens arbejdslager, før laft lyskrydset. Jeres lærer<br>Skriv her hvordan progra<br>Nordan det gøres.<br>Den er ikke én bestemt løster og de følgende sider vil de<br>Der er ikke én bestemt løster.<br>Jere, om jeres program er<br>på lysstan

**a** RødF0: Det røde lys for fodgængerne i trafikretning 0. GrønB1: Det grønne lys for bilerne i trafikretning 1. et røde lys for fodgængerne i<br>Det grønne lys for bilerne i tra<br>ke lys nedenstående navne ga

Skriv hvilke lys nedenstående navne gælder for:

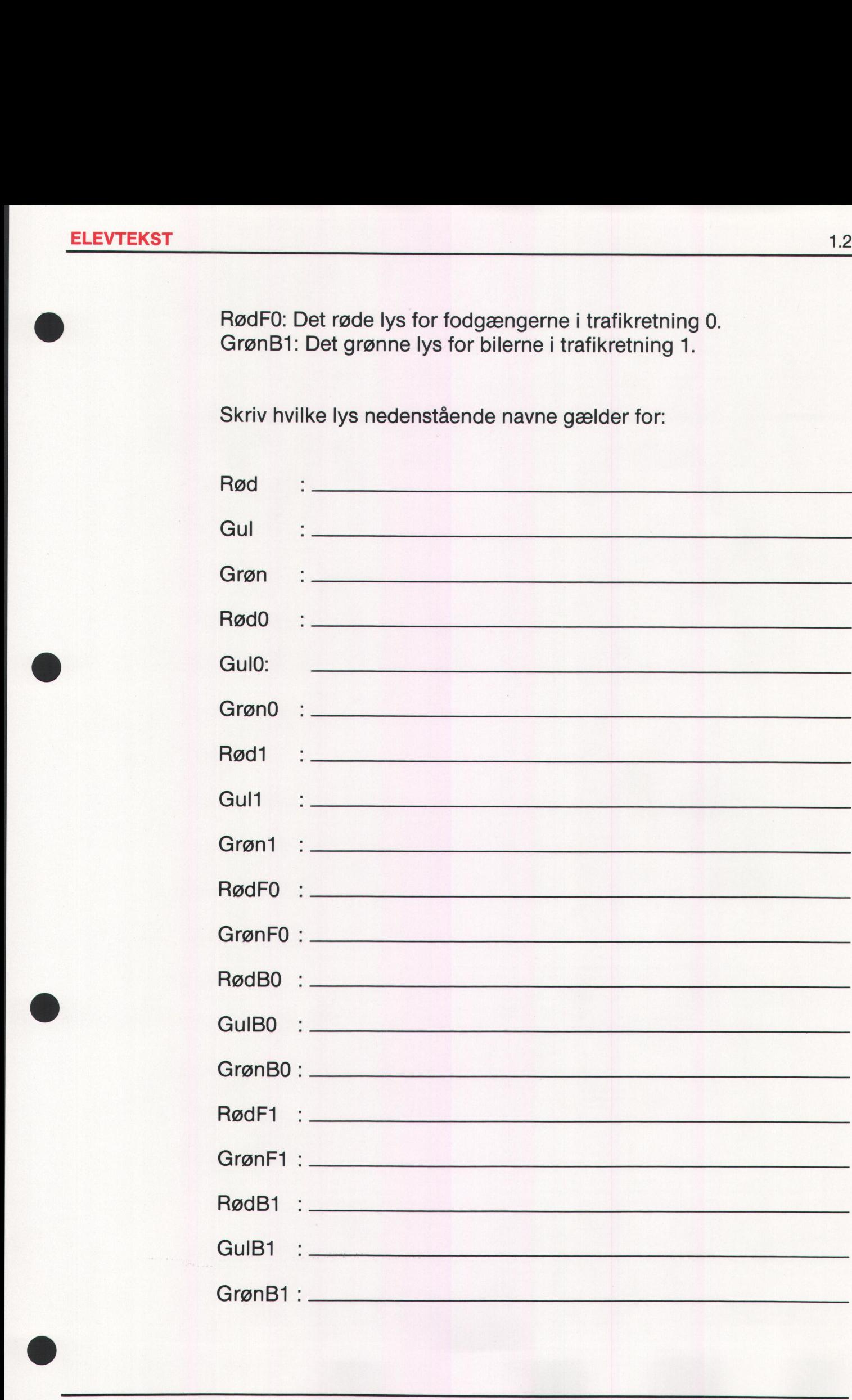

#### Problem TÆND

Inden I går igang med dette problem, skal jeres lærer forklare, hvorledes I tænder og slukker for en lampe. **Problem TÆND**<br>Inden I går igang med dette proble<br>des I tænder og slukker for en lan<br>Skriv her hvorledes I skal gøre det Problem TÆND<br>
Inden I går igang med dette proble<br>
des I tænder og slukker for en lan<br>
Skriv her hvorledes I skal gøre det **Problem TÆND**<br>Inden I går igang med dette proble<br>des I tænder og slukker for en lan<br>Skriv her hvorledes I skal gøre det Problem TÆND<br>
Inden I går igang med dette proble<br>
des I tænder og slukker for en lan<br>
Skriv her hvorledes I skal gøre det Problem TÆND<br>
Inden I går igang med dette proble<br>
des I tænder og slukker for en lan<br>
Skriv her hvorledes I skal gøre det

Skriv her hvorledes I skal gøre det.

- $1.1$ Tænd alle lysene på trafiksignalerne. Inden I går videre med næste problem, skal I sikre jer, at alle lys er slukket. Husk det hver gang I starter på et nyt problem.
- 1.2 Tænd alle røde lys.
- 1.3 Tænd alle grønne lys i 5 sekunder.
- 1.4 Tænd alle røde lys i 7 sekunder.

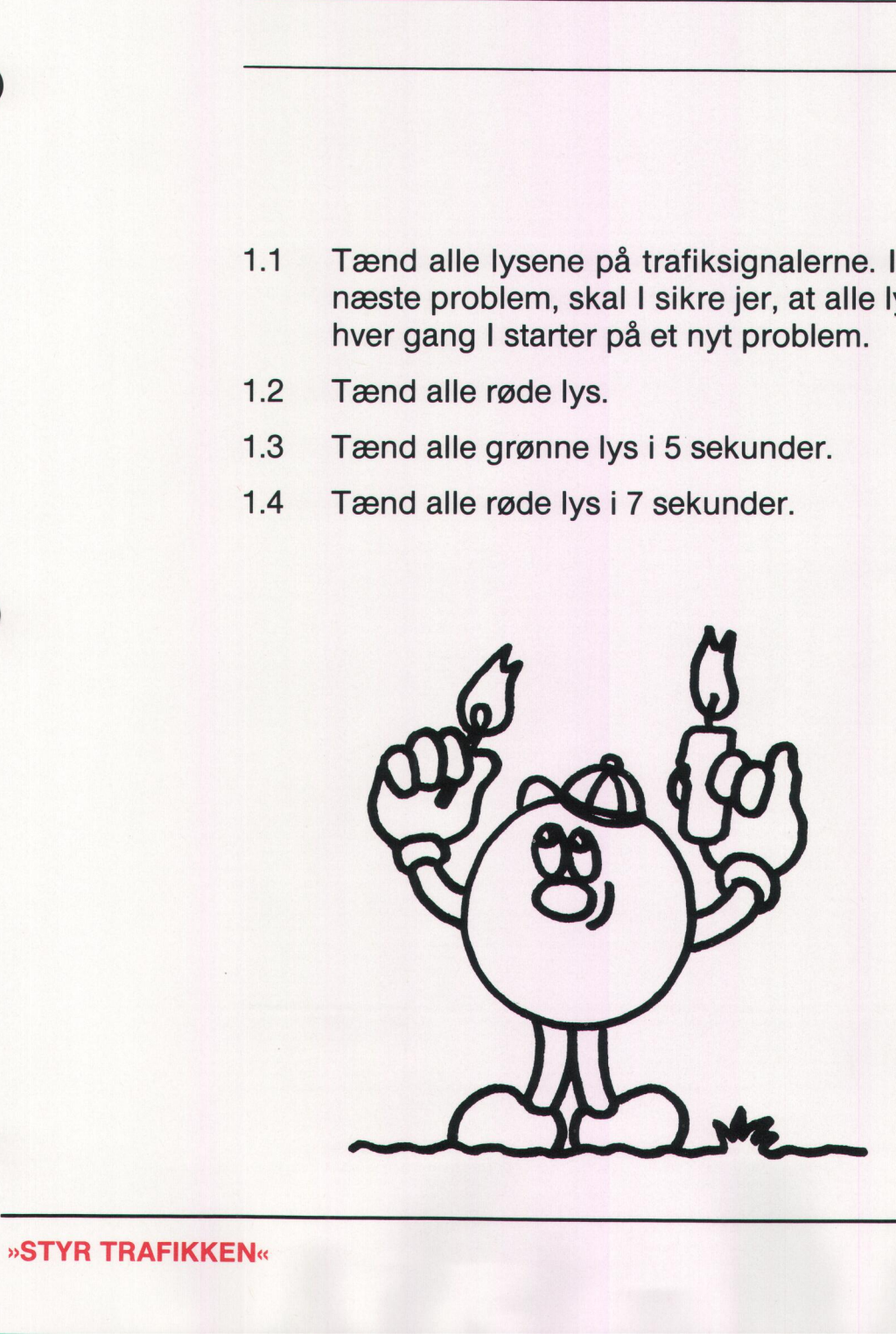

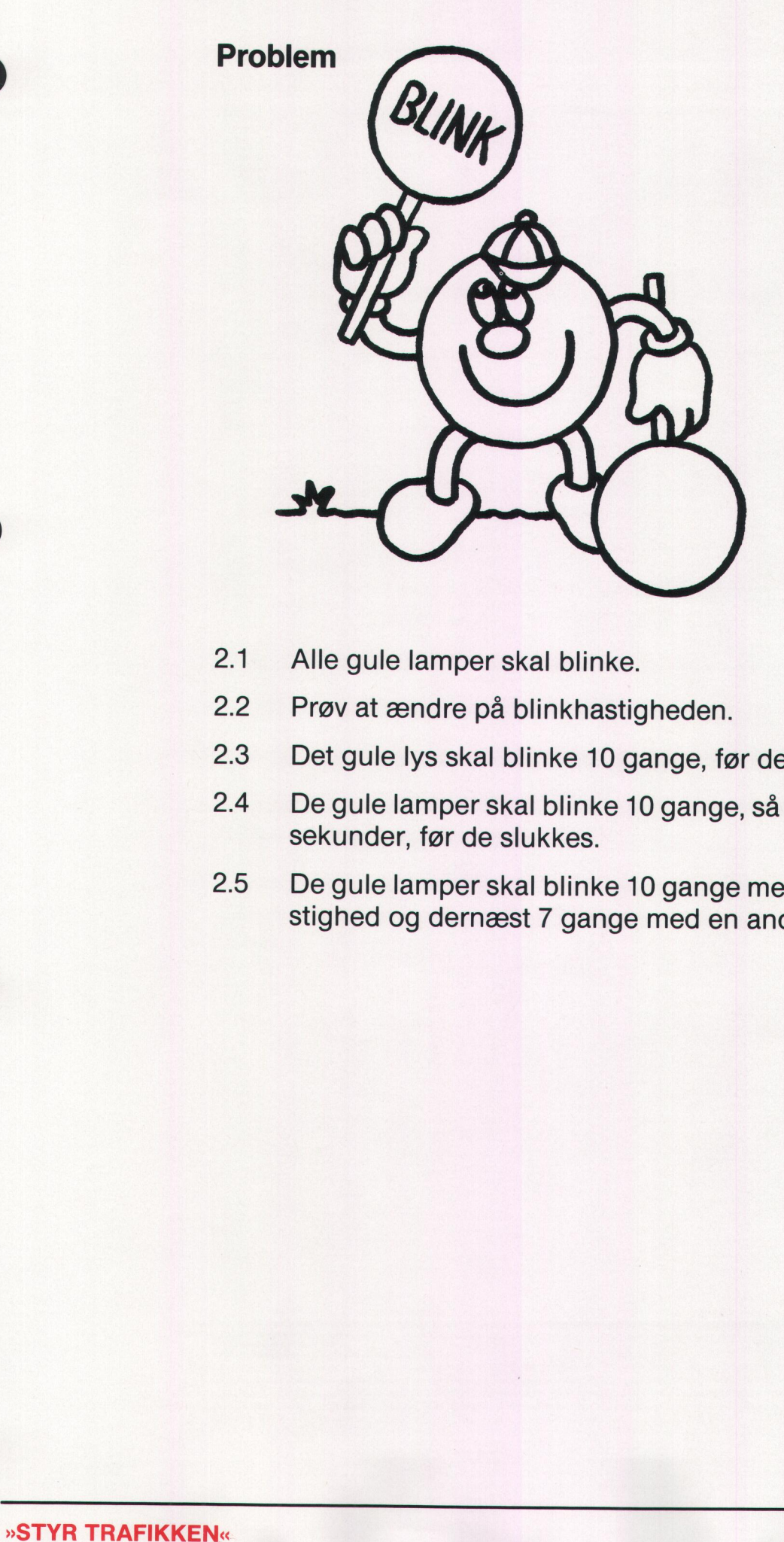

- $2.1$ Alle gule lamper skal blinke.
- 2:2 Prøv at ændre på blinkhastigheden.
- 2.3 Det gule lys skal blinke 10 gange, før det slukkes.
- 2.4 De gule lamper skal blinke 10 gange, så skal de være tændt i 5 sekunder, før de slukkes.
- 2:5 De gule lamper skal blinke 10 gange med en bestemt blinkhastighed og dernæst 7 gange med en anden hastighed.

#### E Problem FODGÆNGER

I skal nu til at styre lysene i en bestemt retning og kun fodgængerlysene. Husk derfor at angive trafikretning. F.eks. RødF0, der betyder det røde fodgængerlys i retning 0. em FODGÆNG<br>
hu til at styre lysen<br>
Husk derfor at ang<br>
de fodgængerlys i<br>
2-lysene i trafikretn

3.1. 2-lysene i trafikretning 0 skal skifte som et rigtigt fodgængerlys.

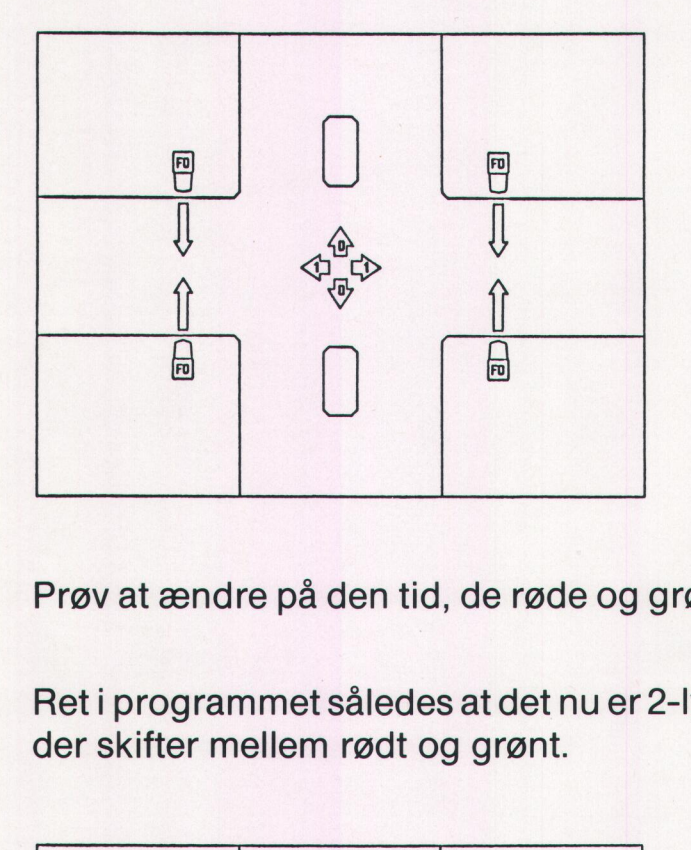

- 3.2. Prøv at ændre på den tid, de røde og grønne lamper er tændt.
- 3.3 Retiprogrammet således at det nuer2-lysene i trafikretning 1, der skifter mellem rødt og grønt.

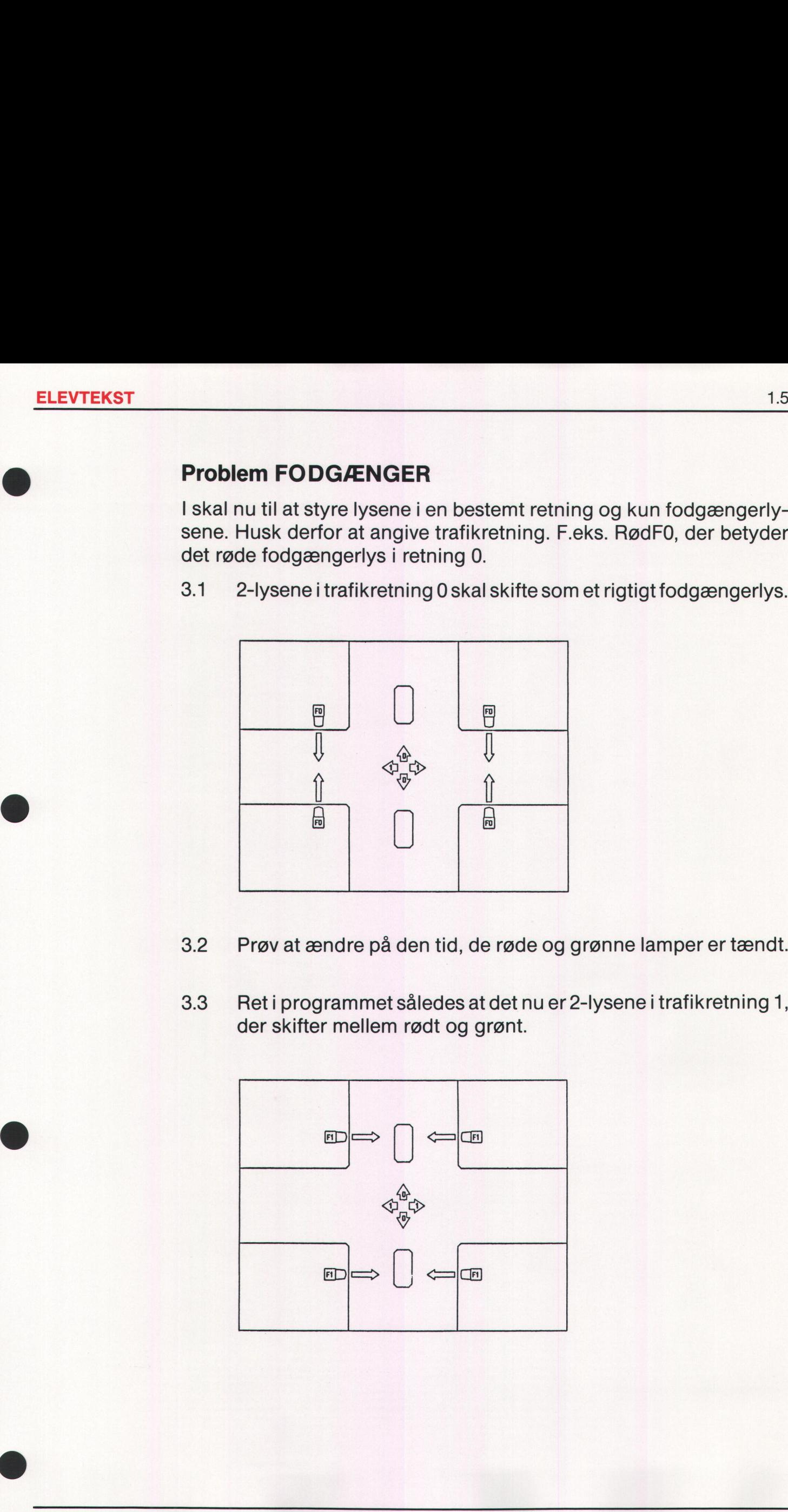

3.4 Få 2-lysene i begge trafikretninger til at skifte samtidig. Husk! når der er grønt i trafikretning 0, skal det røde lys være tændt i retning 1. Få 2-lysene i begg<br>når der er grønt i tr<br>retning 1.

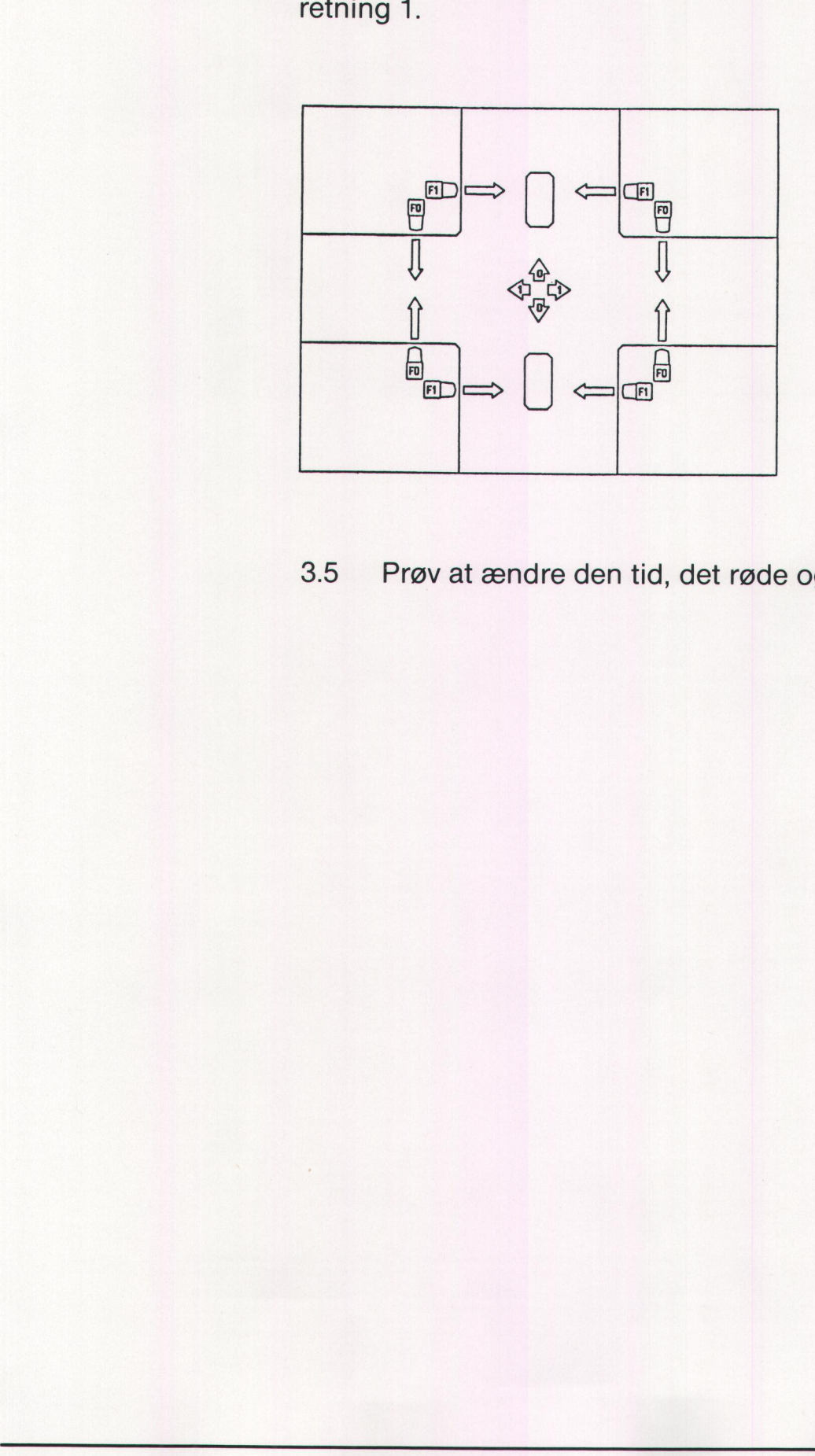

3.5. Prøv at ændre den tid, det røde og grønne lys er tændt.

#### **Problemløsning**

Før man begynder at skrive et EDB-program på en datamaskine, skal man være klar over, hvad programmet skal kunne, og hvordan det skal udformes. Man skal ikke bare sætte sig til tastaturet og begynde at programmere til den store guldmedalje.

Følgende fremgangsmåde kan anbefales:

- 1) Hvad er problemet?
- 2) Hvordan løses problemet?
- 3) Skriv løsningsforslaget ned på papir.
- 4) Tast programmet ind.
- 5) Afprøv programmet.
- 6) Vurder, hvor godt det er.
- 7) Ret eventuelle feil.

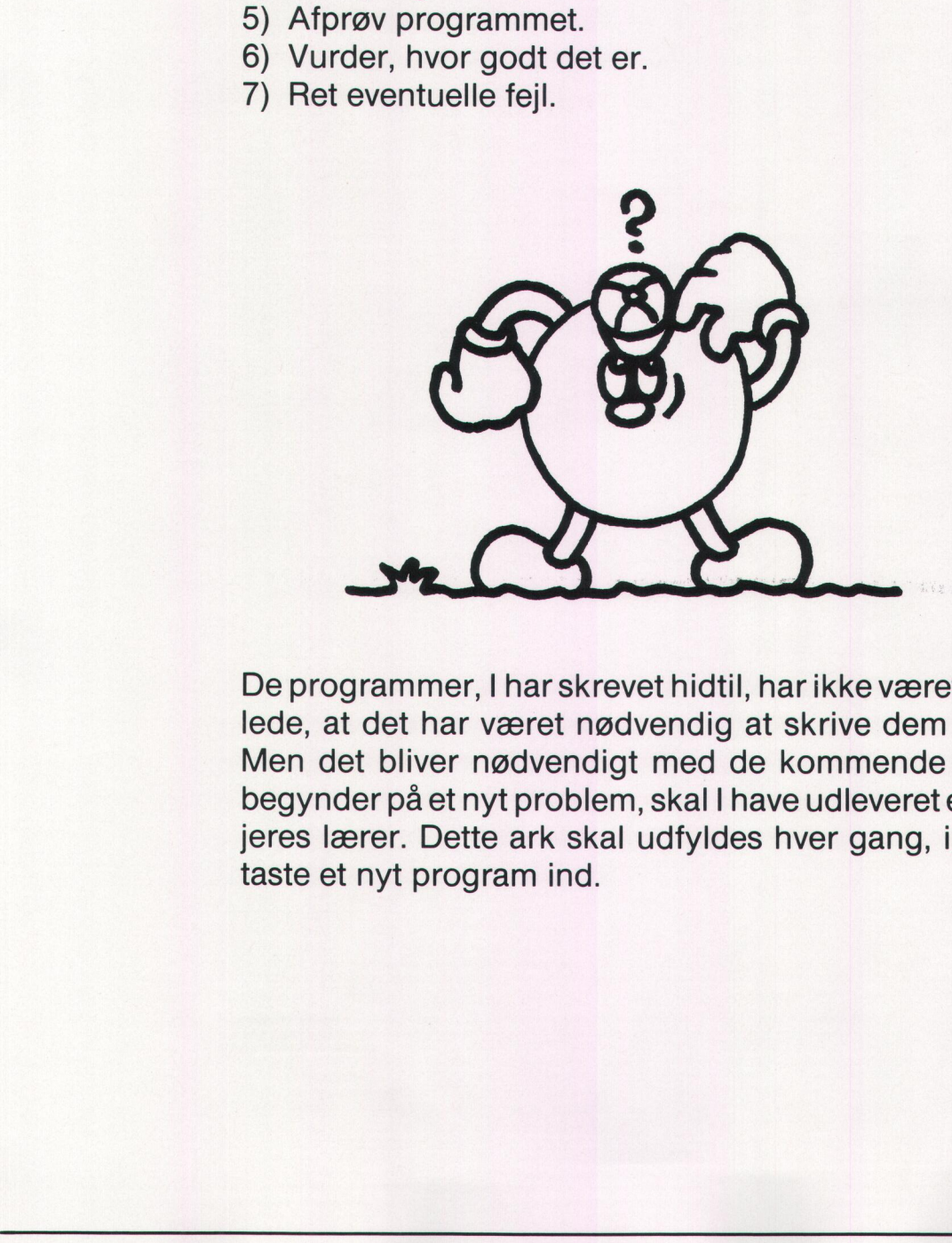

der på et nyt problen<br>erer. Dette ark skal<br>t nyt program ind.<br>Allen ind. De programmer, I har skrevet hidtil, har ikke været så lange og indviklede, at det har været nødvendig at skrive dem ned på papir først. Men det bliver nødvendigt med de kommende programmer. Før I begynder på et nyt problem, skal I have udleveret et tegneserieark hos jeres lærer. Dette ark skal udfyldes hver gang, inden I begynder at taste et nyt program ind.

and the contract of the contract of the contract of the contract of the contract of the contract of

#### **Problem BIL**

4.1. 3-lysene i trafikretning 0 skal skifte. Husk! at når der skiftes fra rødt til grønt, skal den røde og gule lampe lyse samtidigt, inden der skiftes til grønt. m BIL<br>3-lysene i trafikretr<br>rødt til grønt, skal c<br>der skiftes til grønt

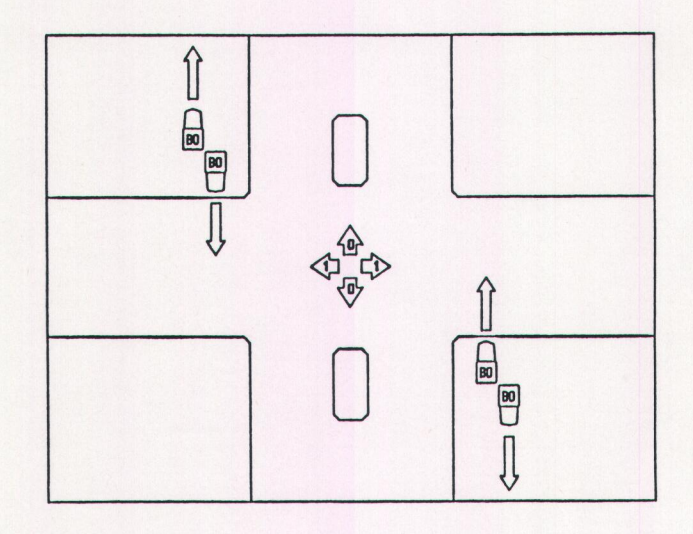

4.2. Prøv at variere den tid de forskellige lamper er tændt. For et trafiklys er der bestemte regler om, hvor kort tid de enkelte lys skal være tændt. Prøv at variere der<br>trafiklys er der bes<br>skal være tændt.<br>Det røde og gule ly<br>Det gule lys alene<br>grønne lys må ikke<br>Ret programmet, s<br>der skifter.

Det røde og gule lys må kun være tændt samtidig i 2 sekunder. Det gule lys alene skal være tændt i mindst 4 sekunder. Det grønne lys må ikke være tændt under 6 sekunder.

4.3: Ret programmet, således at der nu er 3-lysene i trafikretning 1, der skifter.

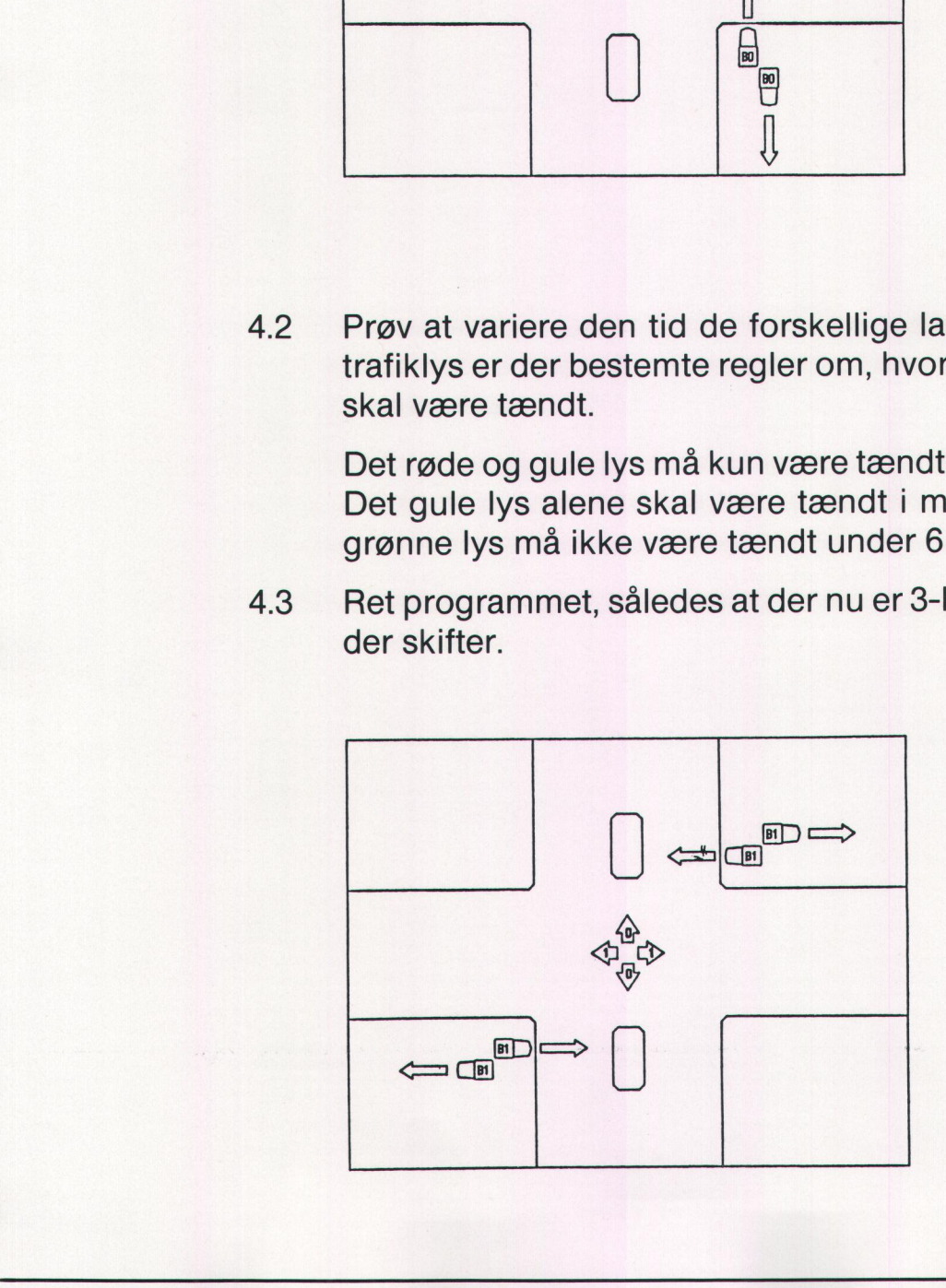

44 Nu skal 3-lysene i begge færdselsretninger skifte som i et rigtigt lyskryds. Husk at udfylde et tegneserieark først. Har I et lysreguleret kryds i nærheden af skolen, er det en god idé, at gå ud og se hvordan lysene skifter. Nu skal 3-lysene i b<br>lyskryds. Husk at u<br>guleret kryds i næl<br>og se hvordan lyse

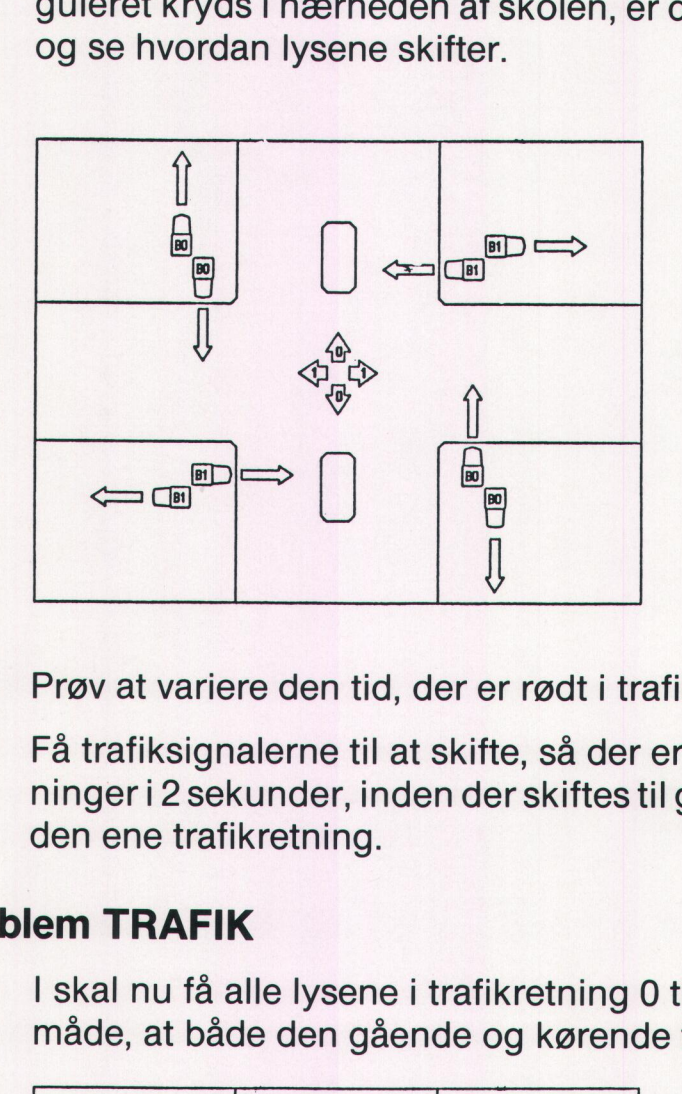

- 4.5 Prøv at variere den tid, der er rødt i trafikretning 1.
- 4.6 Få trafiksignalerne til at skifte, så der er rødt i begge trafikretninger i 2 sekunder, inden der skiftes til gult og dernæst grønt i den ene trafikretning.

#### Problem TRAFIK

5.1 | skal nu få alle lysene i trafikretning 0 til at skifte på en sådan måde, at både den gående og kørende trafik styres korrekt.

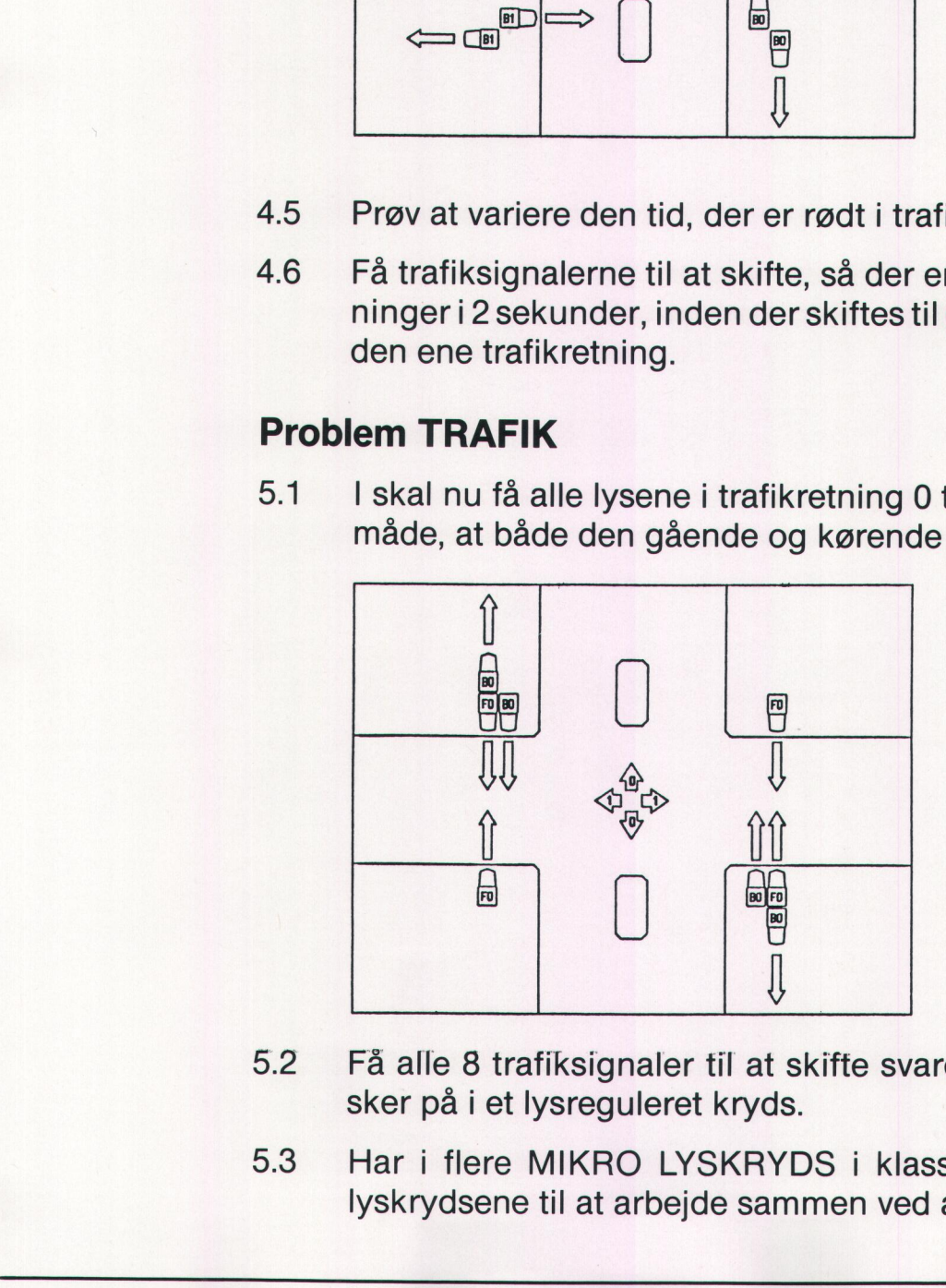

- 9.2 Få alle 8 trafiksignaler til at skifte svarende til den måde det sker på i et lysreguleret kryds.
- 5:38 Har i flere MIKRO LYSKRYDS i klassen, kan I prøve at få lyskrydsene til at arbejde sammen ved at lave en grøn bølge.

**A STREAM AND THE STREET AND THE STREET** 

#### Problem LØBELYS

Lysdioderne på forsiden af lyskrydset kan I også slukke og tænde for ved hjælp af mikroen. Så skal I ikke længere skrive tænd RødF1 eller tænd GulBo. Vil I tænde lysdiode mærket 0 i den venstre gruppe skal I skrive tænd VO, er det i stedet lysdiode 4 i den højre gruppe, der skal tændes, skriver I tænd h4. **Problem LØBELYS**<br>
-ysdioderne på forsiden af lyskryd<br>
red hjælp af mikroen. Så skal I ikke<br>
ænd GulB0. Vil I tænde lysdiode m<br>skrive tænd v0, er det i stedet lysdi<br>
ændes, skriver I tænd h4. Problem LØBELYS<br>
Lysdioderne på forsiden af lyskryd<br>
ved hjælp af mikroen. Så skal I ikke<br>
ænd GulB0. Vil I tænde lysdiode m<br>
skrive tænd v0, er det i stedet lysdi<br>
ændes, skriver I tænd h4.<br>
4 3 2 1 0 Problem LØBELYS<br>
Lysdioderne på forsiden af lyskryd<br>
ved hjælp af mikroen. Så skal l ikke<br>
rænd GulB0. Vil I tænde lysdiode m<br>
skrive tænd v0, er det i stedet lysdi<br>
rændes, skriver I tænd h4.<br>
4 3 2 1 0<br>
0 0 0 0 0

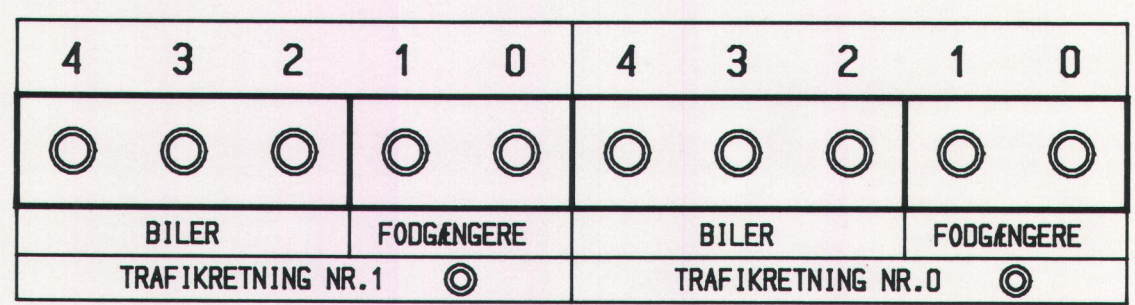

- 6.1 Lav et program der tænder lys 0 i højre gruppe, ho, derefter slukkes lys 0 og lys 1, h1, tændes, osv. indtil lys 4, h4, i den højre gruppe slukkes.
- 6.2. Udvid programmet fra 6.1 således, at h0 tændes når h4 slukkes, lysene skal derefter tænde i samme rækkefølge som i 6.1. Det I her laver, kaldes et løbelys.

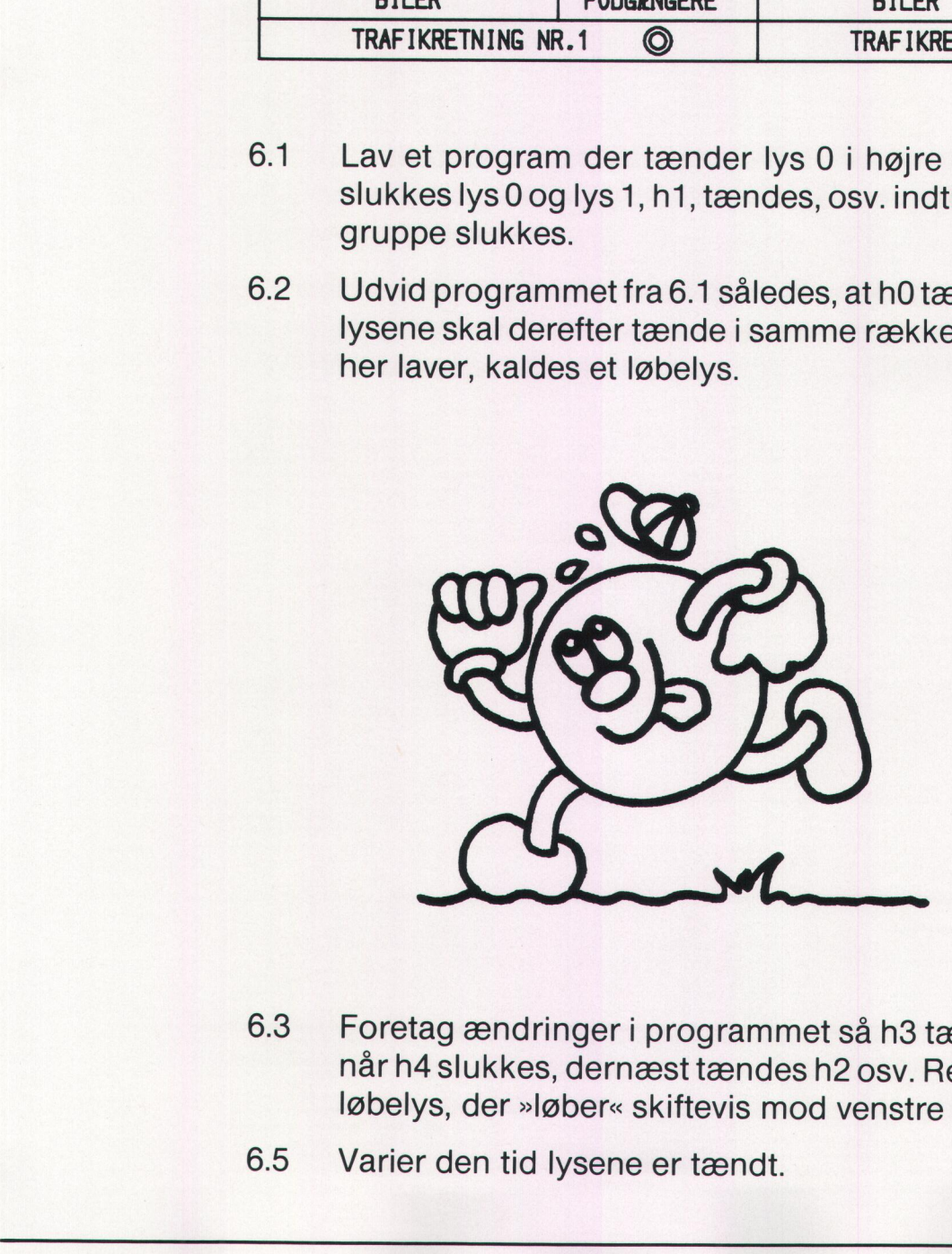

- tag ændringer i pr<br>4 slukkes, dernæs<br>ys, der »løber« ski<br>r den tid lysene e 6.3. Foretag ændringer i programmet så h3 tændes i stedet for ho, når h4 slukkes, dernæst tændes h2 osv. Resultatet skal være et løbelys, der »løber« skiftevis mod venstre og højre.
- **Excessive Contract on Contract Contract Contract Contract Contract Contract Contract Contract Contract Contract Contract Contract Contract Contract Contract Contract Contract Contract Contract Contract Contract Contract C** 6.5 Varier den tid lysene er tændt.

#### NYE IDEER

I kan lave mange sjove programmer, der tænder lysene på utallige måder, prøv at stille hinanden overfor nye problemer I ønsker at løse. I kunne måske bruge lysene til at morse med. Eller få dem til at blinke som et fyrtårn. Tænk kreativt, prøv at jonglere med jeres idéer.

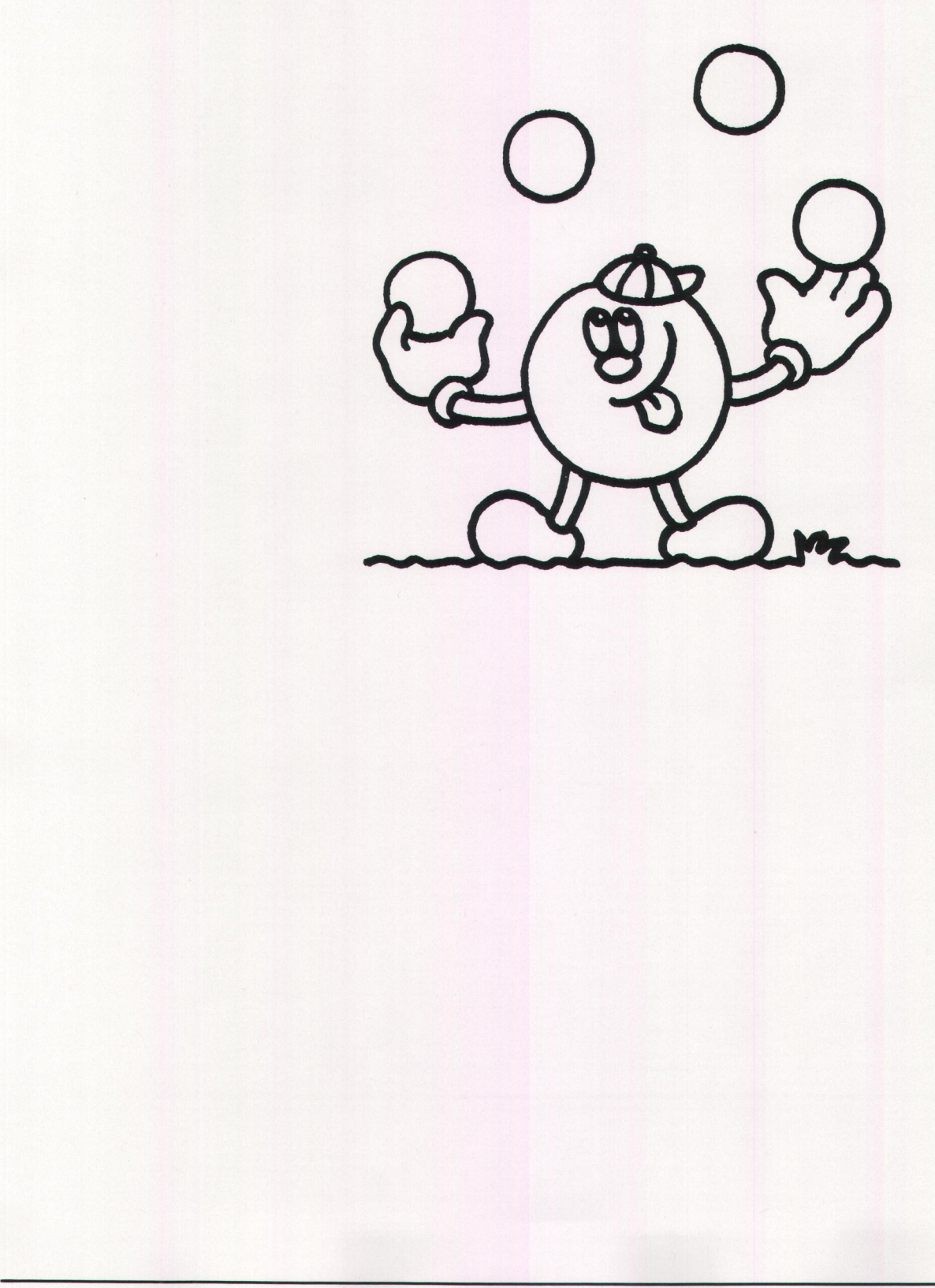

## **2** Styr trafikken med<br>COMAL80 COMAL80

#### Mikrolyskrydsets opbygning

I skal nu til at bruge mikrodatamaten sammen med en model af et lyskryds.

Som bekendt kan en elektrisk pære tændes og slukkes med en afbryder eller en kontakt. I trafiksignalerne, der er monteret på lys-E 3 krydset, er der ikke monteret pærer, men lysdioder der lyser, når de bliver tændt. **lyskrydsets opbyg**<br>
nu til at bruge mik<br>
ryds.<br>
bekendt kan en elel<br>
er eller en kontakt. I<br>
t, er der ikke montel<br>
tændt.<br>
datamaten kan også i<br>
grammeret til det. De<br>
de EDB-programmel<br>
af dem er lavet på fo

Mikrodatamaten kan også tændes og slukke for en lysdiode, hvis den er programmeret til det. Derfor skal I foruden mikroen og lyskrydset<br>anvende EDB-programmer.<br>En del af dem er lavet på forhånd, de ligger på diskette. anvende EDB-programmer.

En del af dem er lavet på forhånd, de ligger på diskette.

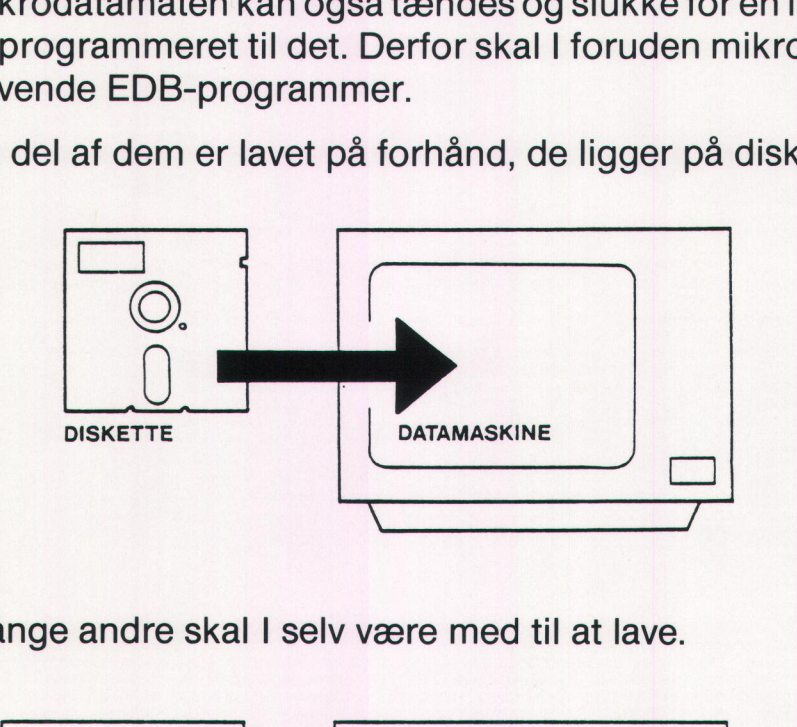

Mange andre skal I selv være med til at lave.

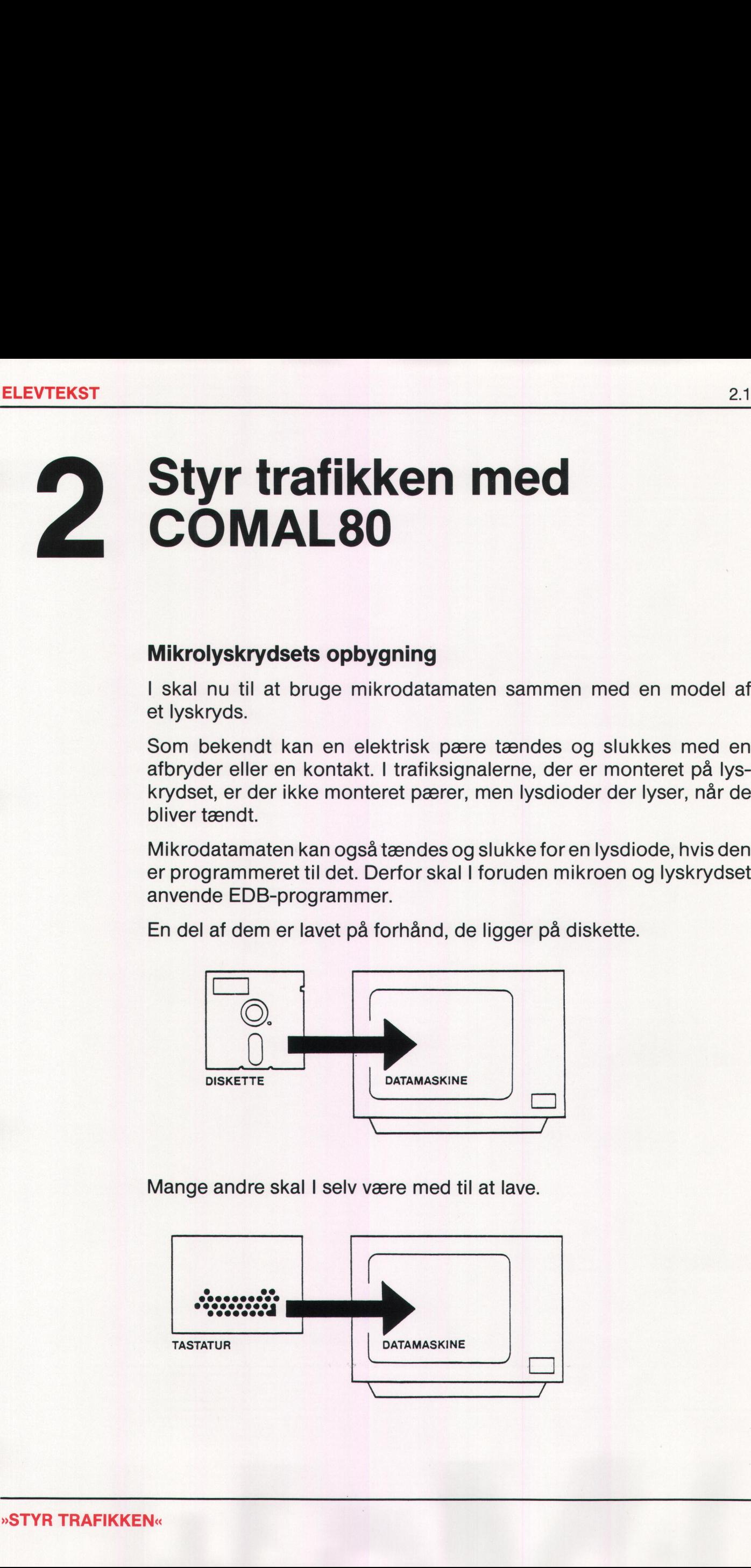

Ved hjælp af mikro og program har I mulighed for at styre hvordan trafiklysene skal skifte mellem de enkelte farver.

I et vejkryds opererer man med to trafikretninger, trafikken på den brede vej får betegnelsen trafikretning 0, den smalle vej får betegnelsen trafikretning 1. I begge trafikretninger har I mulighed for at styre såvel den kørende som den gående trafik. Der er ialt 10 trafiklys med forskellige funktioner på de 8 trafiksignaler. For at kunne skelne de enkelte lys fra hinanden, skal de have hver sin betegnelse. Ud fra lysets »navn« skal man have besked om farve, trafikretning samt trafiktype. af mikro og program har I m<br>
skal skifte mellem de enkelt<br>
s opererer man med to trafi<br>
r betegnelsen trafikretning 0<br>
tning 1. I begge trafikretning<br>
ørende som den gående trafi<br>
funktioner på de 8 trafiksign<br>
fra hinande af mikro og program har I m<br>
I skal skifte mellem de enkelt<br>
s opererer man med to trafi<br>
Ir betegnelsen trafikretning 0<br>
dring 1. I begge trafikretning<br>
orende som den gående trafi<br>
funktioner på de 8 trafiksign<br>
fra hina e skal skifte mellem de enkelt<br>
s opererer man med to trafi<br>
ir betegnelsen trafikretning 0,<br>
tning 1. I begge trafikretning<br>
ørende som den gående trafi<br>
funktioner på de 8 trafiksign<br>
fra hinanden, skal de have<br>
n« skal s opererer man med to trafit<br>
r betegnelsen trafikretning 0,<br>
tning 1. I begge trafikretning 0,<br>
arende som den gående trafi<br>
funktioner på de 8 trafiksign<br>
fra hinanden, skal de have<br>
n« skal man have besked c<br>
Det røde l

RødF0: Det røde lys for fodgængere i trafikretning 0. GrønB1: Det grønne lys for bilerne i trafikretning 1.

#### **Opgave 1:**

Skriv hvilke lys nedenstående navne gælder for:

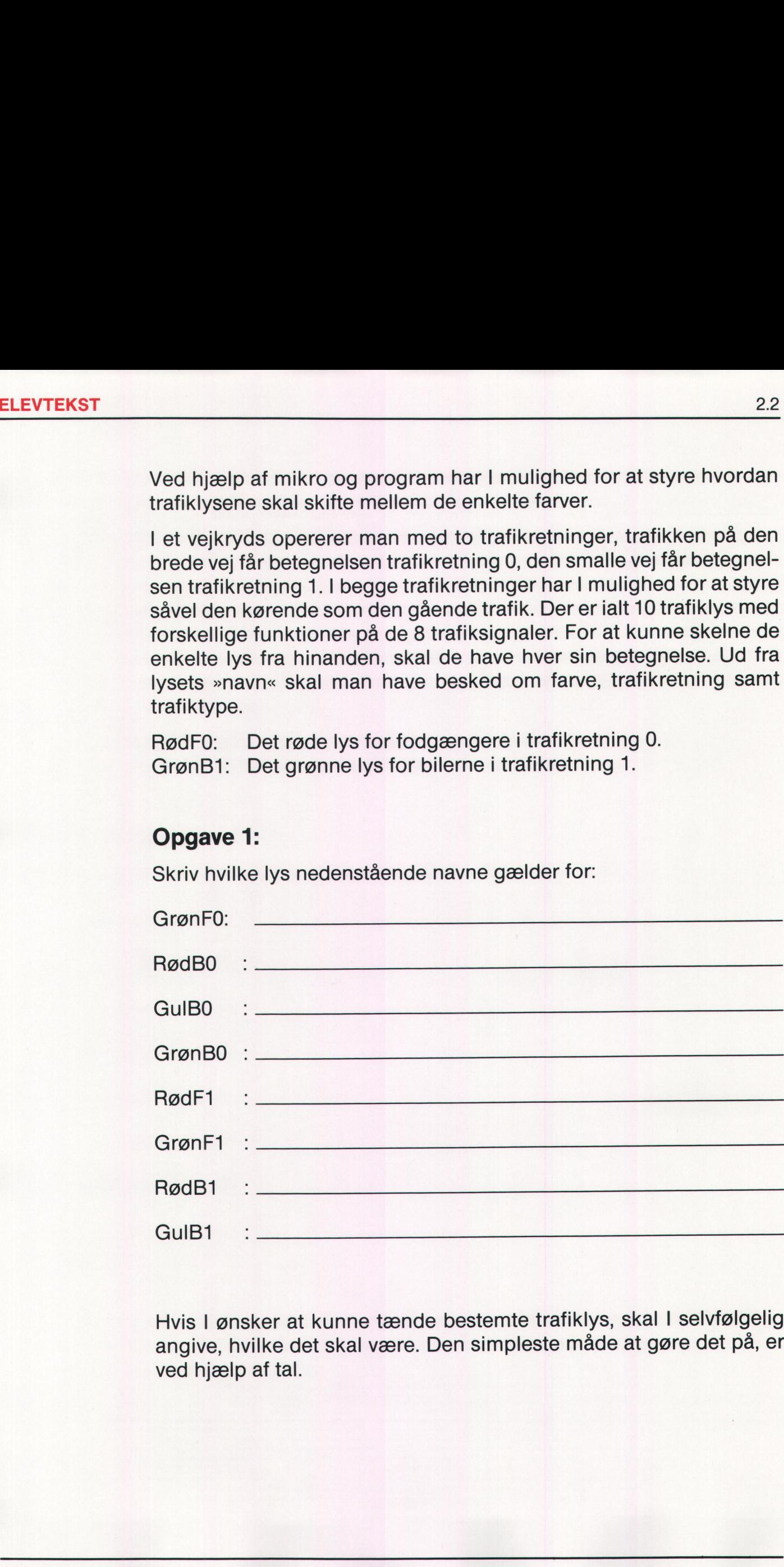

Hvis I ønsker at kunne tænde bestemte trafiklys, skal I selvfølgelig angive, hvilke det skal være. Den simpleste måde at gøre det på, er ved hjælp af tal.

要你的 "我们的 "的话

#### Opgave 2:

Før I kan løse denne opgave, skal I indlæse programmet »tal1« fra disketten og starte det.

For at kunne tænde lysene i trafikretning 0 skal indtastes tal mellem 0 og 31, indtegn på figurerne herunder hvilke lys der tænder, når I indtaster de enkelte tal. Husk at trykke på RETURN når I har indtastet et tal. Programafviklingen stoppes ved at trykke på ESC-tasten. **Opgave 2:**<br>Før I kan løse denne opgave, sk<br>disketten og starte det.<br>For at kunne tænde lysene i trafik<br>og 31, indtegn på figurerne her<br>indtaster de enkelte tal. Husk at tr<br>et tal. Programafviklingen stoppe

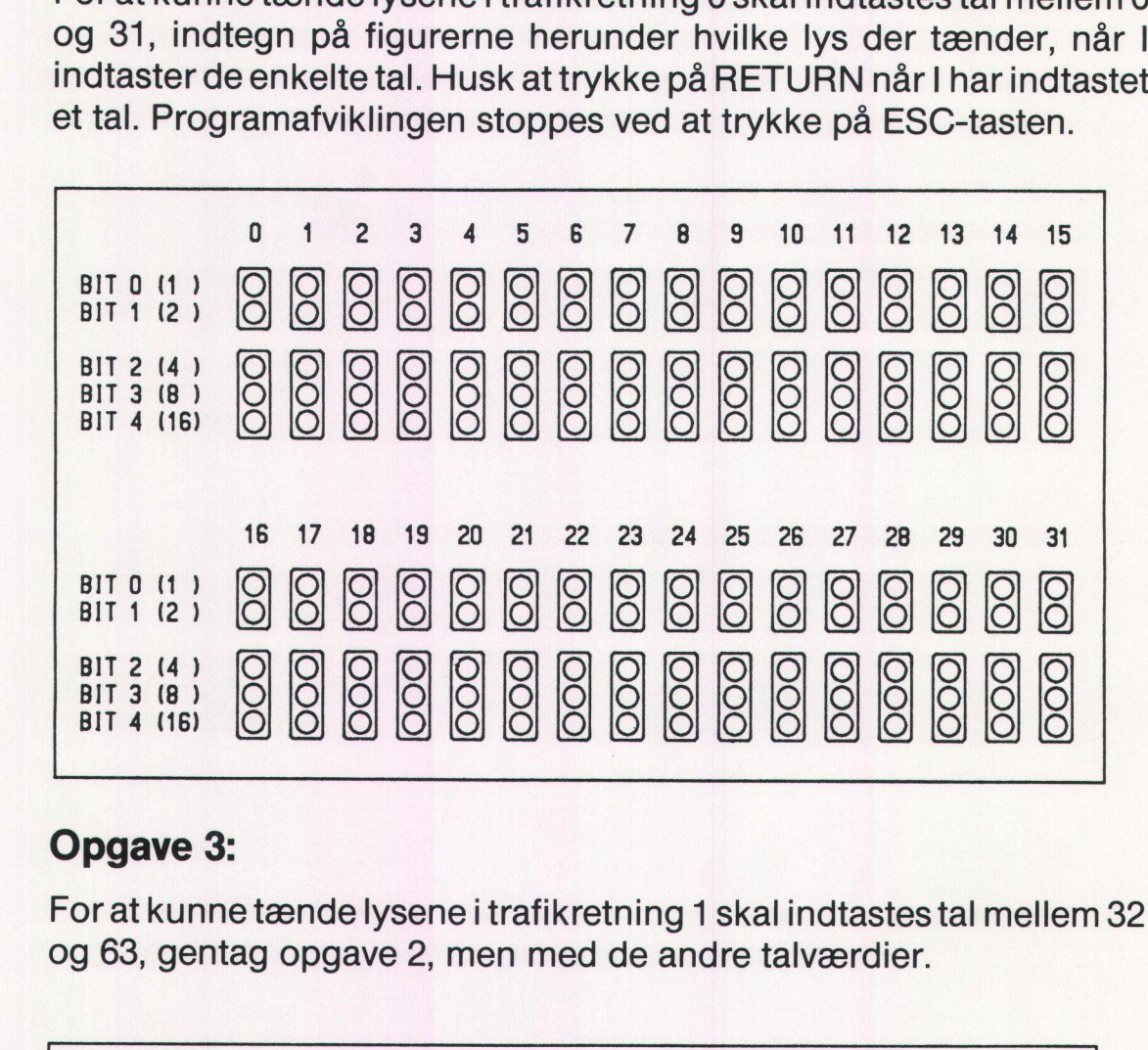

#### Opgave 3:

For at kunne tænde lysene i trafikretning 1 skal indtastes tal mellem 32 og 63, gentag opgave 2, men med de andre talværdier.

![](_page_31_Picture_236.jpeg)

Mange af tallene egner sig ikke til styring af trafiklysene, idet der tændes flere lys på samme tid, i flere tilfælde endda rødt og grønt samtidigt, det kan vist ikke kaldes styring, når det sker

#### Opgave 4:

Hvilke tal skal indtastes for at tænde de enkelte trafiklys hver for sig?

RødF0 : GrønFo : RødB0 : GulBO : GrønB0 : RødF1 GrønF1 : RødB1 : GulB1 

![](_page_32_Picture_5.jpeg)

tænder ingen af lysene:

Hvilket tal slukker alle lys i retning 1/ tænder ingen af lysene:

![](_page_32_Picture_9.jpeg)

Kontroler evt. løsningen ved at anvende programmet »tal1« igen.

#### Styring af trafiklysene

De næste opgaver og programmer, I skal arbejde med, viser hvordan de enkelte trafiklys kan styres fra meget enkle COMAL 80 programmer.

#### Opgave 5:

Indlæs programmet »tal2« fra disketten og afprøv det. Få programmet udskrevet på printer, sæt udskriften ind i mappen. Programmet bevirker, at det gule lys i trafikretning 0 tænder. Hvis der er trafiklys, der er tændt, når programmet starter, vil disse blive slukket. **Styring af trafiklysene**<br>
De næste opgaver og programmer<br>
de enkelte trafiklys kan styres fra i<br>
mer.<br> **Opgave 5:**<br>
Indlæs programmet »tal2« fra diske<br>
udskrevet på printer, sæt udskrifte<br>
ker, at det gule lys i trafikret **Styring af trafiklysene**<br>
De næste opgaver og programmer<br>
de enkelte trafiklys kan styres fra i<br>
mer.<br> **Opgave 5:**<br>
Indlæs programmet »tal2« fra diske<br>
udskrevet på printer, sæt udskrifte<br>
ker, at det gule lys i trafikret Styring af trafiklysene<br>
De næste opgaver og programmer<br>
de enkelte trafiklys kan styres fra i<br>
mer.<br> **Opgave 5:**<br>
Indlæs programmet »tal2« fra diske<br>
udskrevet på printer, sæt udskrifte<br>
ker, at det gule lys i trafikretni Styring af trafiklysene<br>
De næste opgaver og programmer<br>
de enkelte trafiklys kan styres fra i<br>
mer.<br> **Opgave 5:**<br>
Indlæs programmet »tal2« fra diske<br>
udskrevet på printer, sæt udskrifte<br>
ker, at det gule lys i trafikretni

Hvor i programmet kan man se, at det er det gule lys i retning 0, der tændes? Se evt. i jeres besvarelse af opgave 4.

Foretag en lille rettelse i programmet således at det gule lys i trafikretningen 1 tændes, når programmet kører.

Hvad skal rettes?

#### Opgave 6:

Indlæs programmet »tal3« fra disketten og afprøv det. De to linier, der er indsat mellem den linie, hvor det gule lys tændes, og linien hvor det slukkes, bevirker, at der går lidt tid, fra lyset tændes til det slukkes. Froot i programmet Karl mari se, a<br>tændes? Se evt. i jeres besvarelse<br>Toretag en lille rettelse i programm<br>ningen 1 tændes, når programme<br>Hvad skal rettes?<br>Toretag en lille rettels?<br>Toretag skal rettes?<br>Constant mellem den Foretag en lille rettelse i programm<br>
ningen 1 tændes, når programme<br>
Hvad skal rettes?<br>
<br> **Copgave 6:**<br>
Indlæs programmet »tal3« fra disker indsat mellem den linie, hvor det<br>
slukkes, bevirker, at der går lidt tid<br>
Ret pr tændes? Se evt. i jeres be Foretag en lille rettelse i programm<br>
ningen 1 tændes, når programme<br>
Hvad skal rettes?<br> **Opgave 6:**<br>
Indlæs programmet »tal3« fra disk<br>
er indsat mellem den linie, hvor det<br>
slukkes, bevirker, at der går lidt tid<br>
Ret pro

Ret programmet så det gule lys er tændt dobbelt så lang tid, inden det slukkes.

Hvad skal rettes?

Hvad sker der, hvis I fjerner de linier, der starter med FOR og NEXT?

[전화성 : 사수는 관심 M / APP TV PWA) 서비 가장 관계 또 전 시 사, 그 정보에서 다시 아이들 보다 알려졌습니다. 그 사 그 사 시 사이가 되어 있

Lav et program der starter med at slukke eventuelle tændte lys. Det gule lys i retning 1 skal være tændt et par sekunder, derefter skal det slukkes.

Når I ændrer i et program, eller laver et nyt, skal I huske at gemme programmet på disketten. Men programmet skal have et navn, der ikke er anvendt til andre programmer på disketten. Husk at skrive programmets navn, på jeres liste over programmer I har lavet. Lav et program der starter med at<br>gule lys i retning 1 skal være tænd<br>slukkes.<br>Når I ændrer i et program, eller la<br>programmet på disketten. Men pi<br>ikke er anvendt til andre program<br>programmets navn, på jeres liste of<br>**Opga** Lav et program der starter med at gule lys i retning 1 skal være tænd<br>slukkes.<br>Når I ændrer i et program, eller la<br>programmet på disketten. Men prikke er anvendt til andre program<br>programmets navn, på jeres liste c<br>**Opgave** 

#### Opgave 7:

Indlæs programmet »tal4« og afprøv det. I skal rette programmet, så det røde lys i trafikretning 1 ertændt i et sekund og slukket i et sekund. Lyset skal blinke 10 gange inden programafviklingen stopper.

Udskriv en kopi af programmet på printeren.

Hvilke linier bevirker, at det røde lys er tændt i et sekund?

I hvilken linie bliver det fastlagt, at det røde lys skal blinke 10 gange.

#### Opgave 8:

Indlæs programmet »tal4«. I skal udvide programmet, så det røde lys i trafikretning 1 er tændt i fem sekunder og slukket i fem sekunder. Når det røde lys slukker, skal det grønne lys tænde. Lyset skal skifte 10 gange, inden programafviklingen stopper. det røde lys i trafikretning<br>Lyset skal blinke 10 gang<br>Udskriv en kopi af progra<br>Hvilke linier bevirker, at d<br>Thvilken linie bliver det fa<br>Thvilken linie bliver det fa<br>Thvilken linie bliver det fa<br>trafikretning 1 er tændt

Udskriv en kopi af programmet på printeren.

Indtil nu har I kun tændt og slukket for trafiklysene i en retning af gangen. Et lysreguleret kryds, hvor lysene kun fungerer i en retning, er livsfarlig for alle de trafikanter, der skal igennem krydset. Det er nødvendigt, at kunne styre lysene i begge retninger samtidigt.

**制度的 经未得受利益的 计可以检索的变体 医心脏性静脉瘤 医心脏病 医心脏病 医心脏病 医心脏病 医心脏病 医血管性 医血管性 医血管** 

#### Opgave 9:

Indlæs programmet »tal5« og afprøv det.

For at kunne besvare de følgende spørgsmål, skal I udskrive en kopi af programmet. Opgave 9:<br>
Indlæs programmet »tal5« og afpre<br>
For at kunne besvare de følgende s<br>
programmet.<br>
I hvilke linier tændes og slukkes fo Opgave 9:<br>
Indlæs programmet »tal5« og afpre<br>
For at kunne besvare de følgende s<br>
programmet.<br>
I hvilke linier tændes og slukkes fo

I hvilke linier tændes og slukkes for det gule lys i retning 0?

| hvilke linier tændes og slukkes for det gule lys i retning 1?

I skal ændre programmet, så det gule lys i retning 0 er tændt, når det gule lys i retning 1 er slukket og omvendt.

#### Opgave 10:

På grundlag af programmet I anvendte i opgave 9, skal der laves et program, der styrer lyssignalerne på følgende måde:

Det grønne fodgængerlys i retning 0 og det røde fodgængerlys i retning 1, skal være tændt i 5 sekunder, hvorefter begge lys slukkes, og det røde fodgængerlys i retning 0 og det grønne fodgængerlys i retning 1 tændes, og forbliver tændt i 7 sekunder. I bestemmer selv antallet af gange, lysene skal skifte frem og tilbage på denne måde. gule lys i retning 1 er slukl<br>gule lys i retning 1 er slukl<br>På grundlag af programm<br>program, der styrer lyssigi<br>Det grønne fodgængerlys<br>retning 1, skal være tændt<br>og det røde fodgængerlys<br>antallet af gange, lysene s

**【经理学】他们的**是一个人的人,我们的人们是一个人的人的人,我们的人们是一个人的人的人,我们也不能在这个人的人的人,我们也不能在这里的人的人,我们的人们也不能不能
I opgave 10 har I lavet et program, der kan styre trafiksignalerne for fodgængerne, men hvis ikke der er rødt lys for bilerne, når fodgængerne går frem for grønt, vil det gå galt især for fodgængerne. Det er nødvendigt at

Hvis I skal konstruere et program, der er istand til at styre alle lysene, vilder være mange tal at holde rede på. Hvilke lys er tændt og hvilke er slukkede, det vil være svært at se ud fra selve programmet.

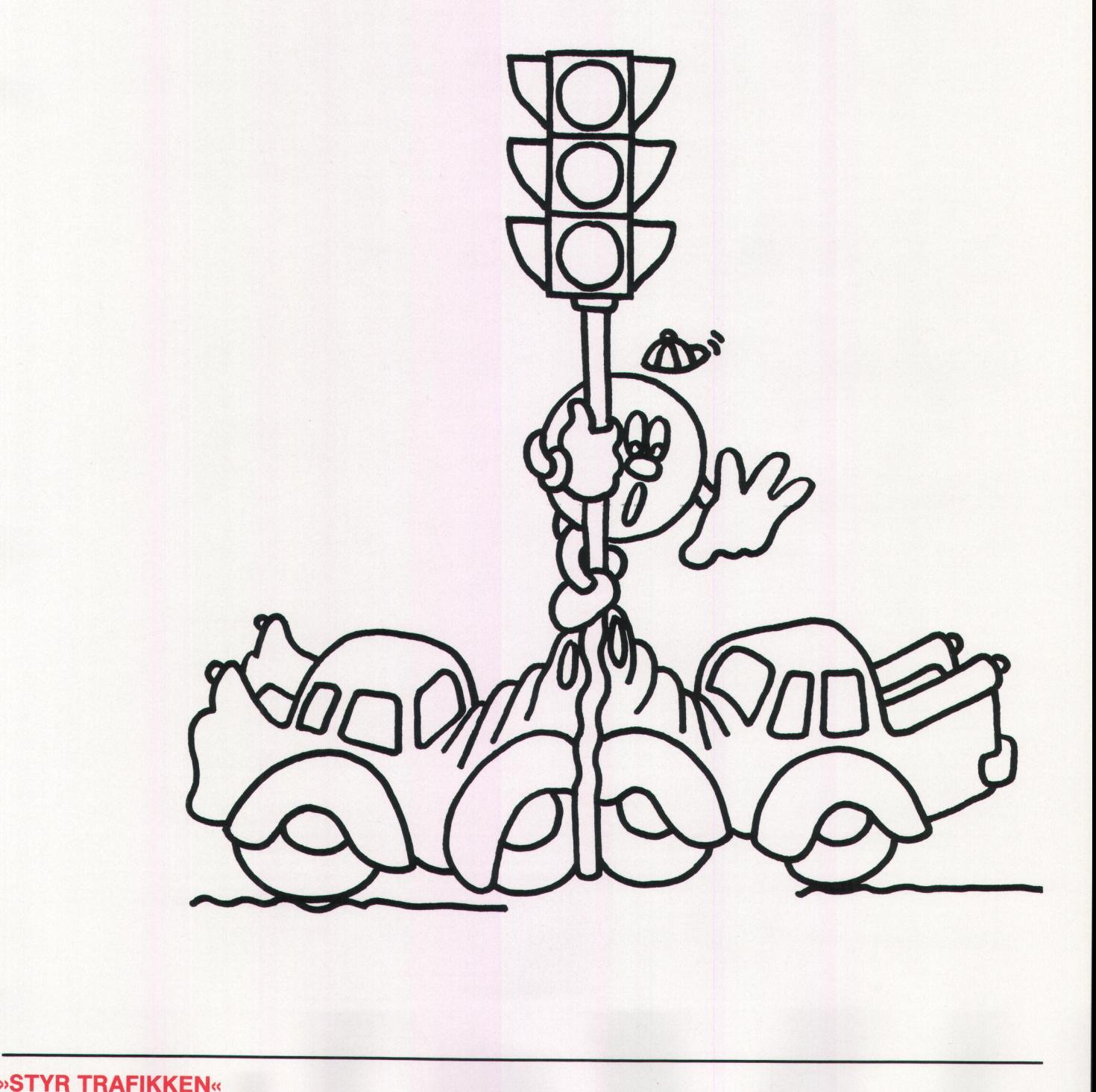

# Maskinsprog og menneskesprog

En datamaskine kender kun tal og kun meget få tal, nemlig »0« og »1«. Alle de ord og tal, der anvendes, når datamaskiner programmeres, bliver oversat til et sprog, maskinen forstår, det kaldes maskinsprog eller maskinkode. Denne oversættelse sker helt automatisk i datamaskinen, hver gang I indtaster et eller andet.

Hvert bogstav, tegn og tal har sin egen bestemte kode, f.eks. skrives bogstavet »a« sådan: »01100001«. Alle tegn skrives som en kombination af nuller og et-taller.

Skal man programmere i det sprog, tager det lang tid at konstruere og indtaste et program. Retning af fejl er også en langsommelig proces.

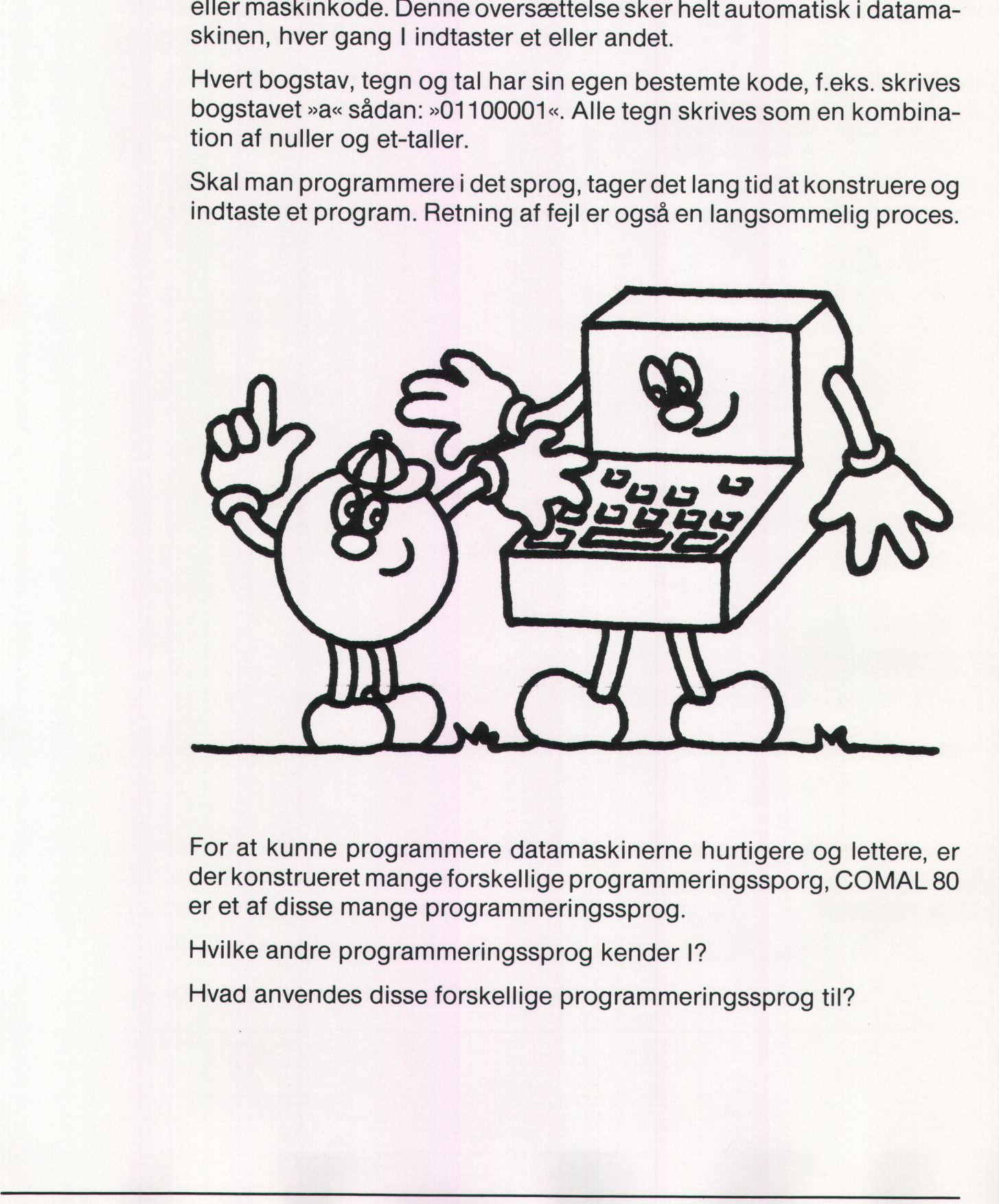

For at kunne programmere datamaskinerne hurtigere og lettere, er der konstrueret mange forskellige programmeringssporg, COMAL 80 er et af disse mange programmeringssprog.

Hvilke andre programmeringssprog kender I?

**Market Market Adams and Adams H** Hvad anvendes disse forskellige programmeringssprog til?

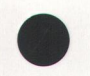

# Programmeringssproget TRAFIK

For at lette opgaven med at skrive programmerne, der skal styre trafiklysene, skal I arbejde med et nyt programmeringssprog baseret på COMAL80. Grunden til det er: Skal trafikken styres i begge retninger samtidig, kan man ikke kun sende en række tal, som I har gjorti de tidligere programmer. Står der f.eks. »send tallet 34«, betyder det så, at der skal tændes for det røde lys for fodgængere i begge trafikretninger, eller at det grønne lys for fodgængerne i retning 1 skal tændes. En af de to muligheder er forkert, men hvilken? Det ved mikrodatamaten ikke, for i programmet står kun tallet 34.

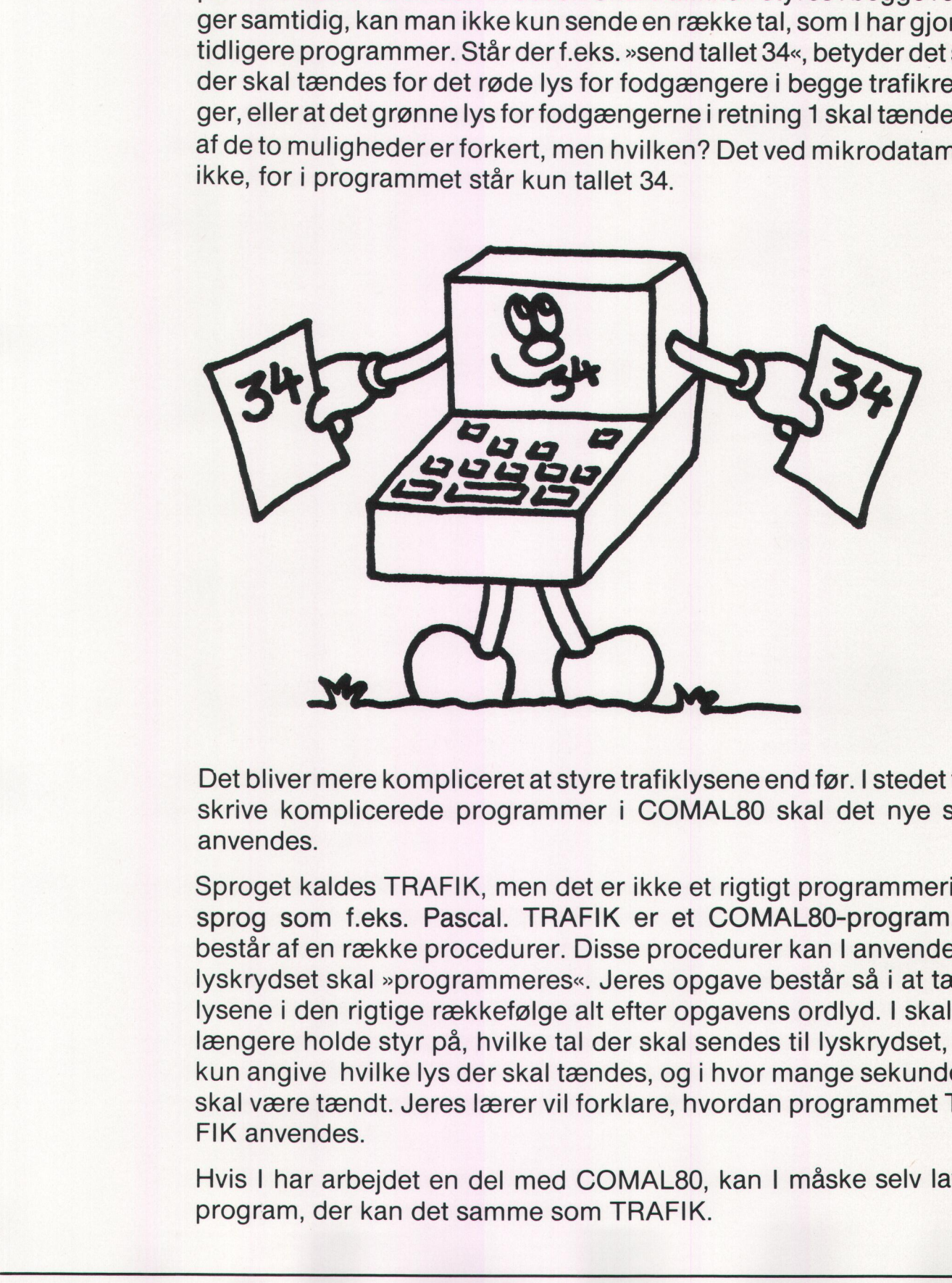

Det bliver mere kompliceret at styre trafiklysene end før. I stedet for at skrive komplicerede programmer i COMAL80 skal det nye sprog anvendes.

Sproget kaldes TRAFIK, men det er ikke et rigtigt programmeringssprog som f.eks. Pascal. TRAFIK er et COMAL80-program, der består af en række procedurer. Disse procedurer kan I anvende, når lyskrydset skal »programmeres«. Jeres opgave består så i at tænde lysene i den rigtige rækkefølge alt efter opgavens ordlyd. I skal ikke længere holde styr på, hvilke tal der skal sendes til lyskrydset, men kun angive hvilke lys der skal tændes, og i hvor mange sekunder de skal være tændt. Jeres lærer vil forklare, hvordan programmet TRA-FIK anvendes.

Hvis I har arbejdet en del med COMAL80, kan I måske selv lave et program, der kan det samme som TRAFIK.

# Problemløsning

I skal i det følgende afsnit løse en række problemer ved hjælp af programmet TRAFIK. Der findes ikke kun én rigtig løsning til disse problemer. Flere forskellige løsningsforslag kan være lige gode.

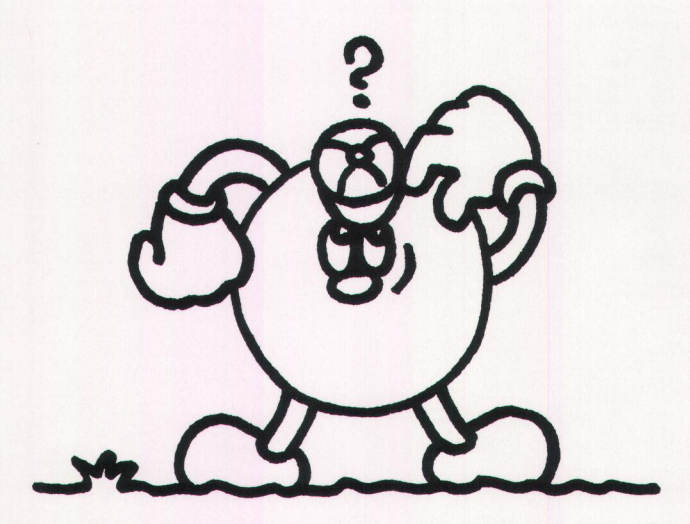

Før man begynder at skrive et EDB-program på en datamaskine, skal man være klar over, hvad programmet skal kunne, og hvordan det skal udformes. Man skal ikke bare sætte sig til tastaturet og begynde at programmere til den store guldmedalje. Før man begynder at skriv<br>
man være klar over, hvad<br>
skal udformes. Man skal i å<br>
at programmere til den ste<br>
Følgende fremgangsmåde<br>
1) Hvad er problemet?<br>
2) Hvordan løses problem<br>
3) Skriv løsningsforslaget<br>
4) Udform p

Følgende fremgangsmåde kan anbefales:

- 1) Hvad er problemet?
- 2) Hvordan løses problemet?
- 3) Skriv løsningsforslaget ned på papir.
- 4) Udform programmet.
- 5) Tast programmet ind.
- 6) Afprøv programmet.
- 7) Vurder, hvor godt det er.
- 8) Ret eventuelle fejl.

# Problem fodgænger

I skal nu til at styre lysene i en bestemt retning og kun fodgængerlysene. Husk at skrive retnings- og trafiktypeangivelsen efter farven. F.eks. RødF0, der betyder det røde fodgængerlys i retning O.

- 1.1 2-lysene i trafikretning O skal skifte som et rigtigt fodgængerlys.
- 1.2 Prøv at ændre på den tid de røde og grønne lamper er tændt.
- 1.3 Ret i programmet således, at det nu er 2-lysene i trafikretning 1, der skifter mellem rødt og grønt.
- 1.4 Få 2-lysene i begge trafikretninger til at skifte samtidig. Husk når derer grønt i trafikretning 0, skal det røde lys være tændt i retning  $\mathbf 1$ .
- 1.5 Prøv at ændre den tid, det røde og grønne lys er tændt.

# Problem bil

- 2.1 3-lysene i trafikretning 0 skal skifte. Husk! at når der skiftes fra rødt til grønt, skal den røde og gule lampe lyse samtidig, inden der skiftes til grønt. 1.5 Prøv at ændre den tid<br>
2.1 3-lysene i trafikretnin<br>
rødt til grønt.<br>
skiftes til grønt.<br>
2.2 Prøv at variere den trafiklys er der bestem<br>
være tændt.<br>
Det røde og gule lys alene skyrenne lys må ikke va<br>
2.3 Ret program
	- 2.2 Prøv at variere den tid de forskellige lamper er tændt. For et trafiklys er der bestemte regler for, hvor kort tid de enkelte lys skal være tændt.

Det røde og gule lys må kun være tændt samtidig i 2 sekunder. Det gule lys alene skal være tændt i mindst 4 sekunder. Det grønne lys må ikke være tændt under 6 sekunder.

- 2.3 Ret programmet således at det nu er3-lysene i trafikretning 1, der skifter.
- 2.4 Nu skal 3-lysene i begge færdselsretninger skifte som i et rigtigt lyskryds.
- 2.5 Prøv at variere den tid, der er rødt i trafikretning 1.
- 2.6 Få trafiksignalerne til at skifte, så der er rødt i begge trafikretninger i 2 sekunder, inden der skiftes til gult og dernæst grønt i den ene trafikretning.

# Problem trafik

- 3.1 I skal nu få alle lysene i trafikretning 0 til at skifte på en sådan måde, at både den gående og kørende trafik styres korrekt.
- 3.2 Få alle 8 trafiksignaler til at skifte svarende til den måde det sker i et rigtigt lysreguleret kryds.
- 3.3 Har I flere MIKRO-LYSKRYDS i klassen, kan I prøve at få lyskryd- sene til at arbejde sammen ved at lave en grøn bølge.

# Datamaskinens opbygning:

En datamat kan kobles sammen med mange forskellige ting. Den mikrodatamat du arbejder med, er koblet sammen med et tastatur, en skærm og en diskettestation. Måske er datamaten også koblet sammen med en printer, så I kan la 3.1 I skal nu få alle lysene i<br>måde, at både den gåen<br>3.2 Få alle 8 trafiksignaler til<br>et rigtigt lysreguleret kry<br>3.3 Har I flere MIKRO-LYSK<br>sene til at arbejde samm<br>**Datamaskinens opbygni**<br>En datamat kan kobles sam<br>nikro

En datamat kan også kobles sammen med en anden datamat.

Datamaten er lavet på en måde, som gør det nemt at forbinde den med andre apparater:

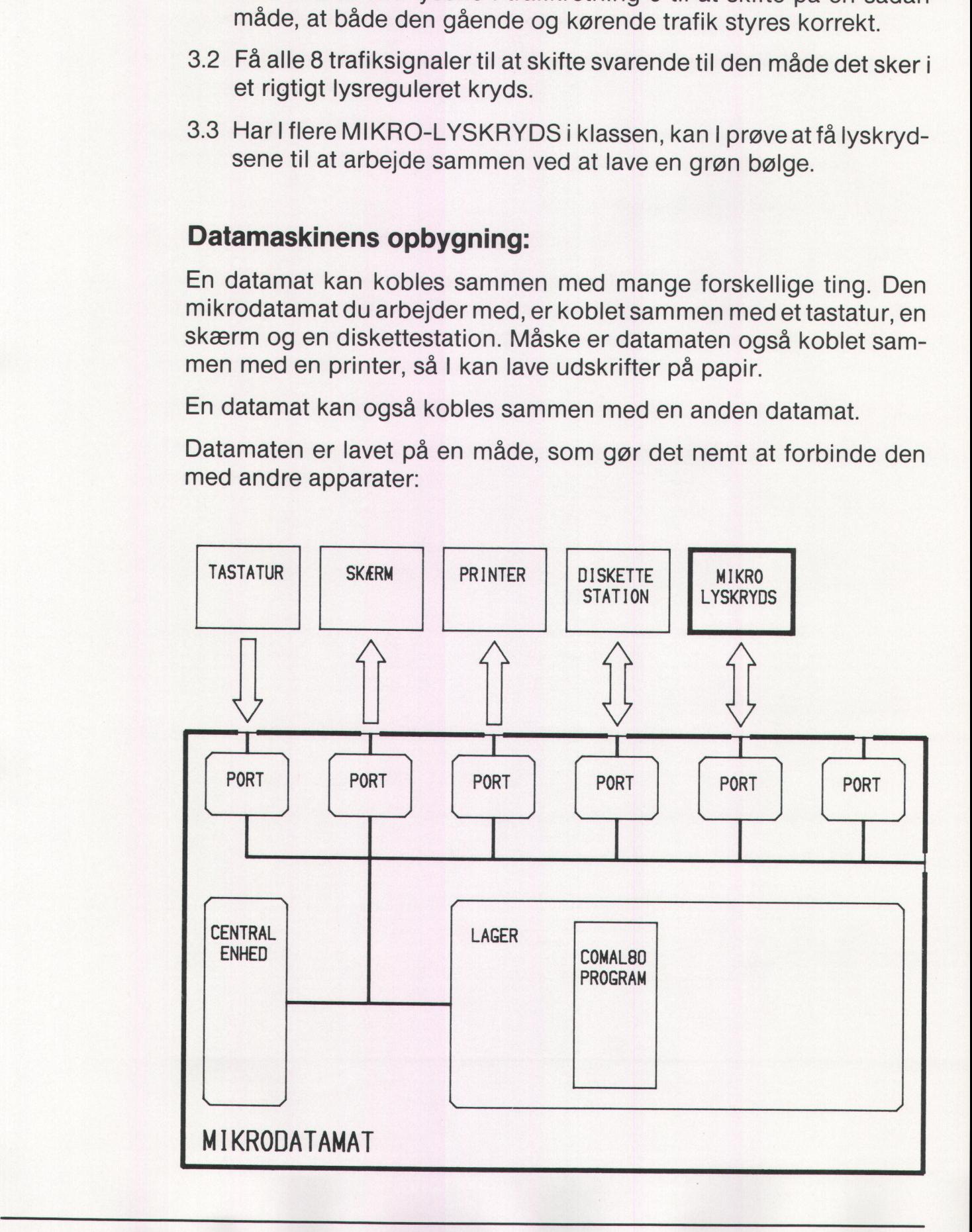

Tegningen er en stærkt forenklet model af en datamaskine. Man kan sige, at mikrodatamaten består af 3 forskellige slags kredsløb:

Centralenheden: Datamaskinens »hovedkontor«. Herfra styres alt, hvad der foregår idatamaten. Det er også her beregninger og logiske funktioner udføres.

Lageret: Her opbevares mange forskellige data, f.eks. programmer, programvariable, datafiler og tegnsæt.

Portene: Portene fungerer som datamatens ind- og udgange. Nogle af dem bruges kun til at sende data UD af datamaten. Andre bruges til at hente date IND, og atter andre bruges til begge dele på en gang.

Der findes altså 3 porttyper:

### Data Ind Data Ud Data Ind og Ud

De forskellige dele, der tilsammen udgør mikrodatamaten, er koblet sammen ved hjælp af en masse ledninger eller rettere ledningsbundter med op til 100 ledninger i hvert bundt.

Når I styrer lyskrydset med et EDB-program, foregår det ved, at programmet kan sætte høj eller lav spænding på de ledninger, der forbinder mikrodatamanten og lyskrydset. Er spændingen høj kan lysdioden tændes. ter med op<br>Når 1 styr<br>programm<br>forbinder<br>lysdioden

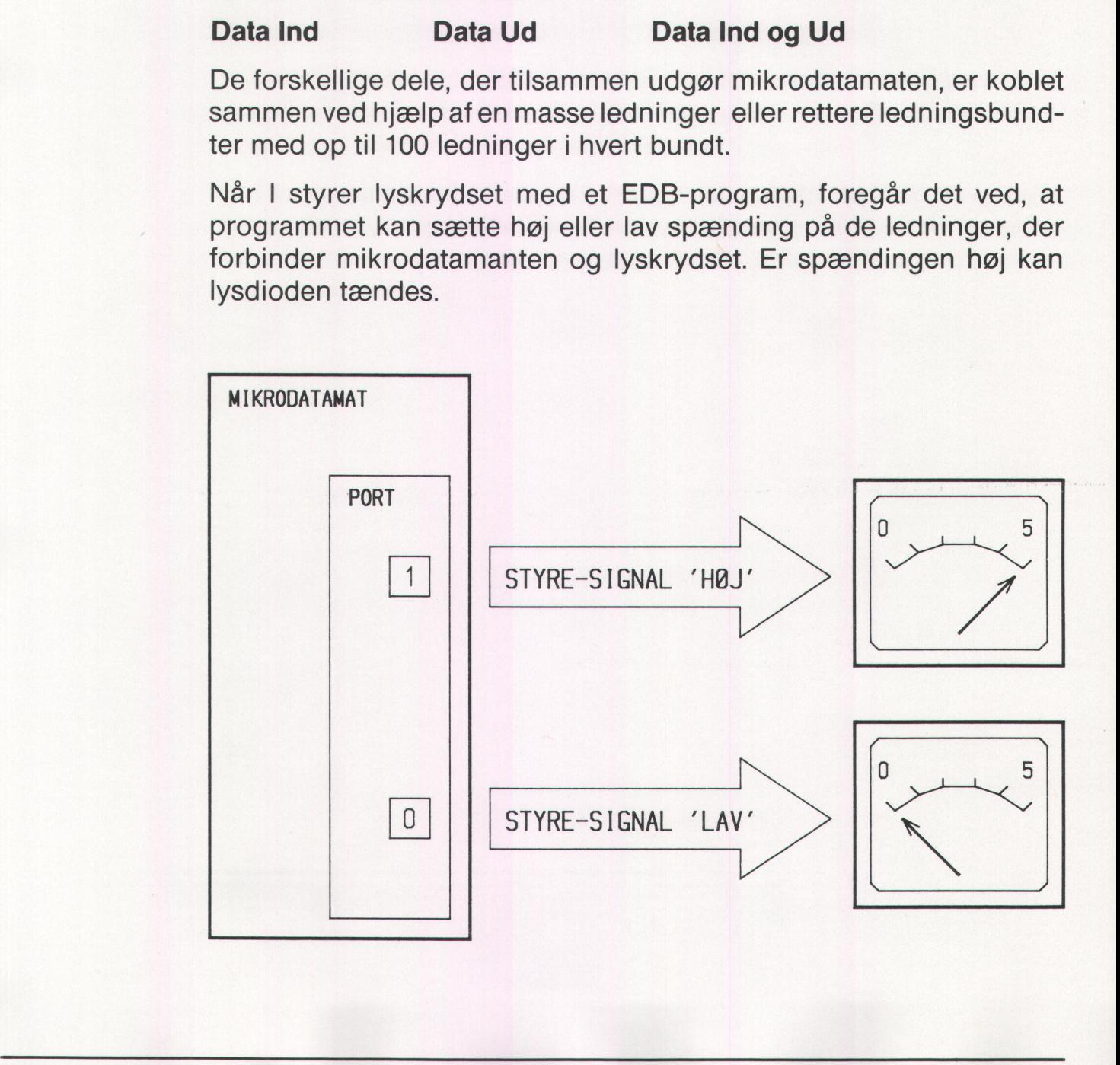

The contract of the state of the state of the state of the state of the state of the state of the state of the

# Progammering af trykknapperne

Indtil nu har I kun sendt data ud til lyskrydset, men som I kan se på tegningen, kan der hentes data fra lyskrydset. På den port MIKRO-LYSKRYDSET er koblet til, kan mikrodatamaten aflæse, om der er trykket på en af de fire trykknapper, der er monteret på krydset. Disse trykknapper kan programmeres til at have samme funktion som de trykknapper, der er monteret på trafiksignalerne ved mange fodgængerfelter i lysregulerede kryds. **Progammering af trykknappe**<br>
Indtil nu har I kun sendt data ud t<br>
tegningen, kan der hentes data fr.<br>
LYSKRYDSET er koblet til, kan n<br>
trykknapper kan programmeres ti<br>
trykknapper kan programmeres ti<br>
trykknapper, der er **Progammering af trykknapper**<br>
Indtil nu har I kun sendt data ud t<br>
tegningen, kan der hentes data fr.<br>
LYSKRYDSET er koblet til, kan n<br>
trykket på en af de fire trykknapper<br>
trykknapper kan programmeres ti<br>
trykknapper, d trykket på en af de fire trykknapper<br>trykket på en af de fire trykknapper<br>trykknapper kan programmeres ti<br>trykknapper, der er monteret på tra<br>gerfelter i lysregulerede kryds.<br>**Opgave 11:**<br>Indlæs programmet »knap1« og af<sub>l</sub>

# Opgave 11:

Indlæs programmet »knap1« og afprøv det. Få en kopi af programmet udskrevet på printer. Hvilke linier i programmet bevirker, at mikrodatamaten kan afgøre, at der er trykket på en af knapperne? Skriv disse linier her. gerfelter i lysregulerede kryds.<br> **Opgave 11:**<br>
Indlæs programmet »knap1« og af<sub>l</sub><br>
udskrevet på printer. Hvilke linier i<br>
tamaten kan afgøre, at der er trykk<br>
linier her.<br>
<br> **Opgave 12:**<br>
Tilføj følgende linie til program

# Opgave 12:

Tilføj følgende linie til programmet »knap1«. Print »Tallet der kan aflæses på porten er: «; tal Afprøv programmet.

Hvad skrives der på skærmen, når der trykkes på knap 0?

Hvad skrives der på skærmen, når der trykkes på knap 1?

Ved at sende forskellige tal fra mikrodatamaten til lyskrydset har I muligheder for at styre, hvilke trafiklys der skal tændes og slukkes for. Når der bliver trykket på en af knapperne på lyskrydset, sendes et tal den anden vej fra lyskryds til mikrodatamat. Det tal, der sendes, aflæses på den port, MIKROLYSKRYDSET er koblet til, af et COMAL 80-program f.eks. »knap1«. Er en af knapperne mærket 0 trykket ned, Indlæs programmet »knap<br>
udskrevet på printer. Hvilk<br>
tamaten kan afgøre, at der<br>
linier her.<br>
<br>
<br> **Opgave 12:**<br>
Tilføj følgende linie til pro<br>
Print »Tallet der kan aflæs<br>
Afprøv programmet.<br>
<br>
Hvad skrives der på skær<br>
<br> aflæses tallet 64. Er det knap 1, aflæses tallet 128.

KN

 $\bullet$ 

# Opgave 13:

Hvordan trykknapperne kan virke, kan I prøve ved at indlæse programmet »knap2« og starte det. Hvad sker der, når der trykkes på **Opgave 13:**<br>Hvordan trykknapperne kan virke<br>grammet »knap2« og starte det. H<br>knap 0? knap 0? Opgave 13:<br>Hvordan trykknapperne kan virke<br>grammet »knap2« og starte det. H<br>knap 0? Opgave 13:<br>Hvordan trykknapperne kan virke<br>grammet »knap2« og starte det. H<br>knap 0?<br>Hvorfor står der i en af linierne: if t<br>der bliver sendt, når der er trykket Opgave 13:<br>Hvordan trykknapperne kan virke<br>grammet »knap2« og starte det. H<br>knap 0?<br>Hvorfor står der i en af linierne: if t<br>der bliver sendt, når der er trykket **Opgave 13:**<br>Hvordan trykknapperne kan virke<br>grammet »knap2« og starte det. H<br>knap 0?<br>**Hvorfor står der i en af linierne: if t**<br>Hvorfor står der i en af linierne: if t<br>der bliver sendt, når der er trykket<br>Foretag ændringer Opgave 13:<br>
Hvordan trykknapperne kan virke<br>
grammet »knap2« og starte det. H<br>
knap 0?<br>
<br>
Hvorfor står der i en af linierne: if t<br>
der bliver sendt, når der er trykket<br>
<br>
Toretag ændringer i programmet,<br>
tænder, når der tr  $\begin{tabular}{c} \bf \textcolor{red}{E} \bf \textcolor{red}{E} \bf \textcolor{red}{E} \bf \textcolor{red}{E} \bf \textcolor{red}{E} \bf \textcolor{red}{} \end{tabular} \begin{tabular}{c} \bf \textcolor{red}{E} \bf \textcolor{red}{E} \bf \textcolor{red}{E} \bf \textcolor{red}{} \textcolor{red}{G} \bf \textcolor{red}{} \textcolor{red}{G} \bf \textcolor{red}{} \textcolor{red}{G} \bf \textcolor{red}{} \textcolor{red}{G} \bf \textcolor{red}{} \textcolor{red}{G} \bf \textcolor{red}{} \textcolor{red}{G} \bf \textcolor{red$ 

Hvorfor står der i en af linierne: if tal  $>= 64$  og ikke if tal  $= 64$ ? Tallet der bliver sendt, når der er trykket på knap 0 er jo netop 64! Hvorfor står der i en af linierne: if t<br>der bliver sendt, når der er trykket<br>Foretag ændringer i programmet,<br>tænder, når der trykkes på knap 1<br>Hvilke linier skal rettes?<br>Hvad skal der stå i disse linier?<br>**Opgave 14:**<br>Indlæ Hvorfor står der i en af linierne: if t<br>der bliver sendt, når der er trykket<br>Foretag ændringer i programmet,<br>tænder, når der trykkes på knap 1<br>Hvilke linier skal rettes?<br>Hvad skal der stå i disse linier?<br>**Opgave 14:**<br>Indlæ

Foretag ændringer i programmet, så det grønne lys i trafikretning 1 tænder, når der trykkes på knap 1.

Hvilke linier skal rettes?

Hvad skal der stå i disse linier?

# Opgave 14:

Indlæs programmet »knap3«, start det. Hvad sker der, når knap 0 trykkes ind?

Foretag ændringer i programmet, så kun tryk på knap 0 får lyset til at skifte.

Indsæt nye linier i programmet der bevirker, at det varer 2 sekunder fra der er trykket på knappen, til lyset skifter.

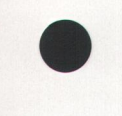

# Idéoplæg til det videre arbejde

På grundlag af programmet »knap3«, kan I prøve at lave forskellige programmer, hvor trykknapperne udnyttes.

## Et eksempel:

Lav et program, der kan måle jeres reaktionstid. Hvor lang tid går der, fra et lys i krydset tænder, og til forsøgspersonen har trykket på en af knapperne.

### Endnu et eksempel:

Programmet tænder og slukker skiftesvis for det røde og grønne lys i begge retninger. Når knap 0 aktiveres, begynder alle gule lys i stedet at blinke.

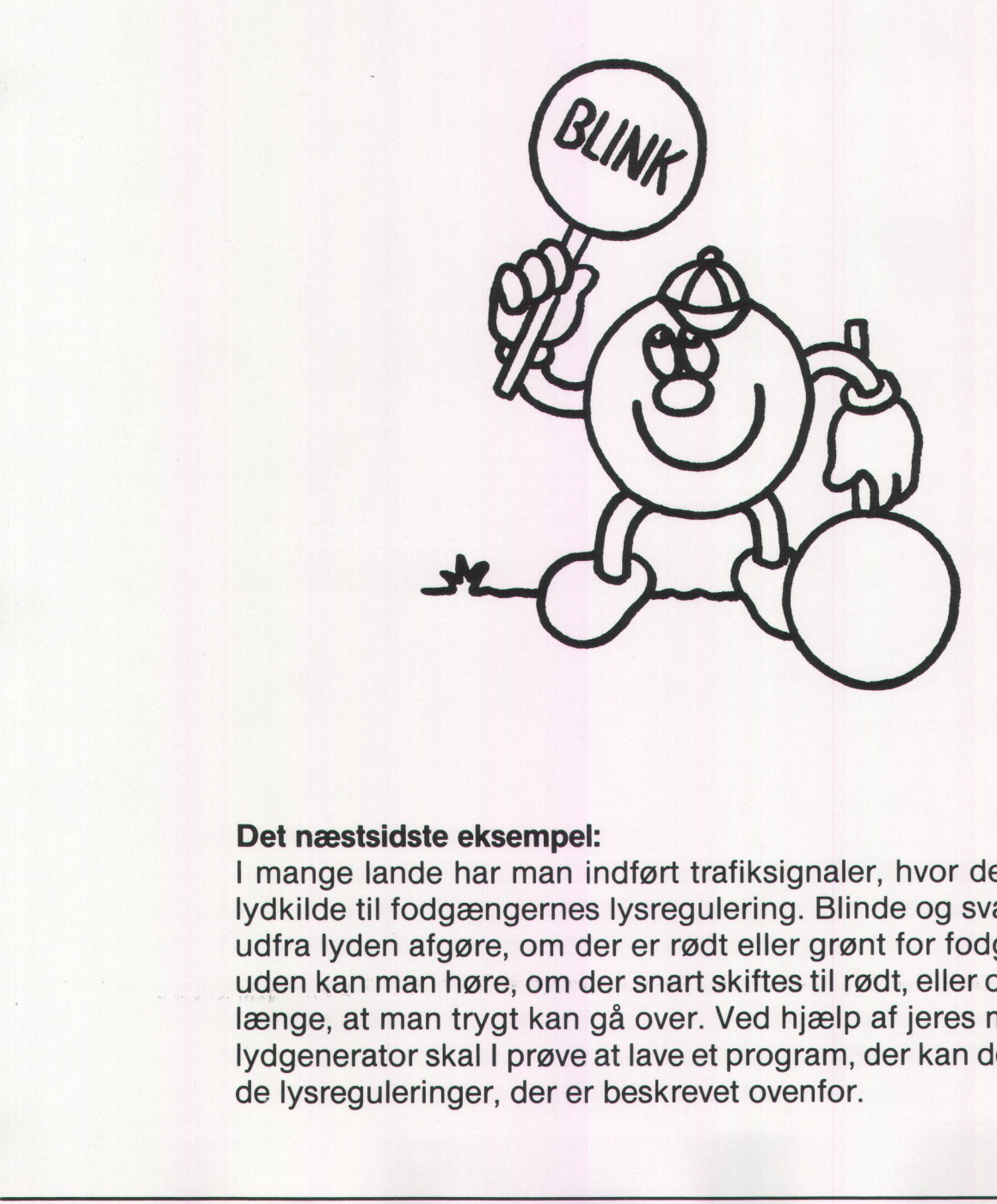

### Det næstsidste eksempel:

I mange lande har man indført trafiksignaler, hvor der er koblet en lydkilde til fodgængernes lysregulering. Blinde og svagtseende kan udfra lyden afgøre, om der er rødt eller grønt for fodgængere, desuden kan man høre, om der snart skiftes til rødt, eller om det varer så længe, at man trygt kan gå over. Ved hjælp af jeres mikrodatamats lydgenerator skal I prøve at lave et program, der kan det samme som de lysreguleringer, der er beskrevet ovenfor.

### Det sidste eksempel:

Visse trafiksignaler er indrettet på en sådan måde, at de i trafiksvage perioder viser rødt i alle retninger. Hvis en bil nærmer sig krydset, vil bilen aktivere lyssignalet, således at det grønne lys tændes i bilens trafikretning. Bilen kan aktivere lyssignalet, fordi der i vejbanen er nedlagt følere/censorer. De sender besked til den computer, der styrer lyskrydset, at der er en bil på vej. Computeren giver så signal til, at det grønne lys skal tændes, i den retning bilen kommer fra.

Lav et program, der kan vise det princip, der er beskrevet i det sidste eksempel.

Som I sikkert har bemærket, er lysdioderne på frontpladen koblet sammen med trafiklysene. Hver gang et af trafiklysene tændes eller slukkes, sker der det samme med et af lysdioderne på panelet.

Rækken af lysdioder kan programmeres på samme måde som trafiklysene. I kan f.eks. prøve at lave programmer, der kan styre forskellige typer løbelys. I disse programmer kan I måske også få trykknappernes funktion med.

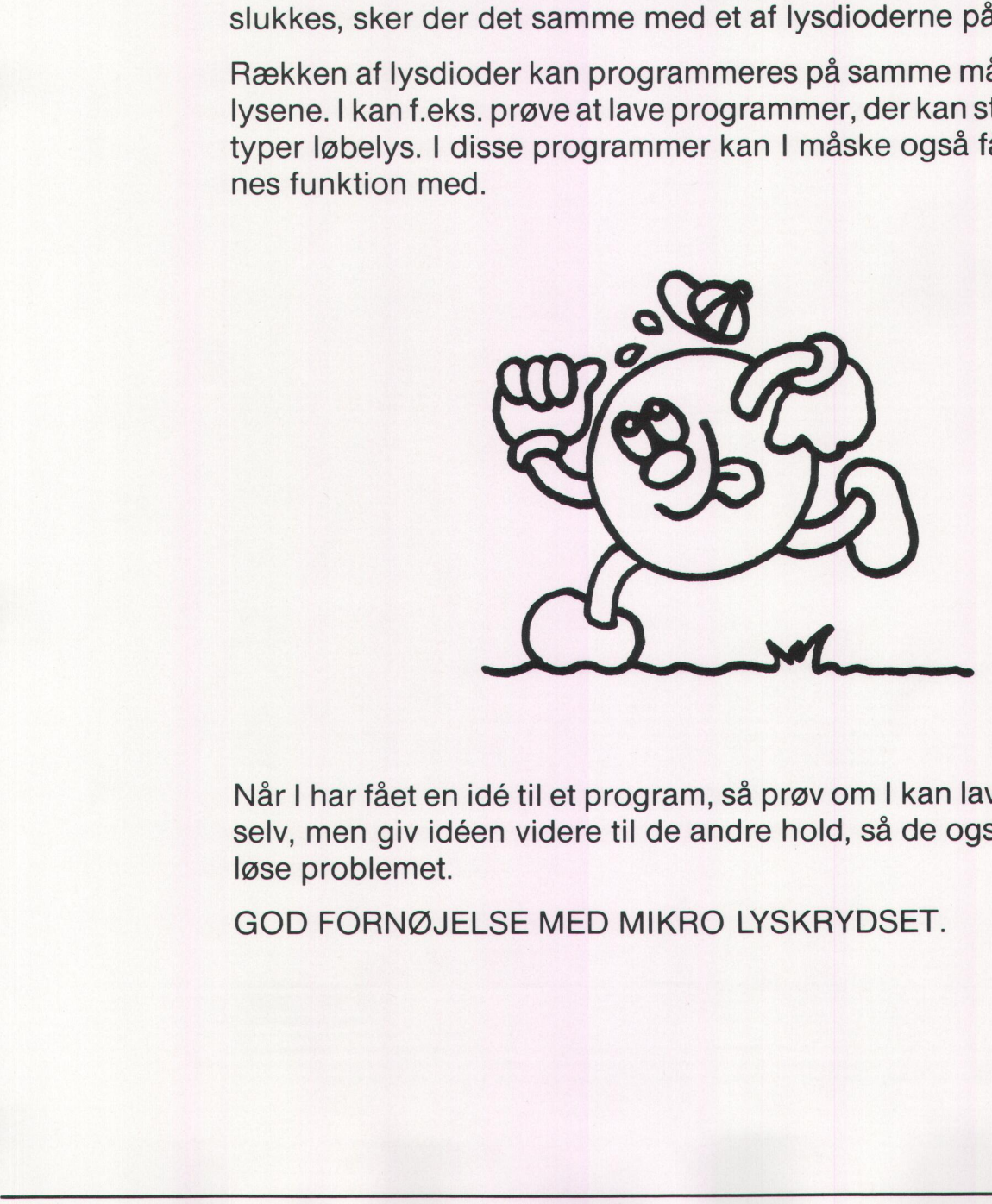

en videre til de an<br>LSE MED MIKRO<br><u>LESE</u> Når I har fået en idé til et program, så prøv om I kan lave programmet selv, men giv idéen videre til de andre hold, så de også kan prøve at løse problemet.

GOD FORNØJELSE MED MIKRO LYSKRYDSET.

**Expirate the contractor of the state** 

**ELEVTEKST** 

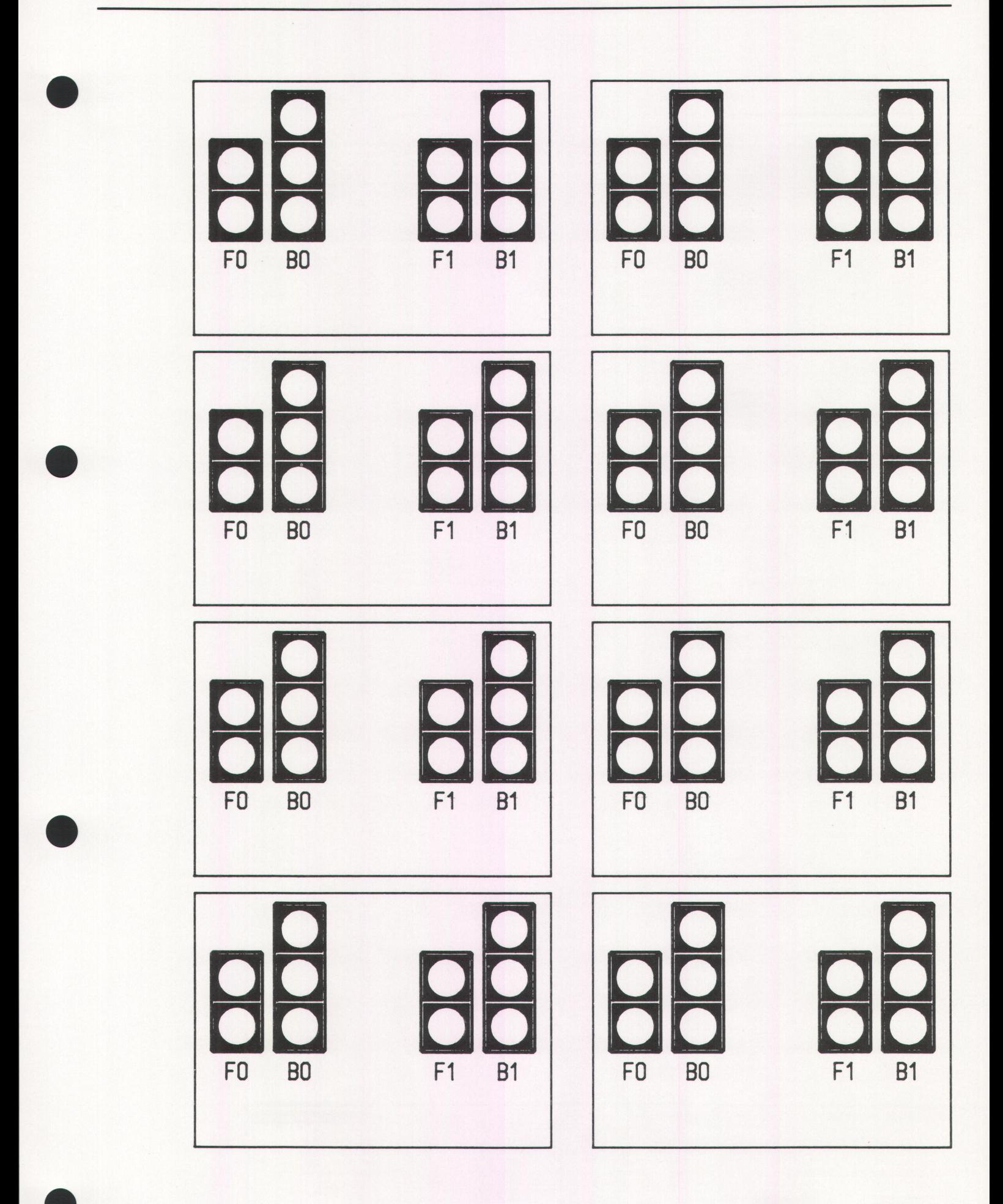

»STYR TRAFIKKEN«

**ELEVTEKST** 

**ARBEJDSARK 2** 

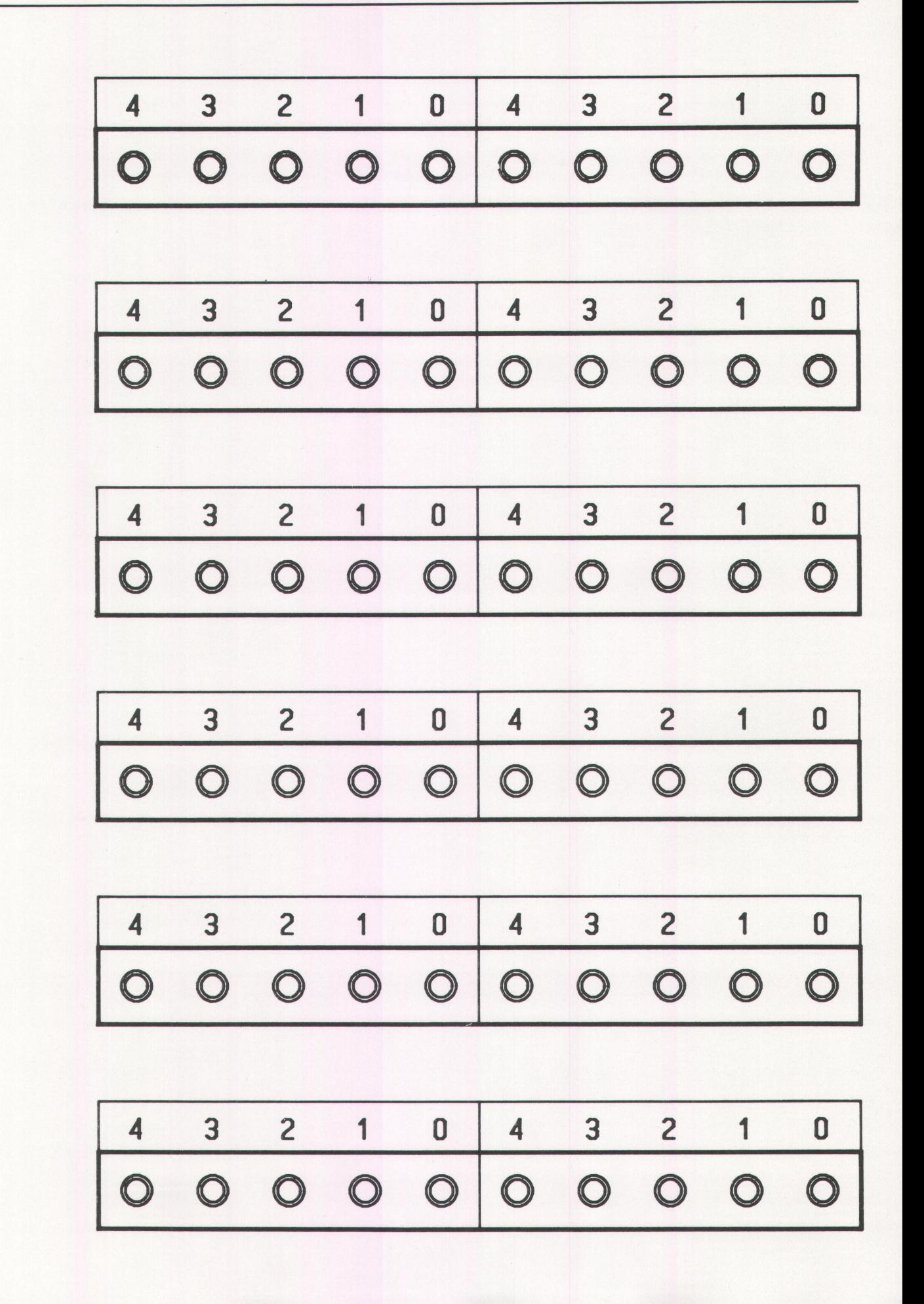

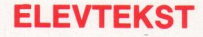

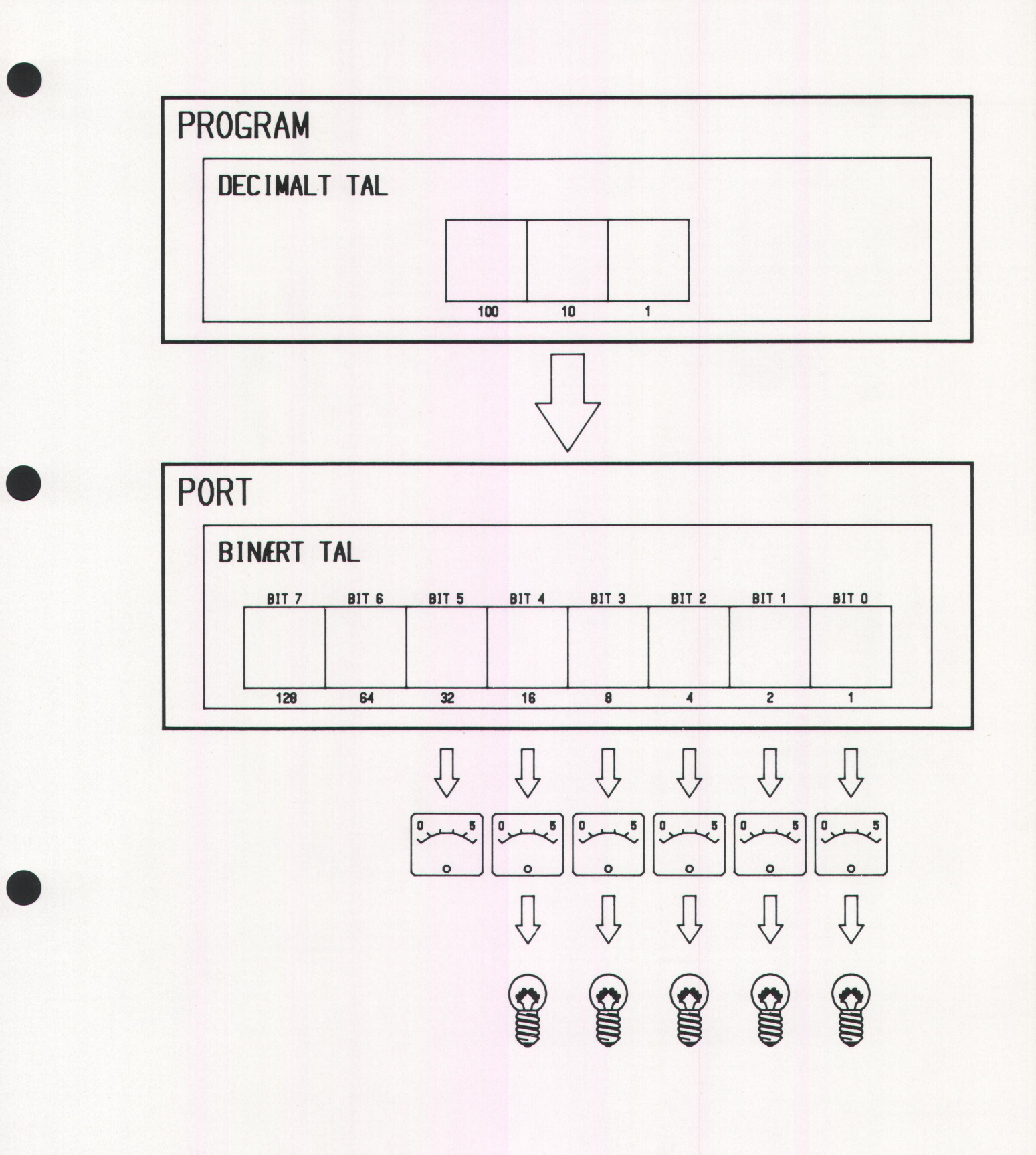

**ELEVTEKST** 

# **ARBEJDSARK 4**

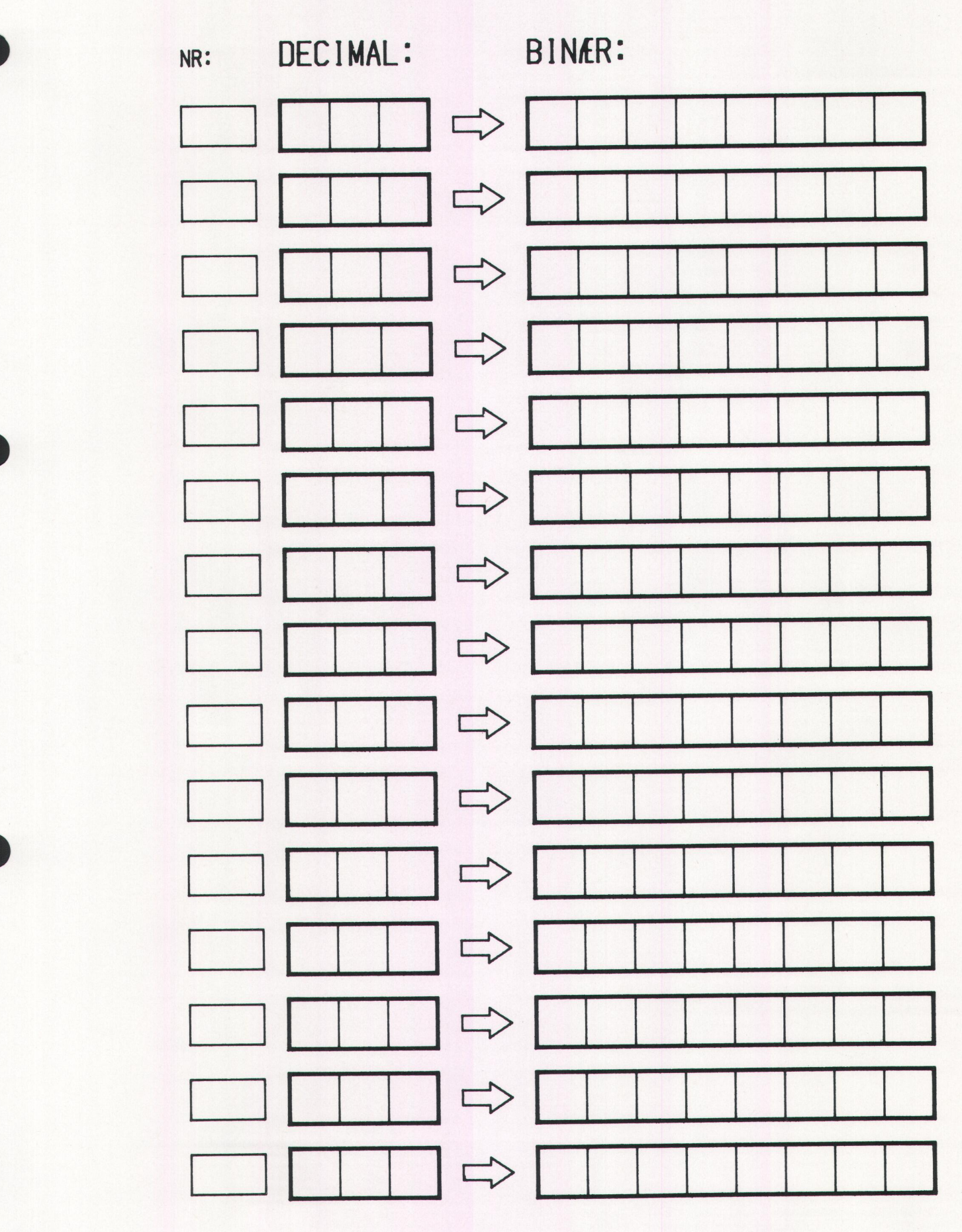

# **BINÆRE KODER**

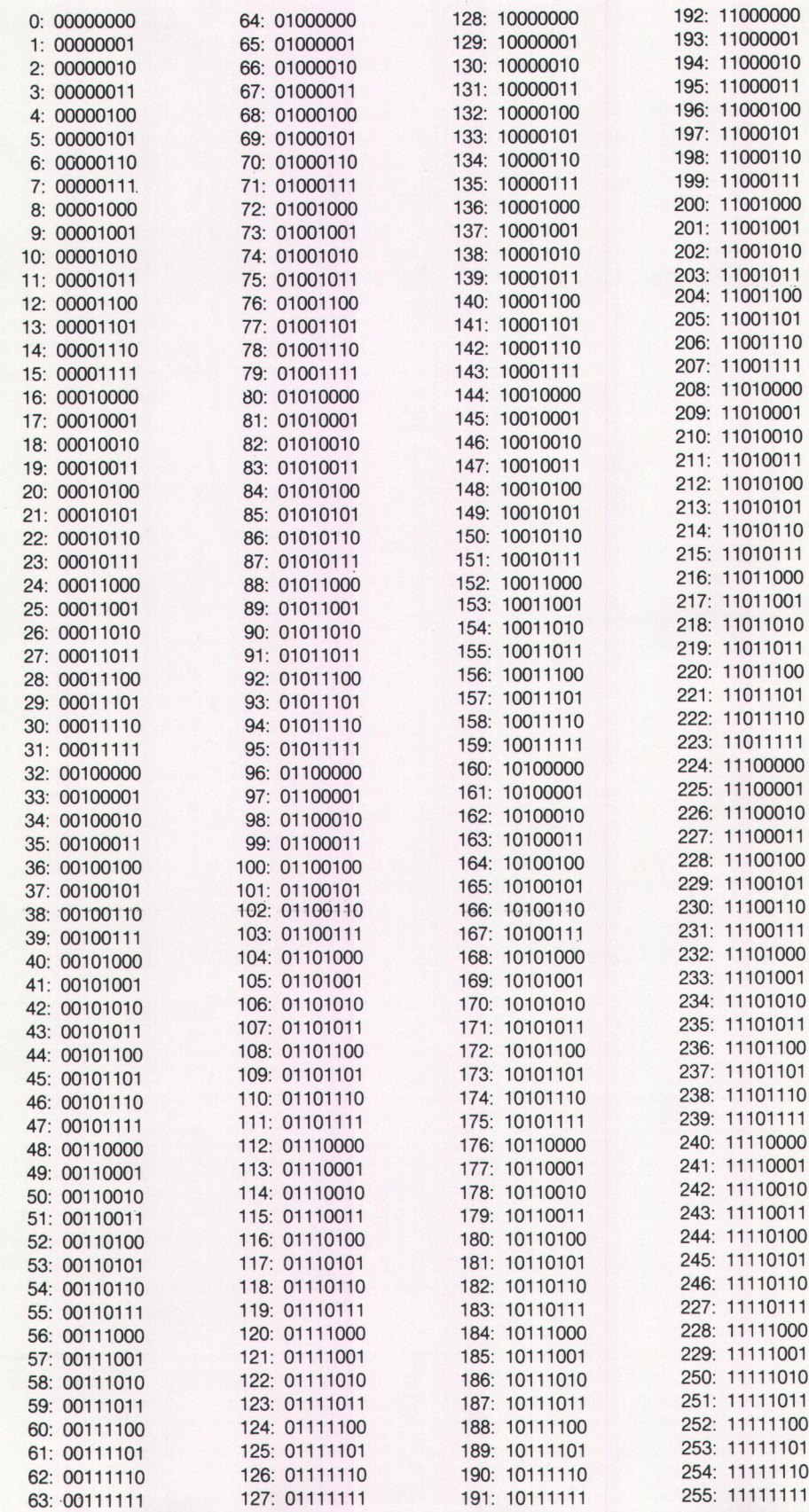

# **Indhold**

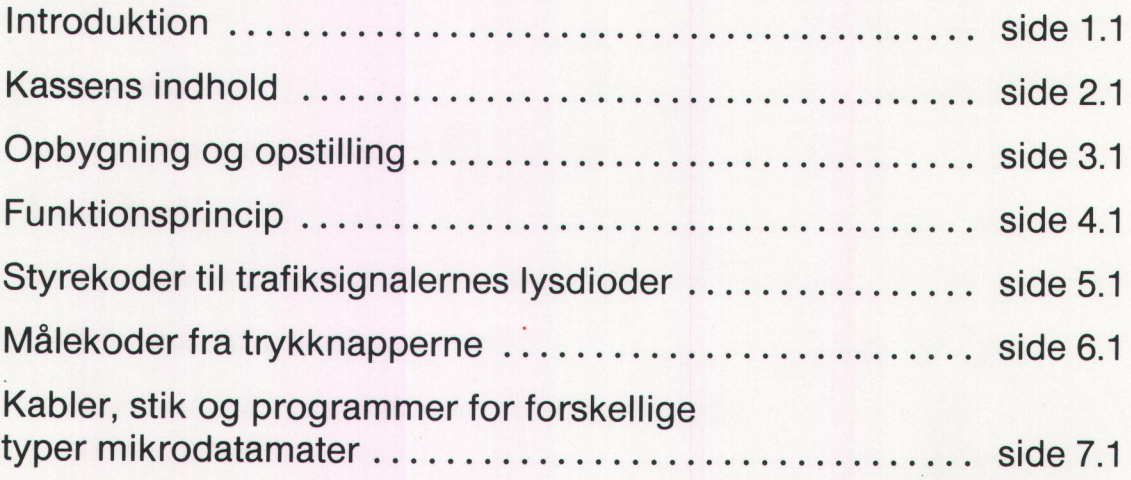

# Introduktion

MIKRO LYSKRYDS er en model af et vejkryds med trafiksignaler for den kørende og gående trafik, samt trykknapper for fodgængere, til efterligning af de logiske problemer, der er forbundet med trafikregulering. Modellen kobles til en mikrodatamat, hvorfra lamper og trykknapper kontrolleres v.h.a. et program.

Lyssignalerne tændes og slukkes ved hjælp af talkoder, der sendes fra programmet til trafiksignalerne. Trykknappernes status aflæses ligeledes v.h.a. et program i mikrodatamaten.

MIKRO LYSKRYDS giver mulighed for at arbejde med en række grundlæggende aspekter ved brugen af datamater, herunder datamatens og eksternt udstyrs principielle opbygning og virkemåde, samt løsning af logiske problemer ved hjælp af forskellige programmeringssprog. In programmer in Trains<br>
ligeledes v.h.a. et program<br> **MIKRO LYSKRYDS** give<br>
grundlæggende aspekter<br>
tens og eksternt udstyrs<br>
løsning af logiske proble<br>
ringssprog.<br>
<br> **COMPT START START START START START START START STAR** 

A DEALER HAR DEALER DE STAND DE LA BILLET DE LA BILLET DE LA BILLET DE LA BILLET DE LA BILLET DE LA BILLET DE

# Kassens indhold

Kontroller kassens indhold straks ved modtagelsen. MIKRO LYS-KRYDSet består af følgende dele:

- 1 stk. kabinet påtrykt vejkryds, monteret med betjeningsknapper, stik og kontrollysdioder, samt 8 trafiksignalstandere med i alt 8 tre-lys og 8 to-lys signaler.
- 1 stk. forbindelseskabel til sammenkobling af MIKRO LYSKRYDSet og mikrodatamaten.

Kontroller umiddelbart efter udpakningen at MIKRO LYSKRYDSet er uskadt efter transporten. Kontroller at alle lysdioder kan lyse ved at forbinde modellen til 220 volt lysnet, tænde for hovedafbryderen og trykke på LAMPE TEST-knappen. Så bør alle lysdioder på lyskurvene samt de røde kontrollysdioder på kabinettet lyse. og mikrodatamaten<br>Kontroller umiddelbart eft<br>uskadt efter transporten.<br>forbinde modellen til 220<br>trykke på LAMPE TEST-kı<br>samt de røde kontrollysdi<br>Hvis **MIKRO LYSKRYDS**<br>gående for ombytning/rer<br>Det anbefales at opbevare<br>be

Hvis MIKRO LYSKRYDSet ikke er i orden, skal det returneres omgående for ombytning/reparation.

Det anbefales at opbevare modellen i transportkassen, når den ikke benyttes, samt naturligvis under transport. På den måde kan uheld med beskadigelse af trafiksignalerne undgås.

and the state of the state of the state of the state of the state of the state of the state of the state of the

# Opbygning og opstilling

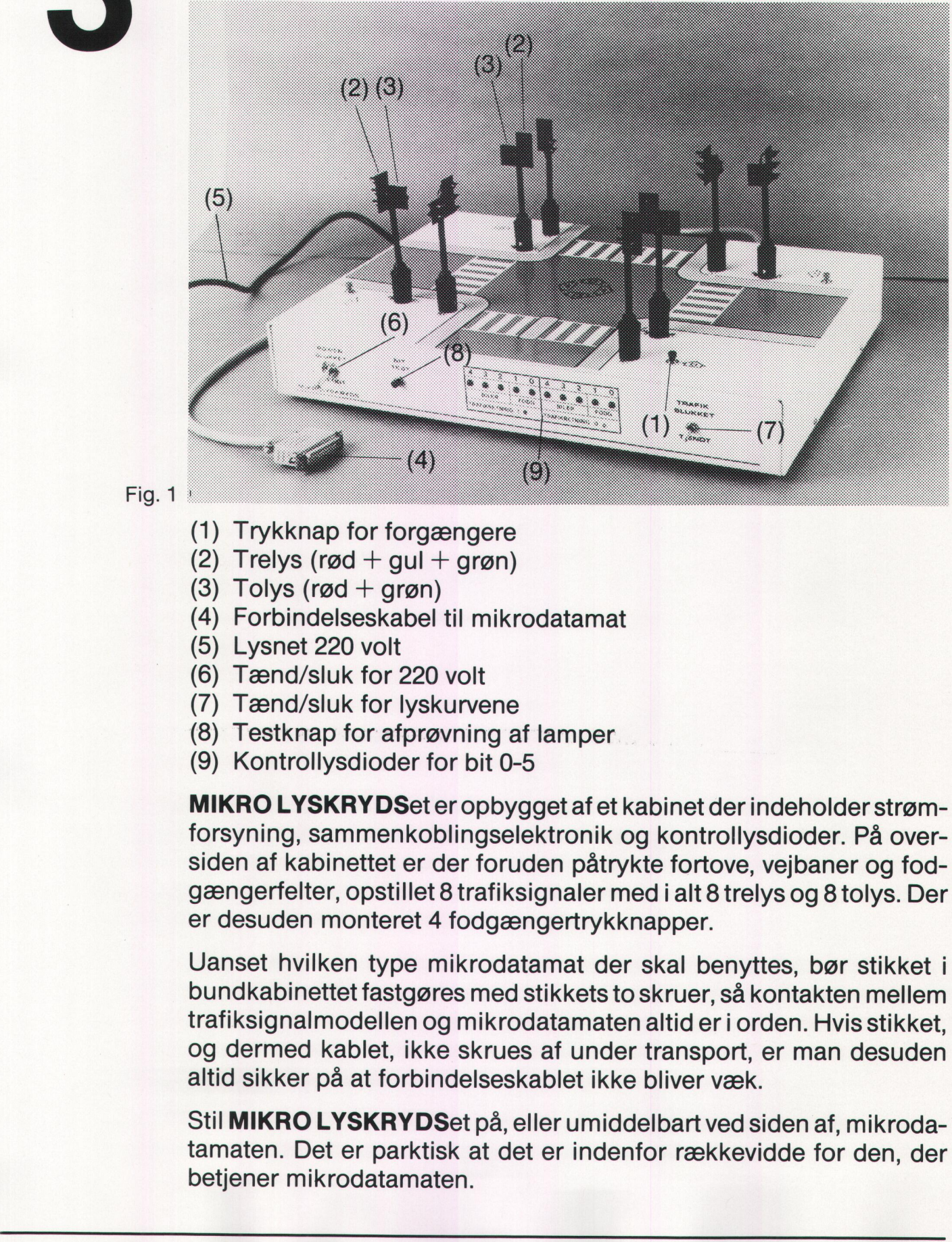

Fig. 1

- (1) Trykknap for forgængere
- (2) Trelys (rød + gul + grøn)
- (3) Tolys (rød  $+$  grøn)
- (4) Forbindelseskabel til mikrodatamat
- (5) Lysnet 220 volt
- (6) Tænd/sluk for 220 volt
- (7) Tænd/sluk for lyskurvene
- (8) Testknap for afprøvning af lamper
- (9) Kontrollysdioder for bit 0-5

MIKRO LYSKRYDSet er opbygget af et kabinet der indeholder strømforsyning, sammenkoblingselektronik og kontrollysdioder. På oversiden af kabinettet er der foruden påtrykte fortove, vejbaner og fodgængerfelter, opstillet 8 trafiksignaler med i alt 8 trelys og 8 tolys. Der er desuden monteret 4 fodgængertrykknapper.

(2) Trelys (rød + gul + grøn)<br>
(3) Tolys (rød + grøn)<br>
(4) Forbindelseskabel til mikrodat<br>
(5) Lysnet 220 volt<br>
(6) Tænd/sluk for 220 volt<br>
(7) Tænd/sluk for lyskurvene<br>
(8) Testknap for afprøvning af lar<br>
(9) Kontrollysd Uanset hvilken type mikrodatamat der skal benyttes, bør stikket i bundkabinettet fastgøres med stikkets to skruer, så kontakten mellem trafiksignalmodellen og mikrodatamaten altid er i orden. Hvis stikket, og dermed kablet, ikke skrues af under transport, er man desuden altid sikker på at forbindelseskablet ikke bliver væk.

Stil MIKRO LYSKRYDSet på, eller umiddelbart ved siden af, mikrodatamaten. Det er parktisk at det er indenfor rækkevidde for den, der betjener mikrodatamaten.

# 4 Funktionsprincip - MANUAL<br>Funktionsp<br>MIKRO LYSKRYDSet tilslutter<br>Vrige eksterne udstyr:

MIKRO LYSKRYDSet tilsluttes en port i mikrodatamaten, ligesom det øvrige eksterne udstyr:

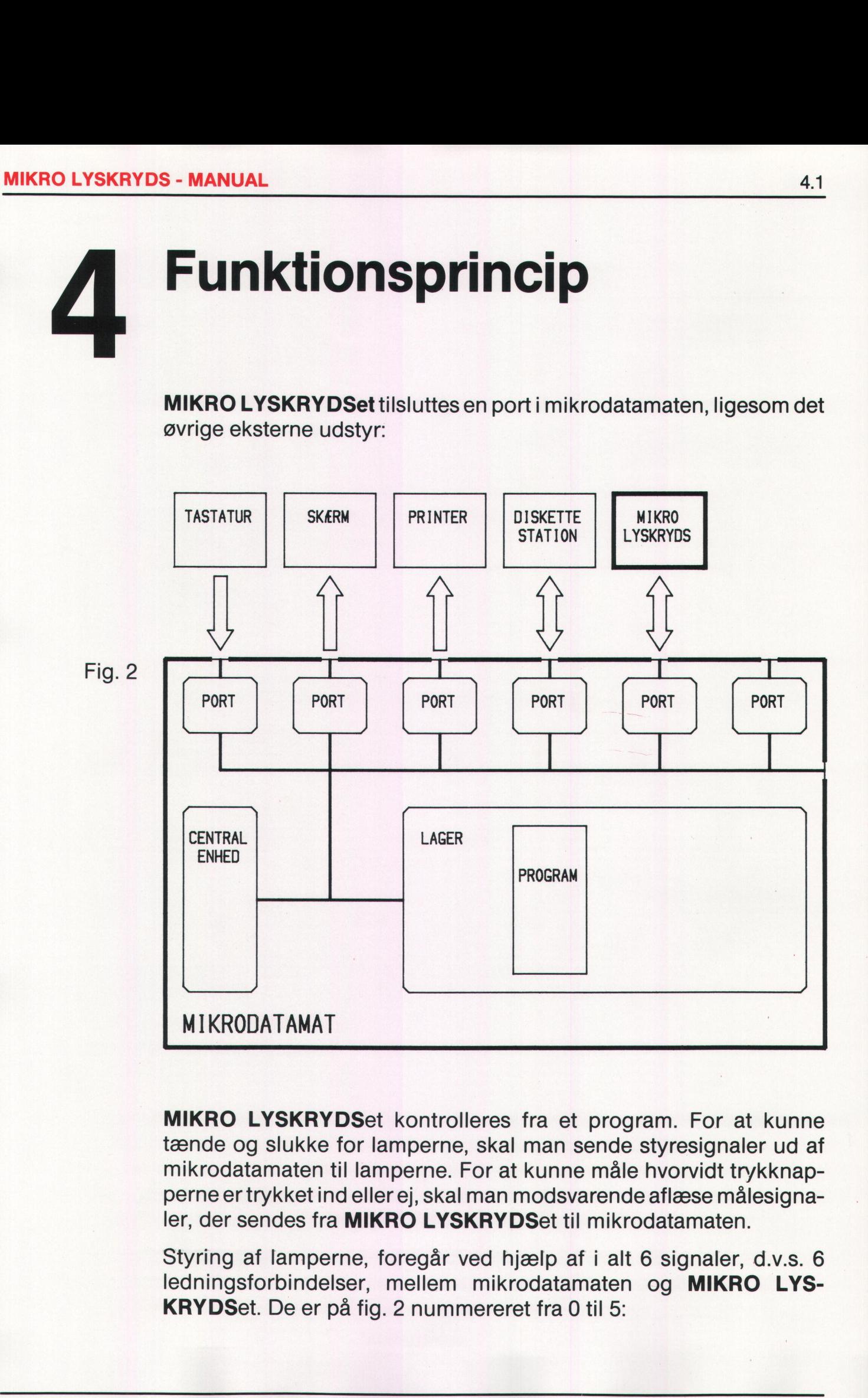

MIKRO LYSKRYDSet kontrolleres fra et program. For at kunne tænde og slukke for lamperne, skal man sende styresignaler ud af mikrodatamaten til lamperne. For at kunne måle hvorvidt trykknapperne er trykket ind eller ej, skal man modsvarende aflæse målesignaler, der sendes fra **MIKRO LYSKRYDS**et til mikrodatamaten.

Styring af lamperne, foregår ved hjælp af i alt 6 signaler, d.v.s. 6 ledningsforbindelser, mellem mikrodatamaten og MIKRO LYS- KRYDSet. De er på fig. 2 nummereret fra 0 til 5:

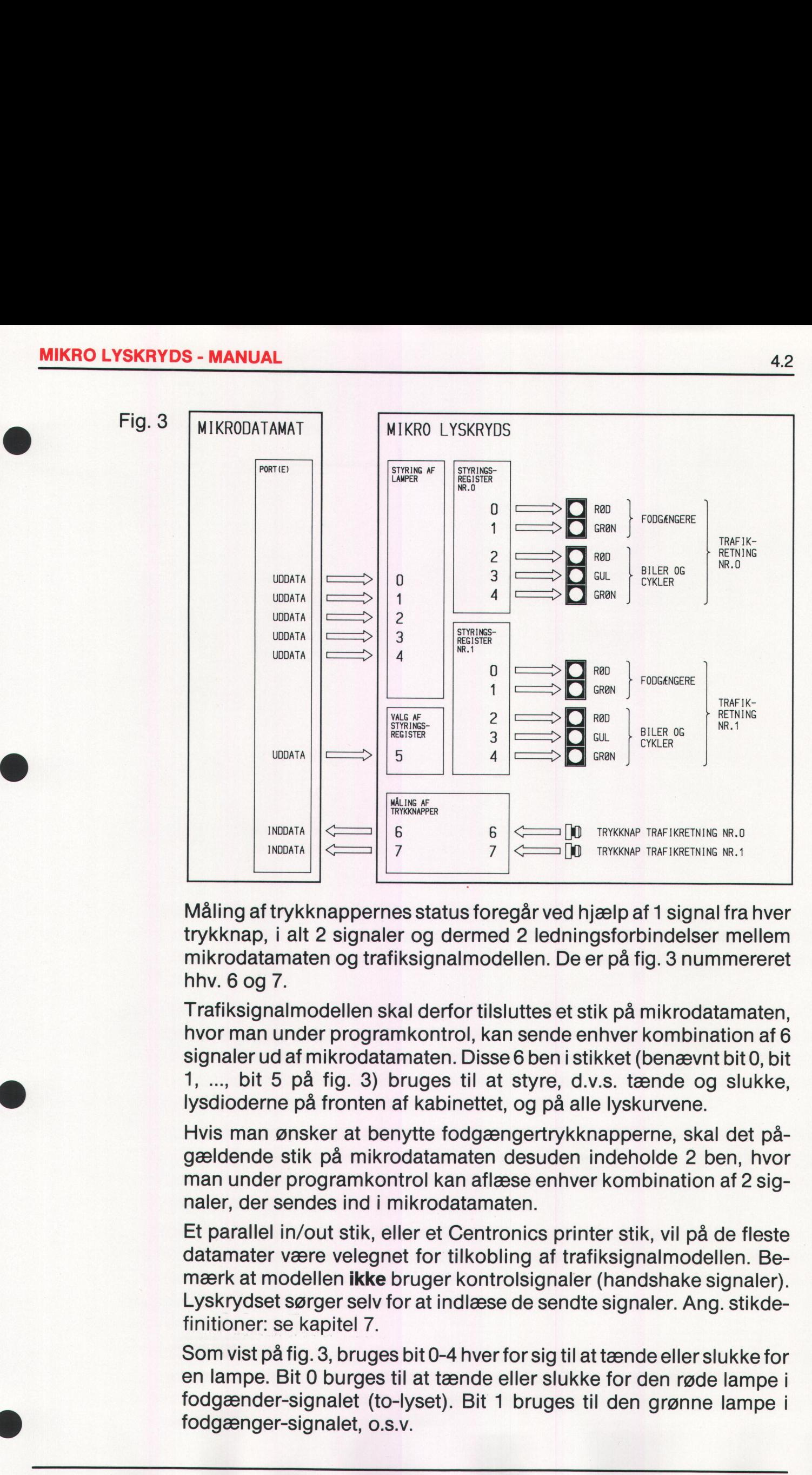

Måling af trykknappernes status foregår ved hjælp af 1 signal fra hver trykknap, i alt 2 signaler og dermed 2 ledningsforbindelser mellem mikrodatamaten og trafiksignalmodellen. De er på fig. 3 nummereret hhv. 6 og 7.

Trafiksignalmodellen skal derfor tilsluttes et stik på mikrodatamaten, hvor man under programkontrol, kan sende enhver kombination af 6 signaler ud af mikrodatamaten. Disse 6 ben i stikket (benævnt bit 0, bit 1, … bit 5 på fig. 3) bruges til at styre, d.v.s. tænde og slukke, | lysdioderne på fronten af kabinettet, og på alle lyskurvene.

Hvis man ønsker at benytte fodgængertrykknapperne, skal det pågældende stik på mikrodatamaten desuden indeholde 2 ben, hvor man under programkontrol kan aflæse enhver kombination af 2 signaler, der sendes ind i mikrodatamaten.

Et parallel in/out stik, eller et Centronics printer stik, vil på de fleste datamater være velegnet for tilkobling af trafiksignalmodellen. Bemærk at modellen ikke bruger kontrolsignaler (handshake signaler). Lyskrydset sørger selv for at indlæse de sendte signaler. Ang. stikdefinitioner: se kapitel 7.

Som vist på fig. 3, bruges bit 0-4 hver for sig til at tænde eller slukke for en lampe. Bit 0 burges til at tænde eller slukke for den røde lampe i fodgænder-signalet (to-lyset). Bit 1 bruges til den grønne lampe i fodgænger-signalet, 0.s.v.

**All the County of the County of the County of the County of the County of the County of the County of the Coun** 

Bit 5 bruges til at styre signalerne fra bit 0-4 i én af de to trafikretninger. Bit 5 signalet skal sendes sammen med signalerne på bit 0-4. Hvis bit 5 signalet er en lav elektrisk spænding, bliver bit 0-4 signalerne sendt til trafikretning nr. 0 (nul) - det er den brede vej i krydset. Hvis bit 5 signalet er en høj elektrisk spænding, sendes bit 0-4 signalerne til trafikretning nr. 1 - den smalle vej i krydset.

Den præcise fremgangsmåde ved styringen af disse signaler fra et program i en mikrodatamat omtales i kapitel 5. Programeksempler fra forskellige typer mikrodatamater gennemgås i kapitel 7.

Ligesom lamperne kan styres, kan fodgængertrykknapperne status måles fra mikrodatamaten. Hvis en af de 2 trykknapper i trafikretning nr. 0 er trykket ned, sender trafiksignalmodellen en høj elektrisk spænding til mikrodatamaten på bit 6 ledningen. Omvendt er der lav elektrisk spænding på bit 6 ledningen, når trykknapperne i trafikretning nr. 0 ikke er trykket ned. Trykknapperne for trafikretning nr. 1, der er tilsluttet bit 7 ledningen, virker på samme måde.

# Trafiksignalerne styres altså med udgangssignaler fra mikrodatamaten.

Trykknappernes status måles med indgangssignaler til mikrodatamaten.

# PLACERINGEN AF TRAFIKSIGNALER OG TRYKKNAPPER

Hvis man tænder for den røde lampe i fodgængersignalet i trafikretning nr. 0 (den brede vej), tændes i alt 4 lamper i vejkrydset på MIKRO LYSKRYDSet, så der bliver rødt for alle fodgængere, der går i retning nr. 0, uanset hvor i krydset de står. Fodgængersignalet i retning nr. 0 er benævnt Fo på fig. 4 (»F« for fodgængere), der viser placeringen af de 4 lyskurve. De tilhørende pile viser i hvilken retning lamperne vender. Øverst til højre er vist hvilke bitnumre, der svarer til hhv. den røde og den grønne lampe i FO-signalerne. spænding til mikrodataminelektrisk spænding på bit<br>ning nr. 0 ikke er trykket<br>der er tilsluttet bit 7 lednir<br>Trafiksignalerne styres alt<br>fra mikrodatamaten.<br>Trykknappernes status m<br>til mikrodatamaten.<br>Hylknappernes status

På samme måde er der opstillet 4 signaler til den kørende trafik i trafikretning nr. 0. De er benævnt B0 på fig. 4 (»B« for biler). Hvis man tænder den grønne lampe i BO-lyskurvene, er der altså 4 grønne lamper, der alle hører til bilerne i trafikretning nr. 0, der tændes.

Til hver lampe på fig. 3, svarer altså 4 lamper i vejkrydset som vist på fig. 4.

## **MIKRO LYSKRYDS - MANUAL**

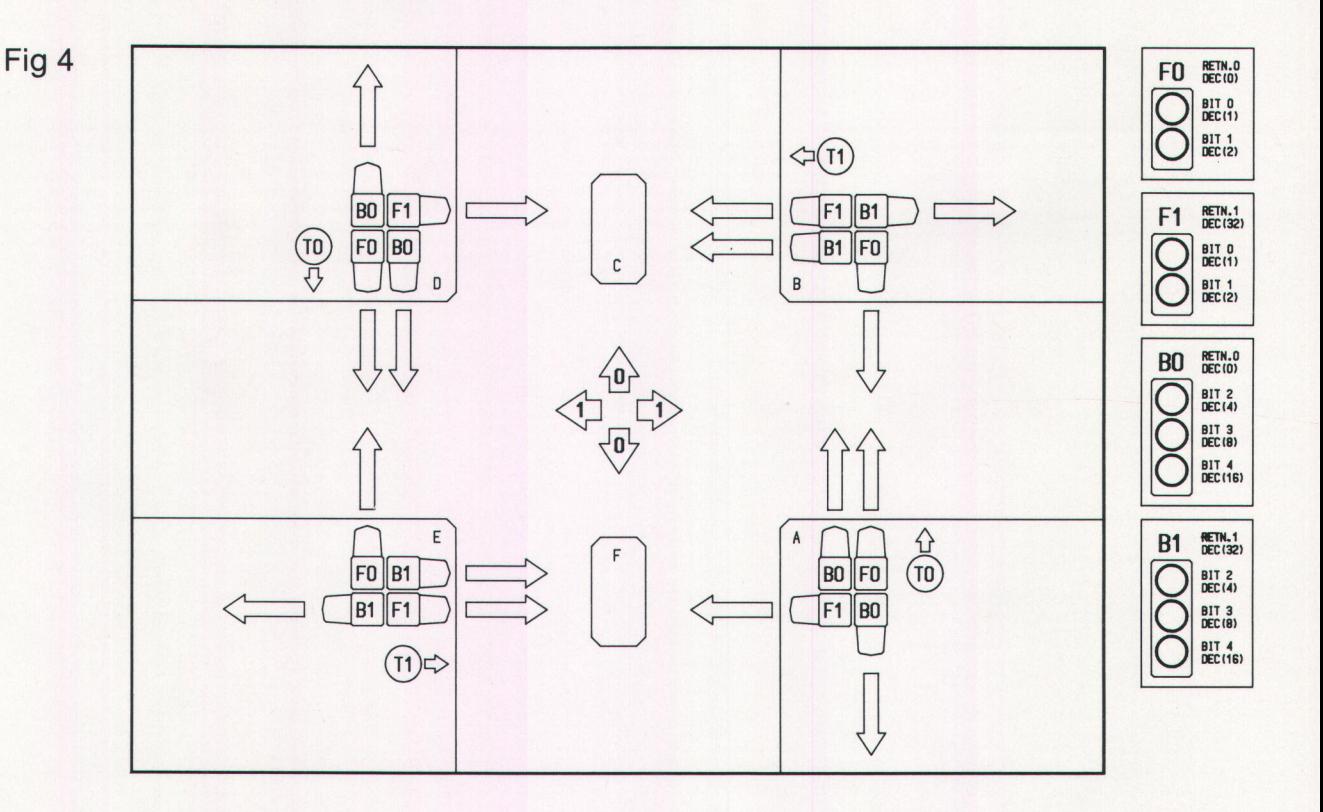

Trykknapperne er benævnt T0 og T1, svarende til de to trafikretninger. Der er 2 trykknapper til hver retning, og de virker ligesom lamperne: parallelt - d.v.s., at et tryk på en eller begge trykknapper i retning nr. 0, medfører et HØJT signal på bit 6 ledningen. Tilsvarende for T1-knapperne. Hvis der trykkes på knapperne i begge trafikretninger på en gang, er der HØJE signaler på både bit 6 og bit 7 ledningen.

For at man kan se i hvilken trafikretning bit 0-4 signalerne bliver sendt. er der monteret 2 små kontrollysdioder på kabinettes front, hvoraf den ene altid lyser svarende til den trafikretning, hvortil bit 0-4 er blevet sendt. Disse kontrollysdioder styres af bit 5 signalet, men de viser altså ikke direkte bit 5's status. Hvis bit 5 er LAV, lyser kontrollysdioden til højre (trafikretning nr. 0). Hvis bit 5 er HØJ, lyser kontrollysdioden til venstre (trafikretning nr. 1).

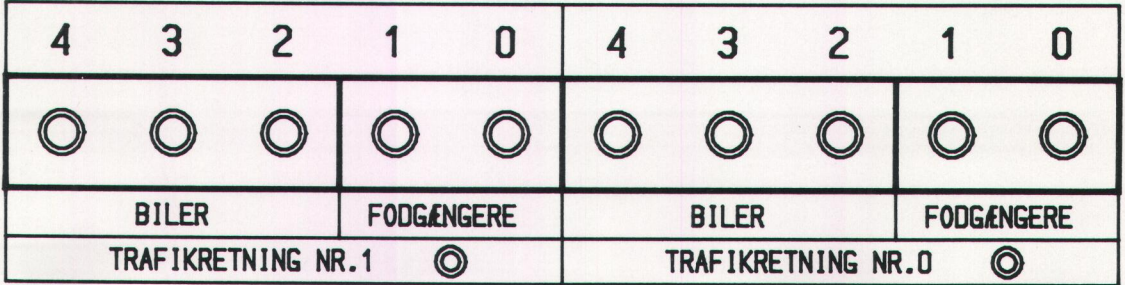

 $4.4$ 

# Styrekoder til trafiksignalernes lysdioder **Styl<br>trafi<br>lysc**

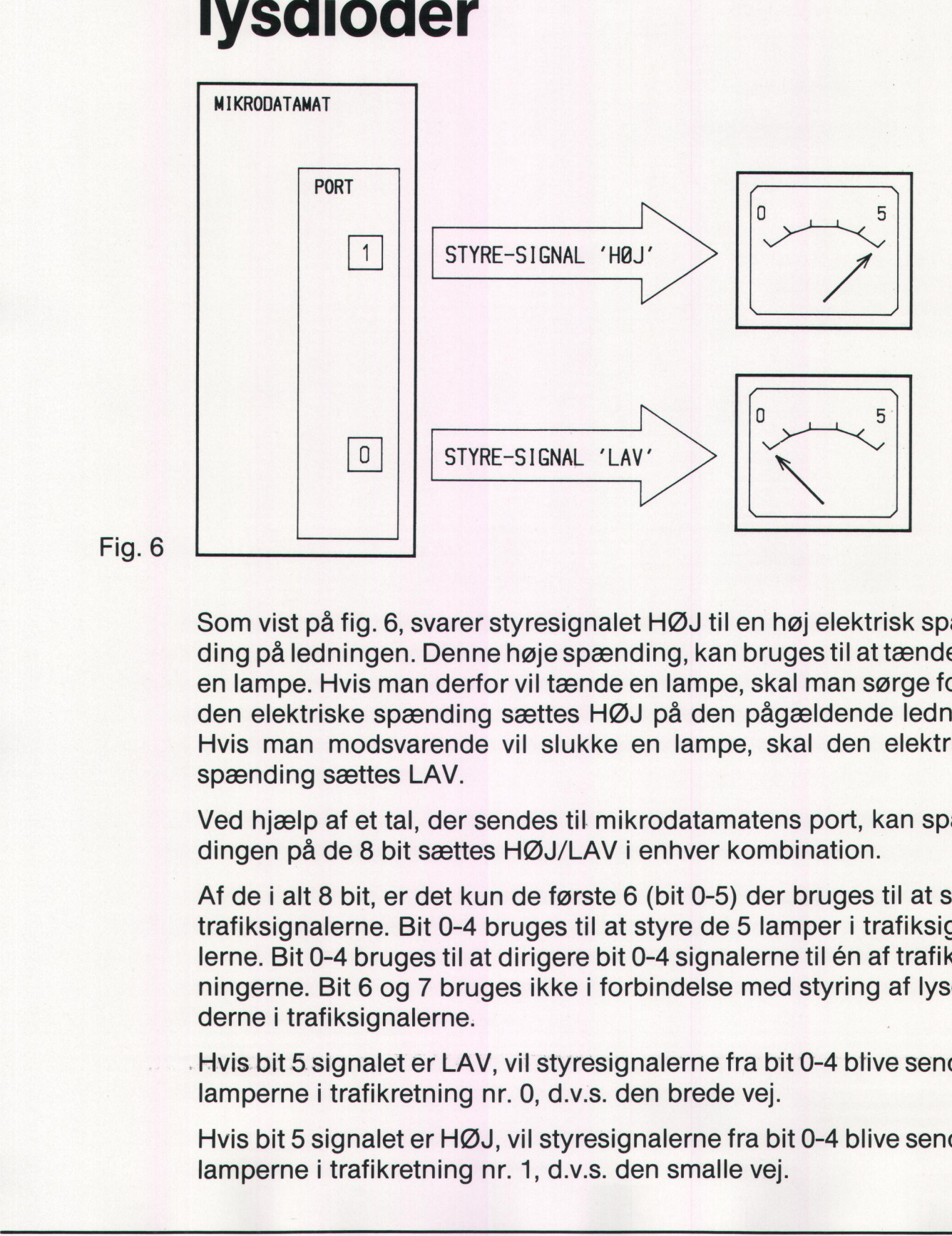

### Fig. 6

Som vist på fig. 6, svarer styresignalet HØJ til en høj elektrisk spænding på ledningen. Denne høje spænding, kan bruges til at tænde for en lampe. Hvis man derfor vil tænde en lampe, skal man sørge for at den elektriske spænding sættes HØJ på den pågældende ledning. Hvis man modsvarende vil slukke en lampe, skal den elektriske spænding sættes LAV.

Ved hjælp af et tal, der sendes til mikrodatamatens port, kan spændingen på de 8 bit sættes HØJ/LAV i enhver kombination.

Af de i alt 8 bit, er det kun de første 6 (bit 0-5) der bruges til at styre trafiksignalerne. Bit 0-4 bruges til at styre de 5 lamper i trafiksignalerne. Bit 0-4 bruges til at dirigere bit 0-4 signalerne til én af trafikretningerne. Bit 6 og 7 bruges ikke i forbindelse med styring af lysdioderne i trafiksignalerne.

-Hvis bit 5 signalet er LAV, vil styresignalerne fra bit 0-4 blive sendt til lamperne i trafikretning nr. 0, d.v.s. den brede vej.

Hvis bit 5 signalet er HØJ, vil styresignalerne fra bit 0-4 blive sendt til lamperne i trafikretning nr. 1, d.v.s. den smalle vej.

# **Eksempel 1:**

Fig. 7 viser hvad der sker, hvis tallet 37 sendes fra et program til porten, hvor tallets binære kode opbevares i register. Det decimale tal 37 svarer til et binært tal, omsat efter dette princip:

 $(1\times2^5) + (0\times2^4) + (0\times2^3) + (1\times2^2) + (0\times2^1) + (1\times2^0) =$  $(1\times32) + (0\times16) + (0\times8) + (1\times4) + (0\times2) + (1\times1) =$  $32 + 0 + 0 + 4 + 0 + 1 =$ 37

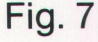

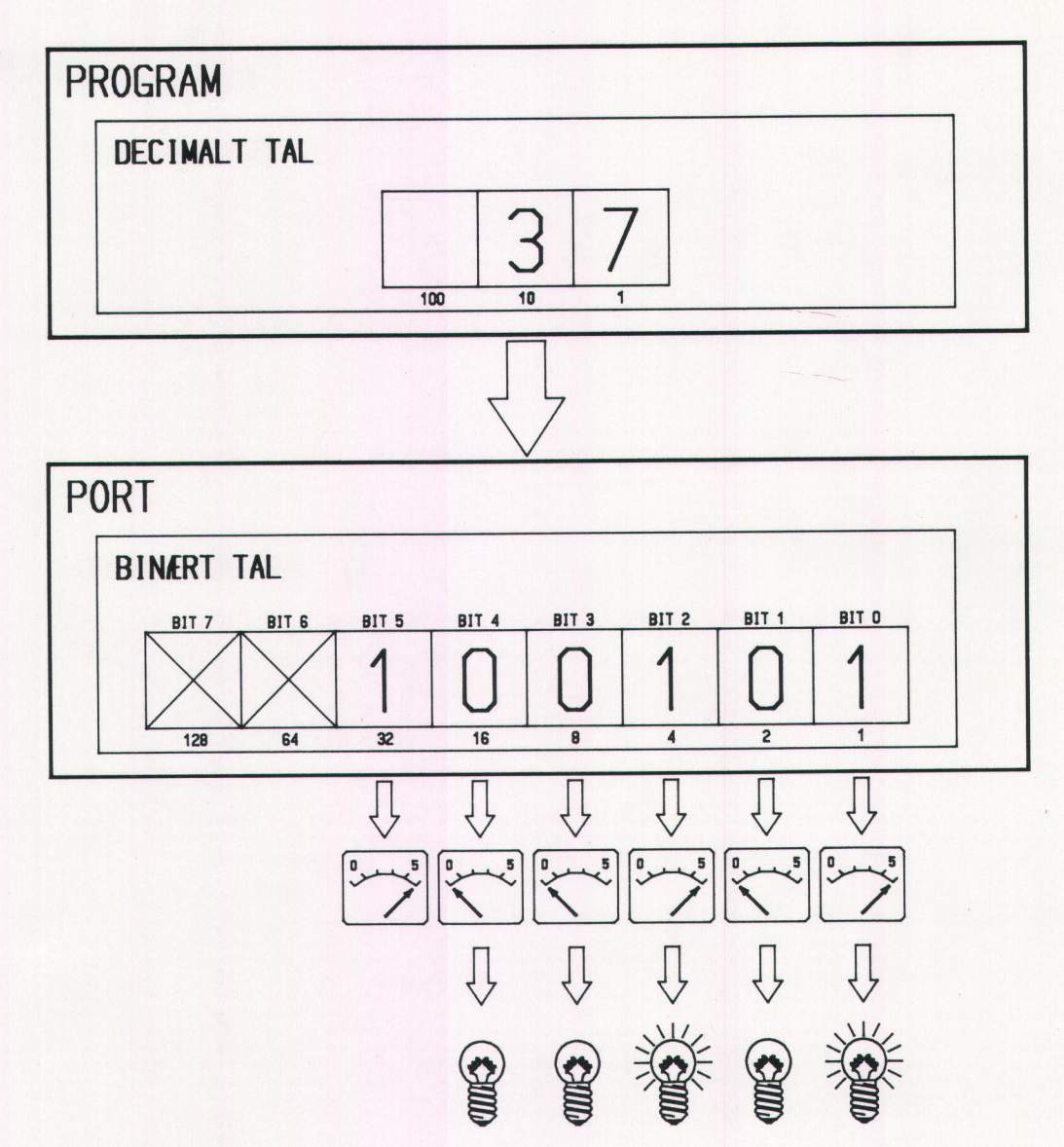

Bit 5 bliver HØJ - derfor vil signalerne fra bit 0-4 blive sendt til trafikretning nr. 1, hvor lamperne, der er tilsluttet hhv. bit 2 og bit 0 tændes, fordi bit 2 og bit 0 er HØJE. De andre lamper i samme trafikretning bliver slukket, fordi bit 1, 3 og 4 alle er LAVE.

# **Eksempel 2:**

Alle lamper i trafikretning nr. 0 skal tændes. Altså skal bit 5 være LAV, da det er lamperne i trafikretning nr. 0, der skal styres. Bit 0-4 skal være HØJ, da alle 5 lamper skal tændes.

Følgende bit-værdier skal derfor bruges:

Bit 5: 0 (trafikretning nr. 0) Bit 4: 1 (RØD - F0 tændt) Bit 3: 1 (GRØN - F0 tændt) Bit 2: 1 (RØD - B0 tændt) Bit 1: 1 (GUL - B0 tændt) Bit 0: 1 (GRØN - B0 tændt)

hvilket svarer til følgende decimale tal:

 $(0 \times 2^5) + (1 \times 2^4) + (1 \times 2^3) + (1 \times 2^2) + (1 \times 2^1) + (1 \times 2^0) =$  $(0 \times 32) + (1 \times 16) + (1 \times 8) + (1 \times 4) + (1 \times 2) + (1 \times 1) =$ 

 $0+16+8+4+2+1=$ 

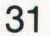

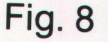

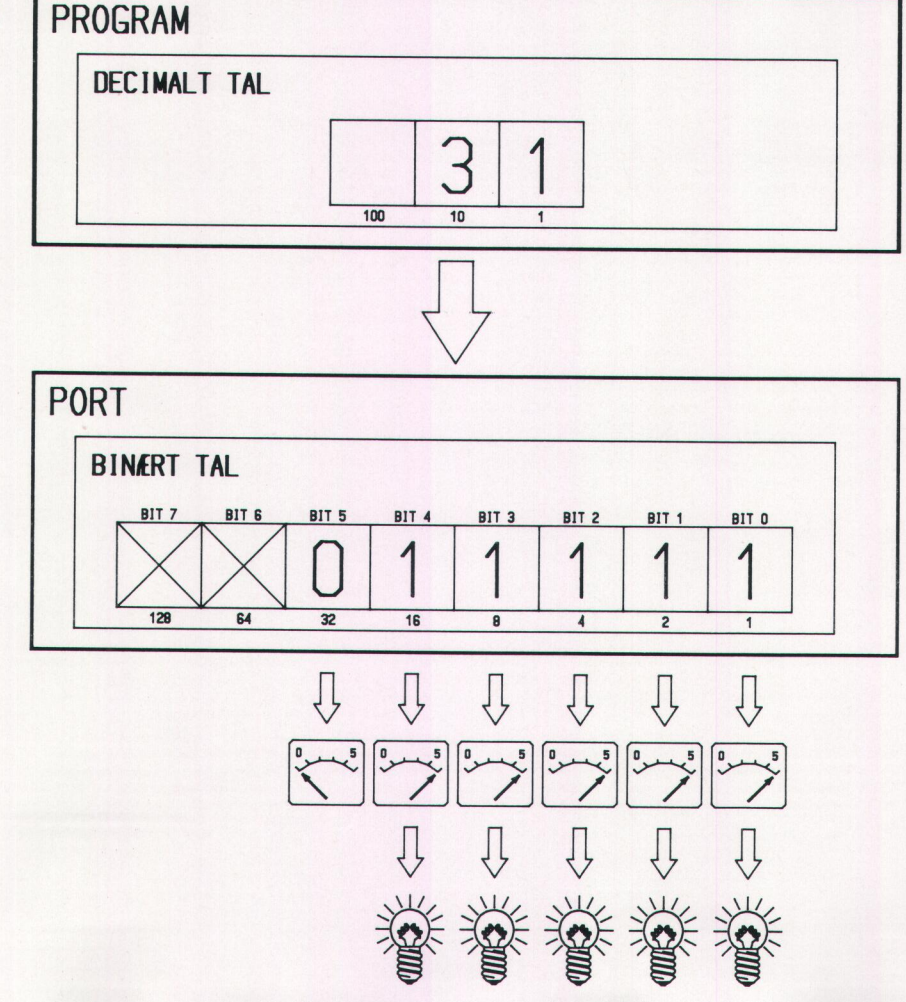

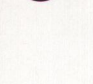

the contract of the contract of the contract of the contract of the contract of the contract of the contract of

# Eksempel 3:

Alle lamper i trafikretning nr. 0 skal slukkes:

Bit 5: 0 (trafikretning nr. 0) Bit 4: 0 (RØD - FO slukket) Bit 3: 0 (GRØN - FO slukket) Bit 2: 0 (RØD - BO slukket) Bit 1: 0 (GUL - B0 slukket) Bit 0: 0 (GRØN - BO slukket) **Eksempel 3:**<br>
Alle lamper i trafikretning nr.<br>
Bit 5: 0 (trafikretning nr. 0)<br>
Bit 4: 0 (RØD - F0 slukket)<br>
Bit 2: 0 (RØD - B0 slukket)<br>
Bit 2: 0 (RØD - B0 slukket)<br>
Bit 1: 0 (GUL - B0 slukket)<br>
Bit 1: 0 (GUL - B0 slukke sempel 3:<br>
e lamper i trafikretning nr.<br>
5: 0 (trafikretning nr. 0)<br>
4: 0 (RØD - F0 slukket)<br>
3: 0 (GRØN - F0 slukket)<br>
2: 0 (RØD - B0 slukket)<br>
1: 0 (GUL - B0 slukket)<br>
0: 0 (GRØN - B0 slukket)<br>
lket svarer til følgende

hvilket svarer til følgende decimale tal:

$$
(0 \times 2^5) + (0 \times 2^4) + (0 \times 2^3) + (0 \times 2^2) + (0 \times 2^1) + (0 \times 2^0) =
$$
  

$$
(0 \times 32) + (0 \times 16) + (0 \times 8) + (0 \times 4) + (0 \times 2) + (0 \times 1) =
$$
  

$$
0 + 0 + 0 + 0 + 0 + 0 =
$$

0

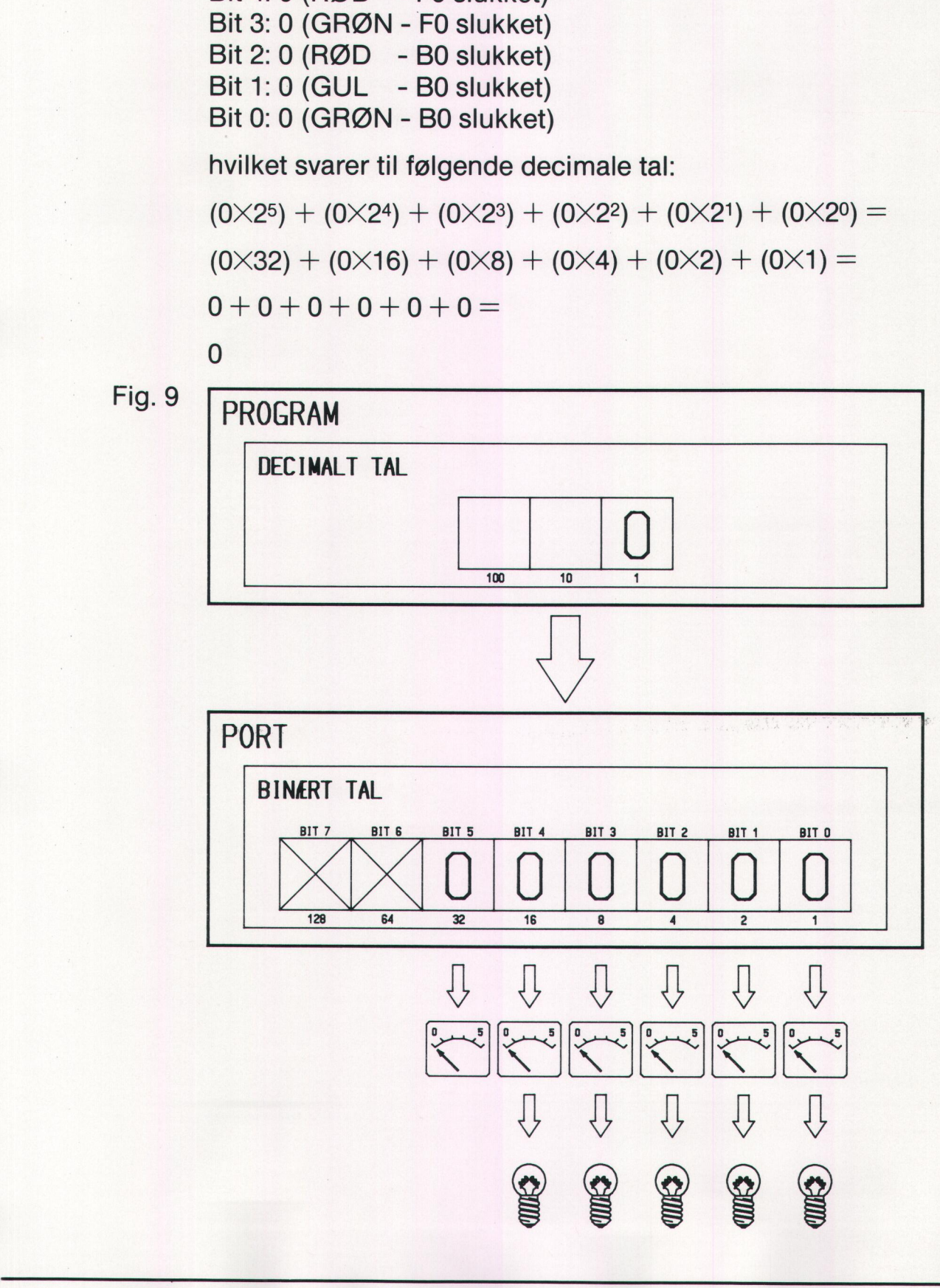

# **Eksempel 4:**

Alle lamper i trafikretning nr. 1 skal tændes. Bit 5 skal være HØJ, da det er lamperne i trafikretning nr. 1, der skal styres. Bit 0-4 skal være HØJ, da alle 5 lamper skal tændes.

Bit 5: 1 (trafikretning nr. 1) Bit 4: 1(RØD - FO tændt) Bit 3: 1 (GRØN - FO tændt) Bit 2: 1(RØD - BO tændt) Bit 1:1(GUL - BO tændt) Bit 0: 1 (GRØN - BO tændt) Belamper i trafikretning n<br>
er lamperne i trafikretning<br>
iJ, da alle 5 lamper skal t<br>
5: 1 (trafikretning nr. 1)<br>
4: 1 (RØD - F0 tændt)<br>
3: 1 (GRØN - F0 tændt)<br>
2: 1 (RØD - B0 tændt)<br>
1: 1 (GUL - B0 tændt)<br>
0: 1 (GRØN - B

hvilket svarer til følgende decimale tal:

 $(1\times2^5) + (1\times2^4) + (1\times2^3) + (1\times2^2) + (1\times2^1) + (1\times2^0) =$ (1X32) + (1X16) + (1X8) + (1X4) + (1X2) + (1X1) = <br>32 + 16 + 8 + 4 + 2 + 1 =

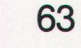

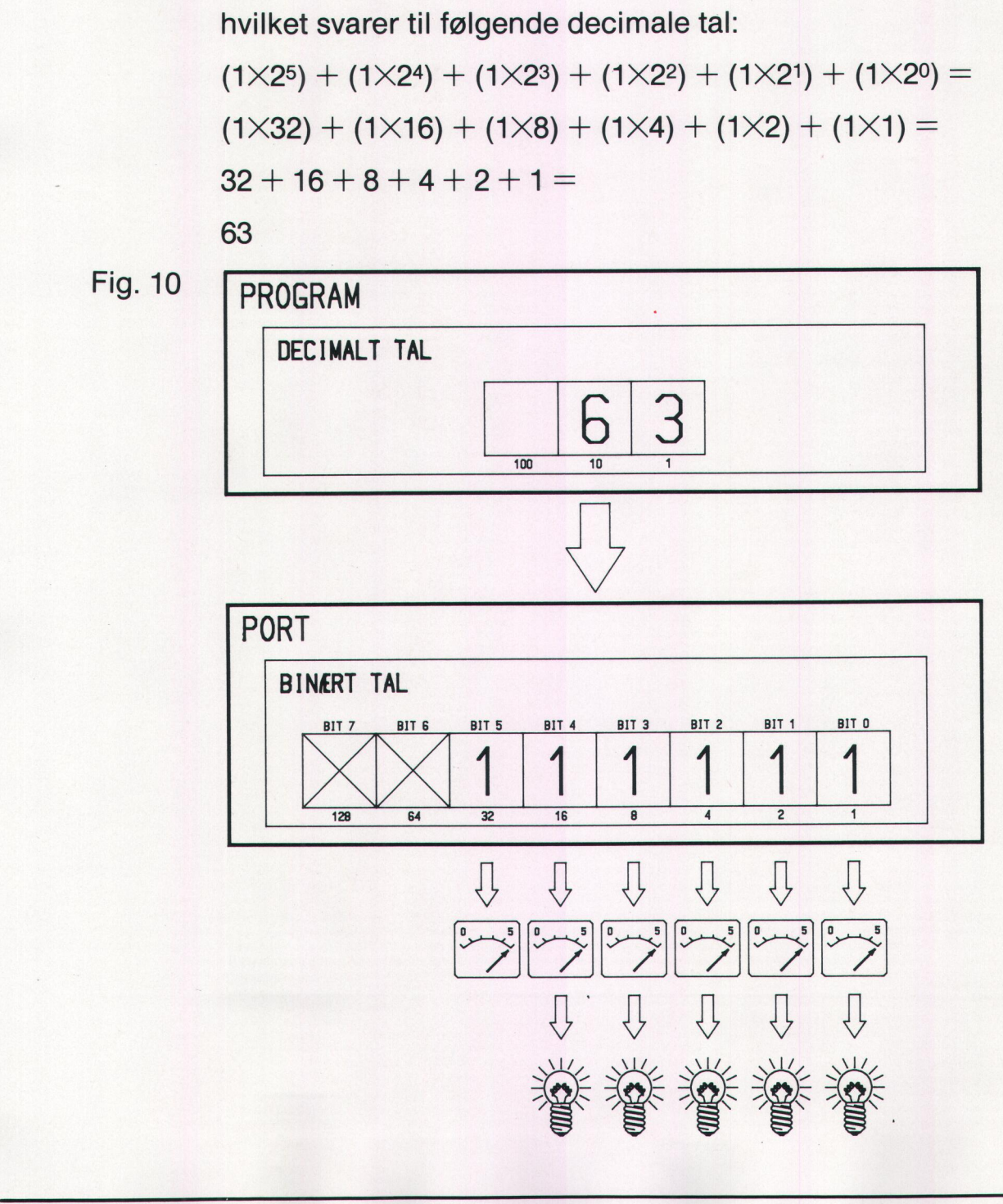

J

# å Eksempel 5:

Alle lamper i trafikretning nr. 0 skal slukkes:

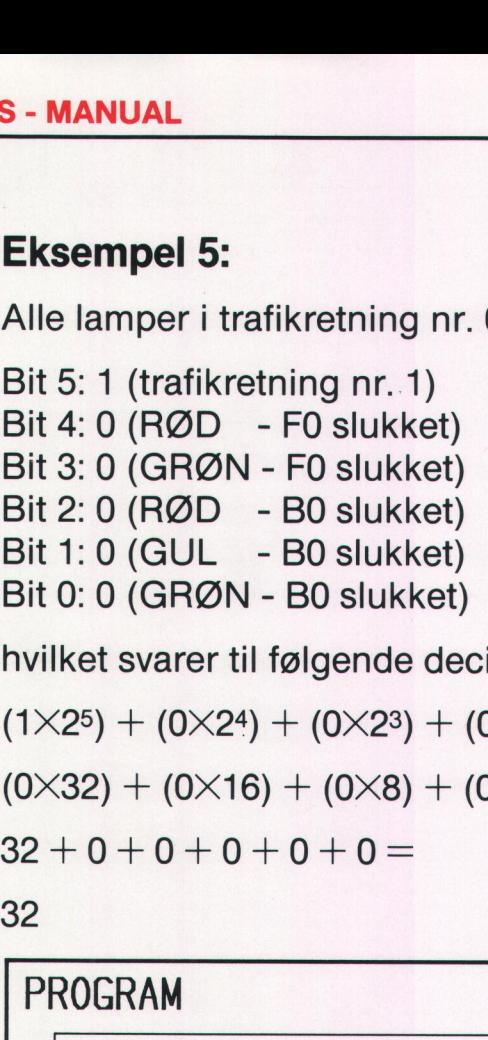

hvilket svarer til følgende decimale tal:

```
(1\times2^5) + (0\times2^4) + (0\times2^3) + (0\times2^2) + (0\times2^1) + (0\times2^0) =(0 \times 32) + (0 \times 16) + (0 \times 8) + (0 \times 4) + (0 \times 2) + (0 \times 1) =32 + 0 + 0 + 0 + 0 + 0 =
```
32

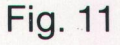

e

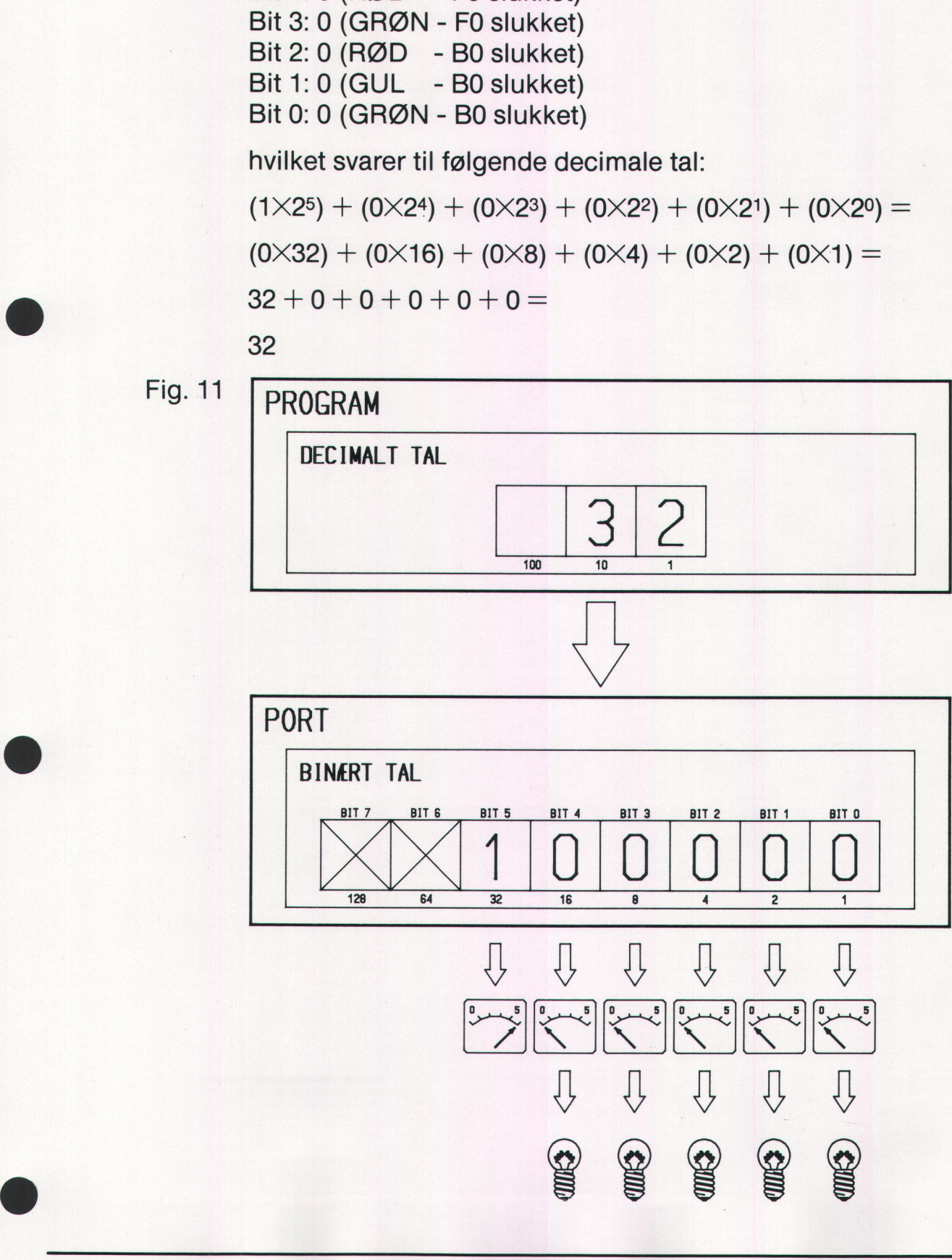

# **MIKRO LYSKRYDS - MANUAL** 5.7 MIKRO LYSKRYDS - MANUAL

Samlet oversigt over styrekoder til lysdioderne i trafiksignalerne, forudsat at alle lysdioder er tilsluttet de førnævnte bit-numre:

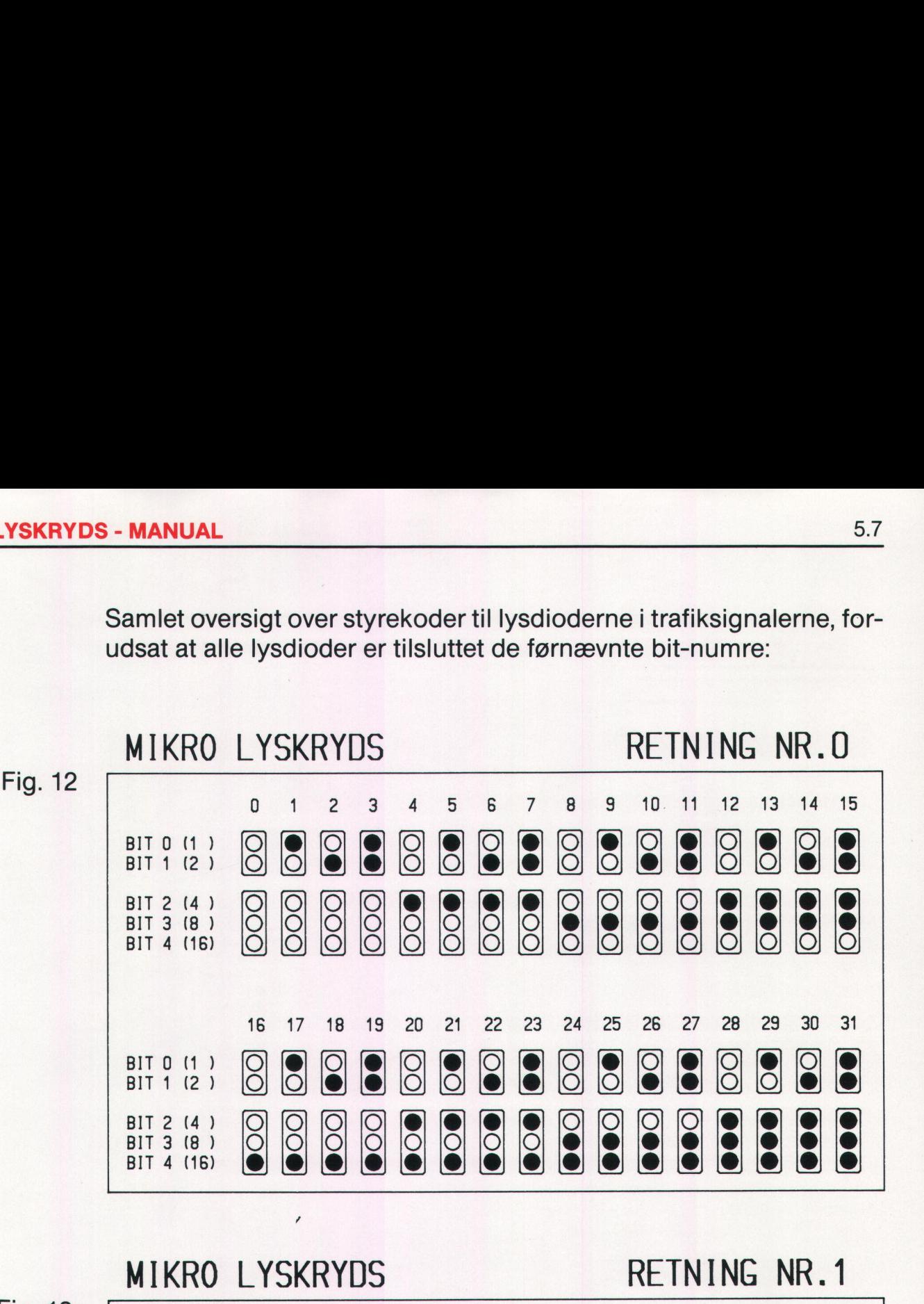

Fig. 13

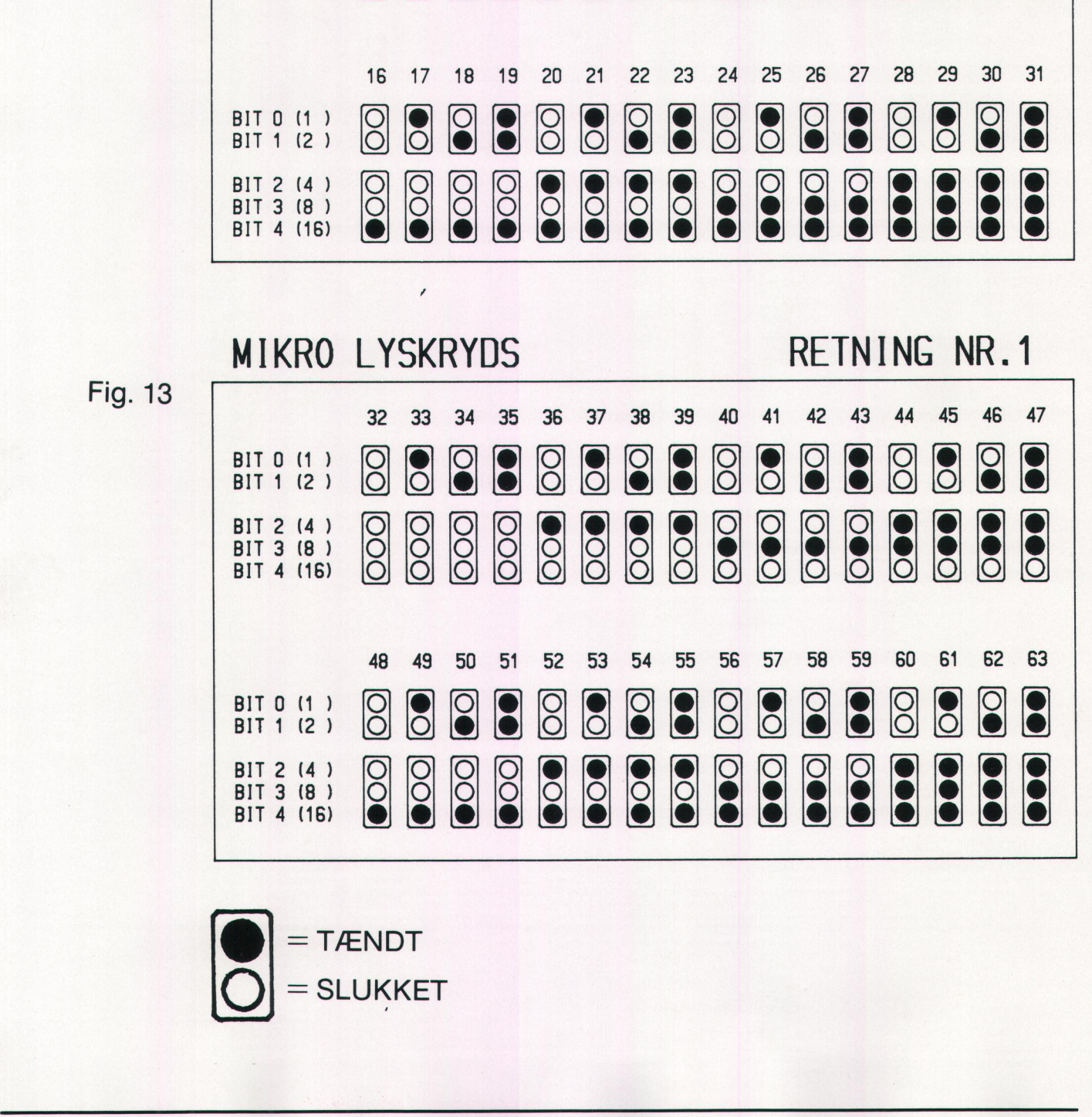

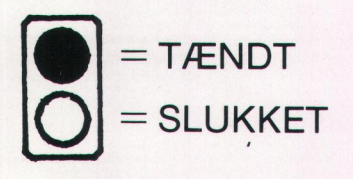

# Målekoder fra trykknapperne

Når et målesignal sendes ind i mikrodatamatens port, skal signalet enten udgøre en HØJ elektrisk spænding, hvilket medfører at den pågældende bitværdi bliver 1 - eller signalet skal være LAV, svarende til at den pågældende bitværdi bliver O. Når et mål<br>enten udg<br>pågælden<br>til at den p

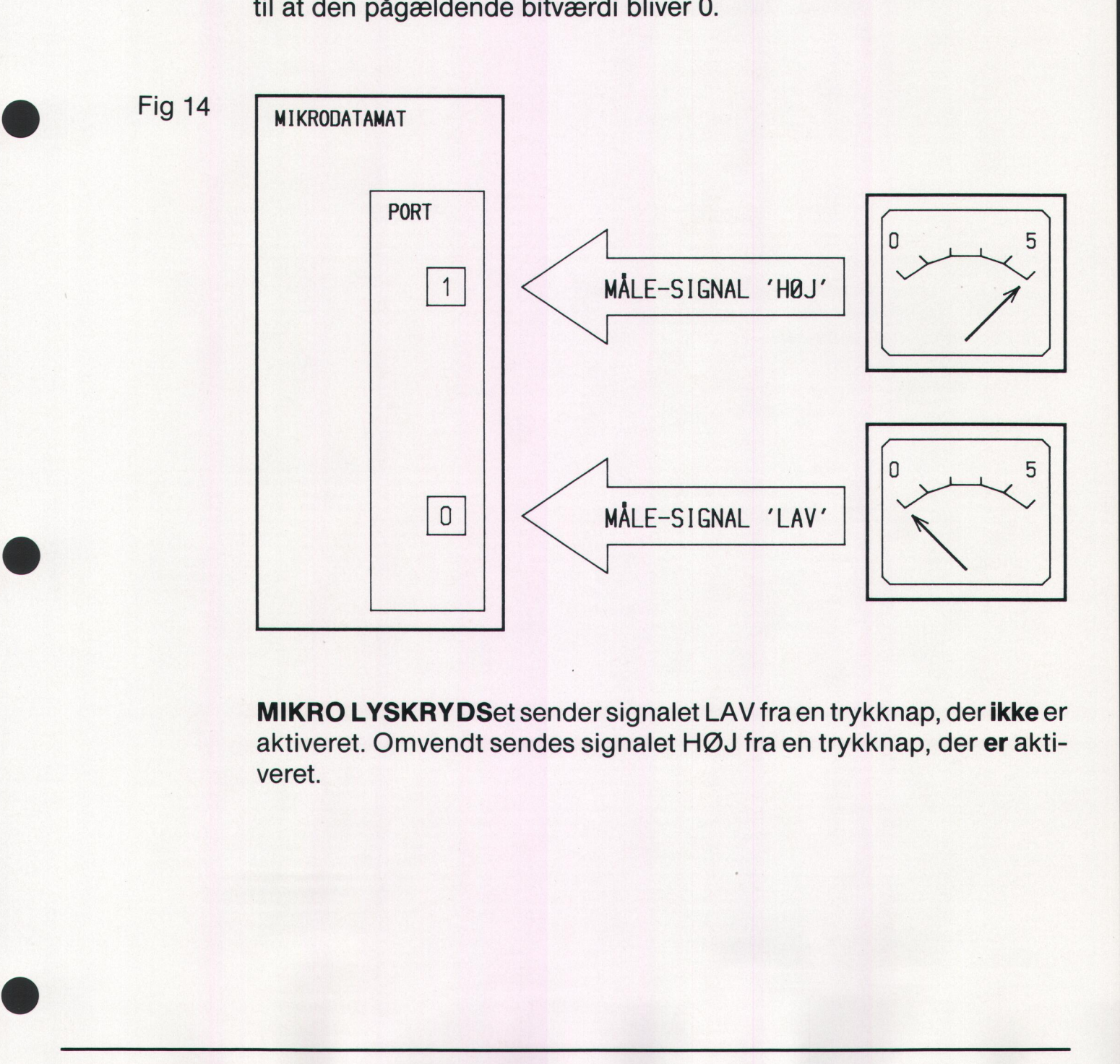

MIKRO LYSKRYDSet sender signalet LAV fra en trykknap, der ikke er aktiveret. Omvendt sendes signalet HØJ fra en trykknap, der er aktiveret.

# Eksempel 6:

Trykknapperne for trafikanter i trafikretning nr. 0 er tilsluttet bit 6, og trykknapperne for trafikretning nr. 1 er tilsluttet bit 7. Hvis en af de to TO-trykknapper trykkes ned, sker der følgende: **Eksempel 6:**<br> **Eksempel 6:**<br> **Eksempel 6:**<br> **Explosion Explosive Container in the interpretential part of the interpretential partylet bit 7. Hvis en af de to<br>
Trykknapper trykkes ned, sker der følgende:<br>
Bit 6 i porten** ANUAL<br>
empel 6:<br>
khapperne for trafikanter i tra<br>
knapperne for trafikretning nr<br>
rykknapper trykkes ned, sker<br>
6 i porten modtager signalet l<br>
6 =<br>
4 =<br>
ACGRAM

Bit 6 i porten modtager signalet HØJ, og bit 6 får bitværdien 1. Når porten aflæses fra et program, aflæses denne talværdi:

 $1 \times 2^6 =$  $1 \times 64 =$ 64

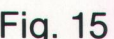

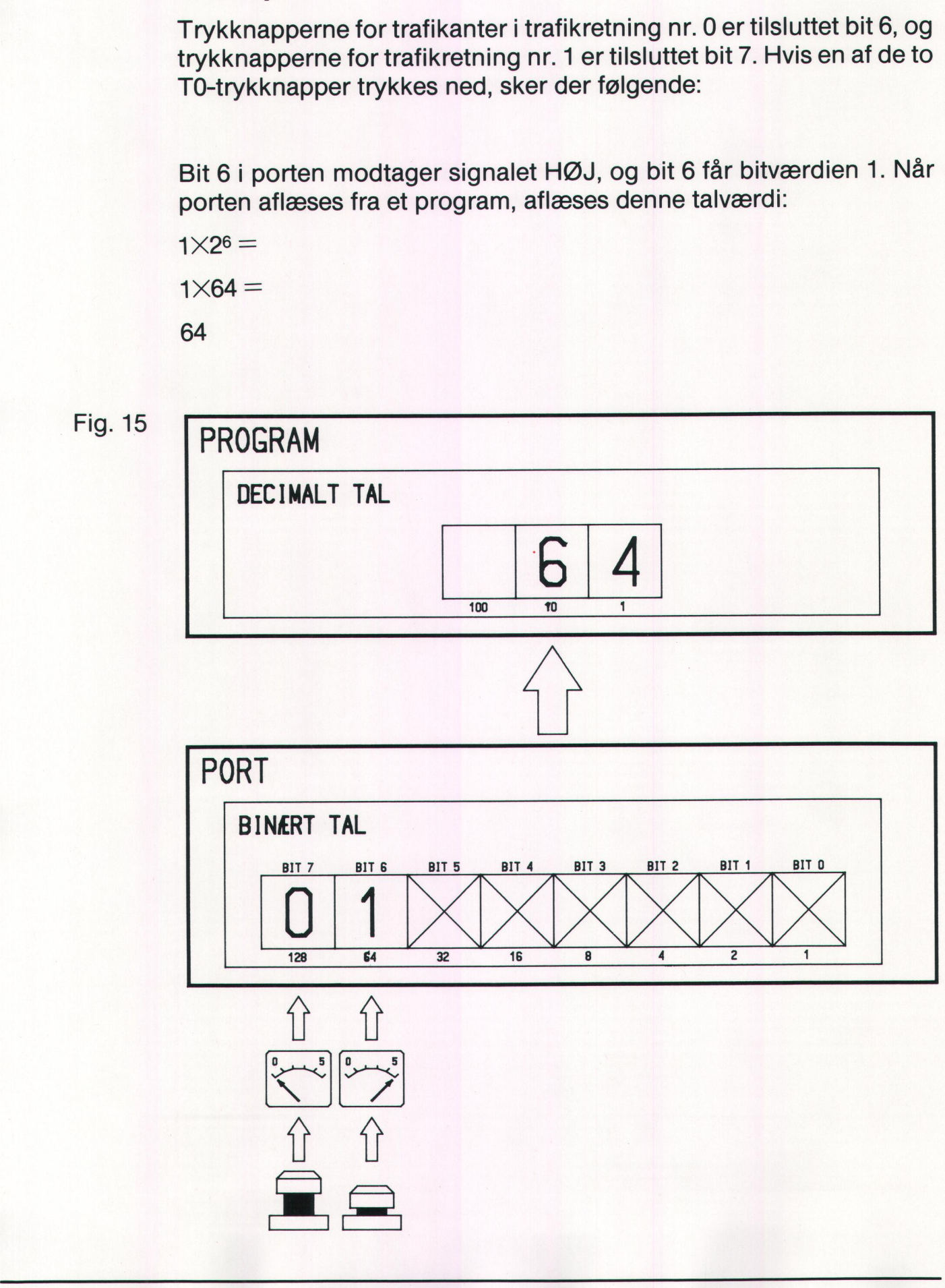

# **Eksempel 7:**

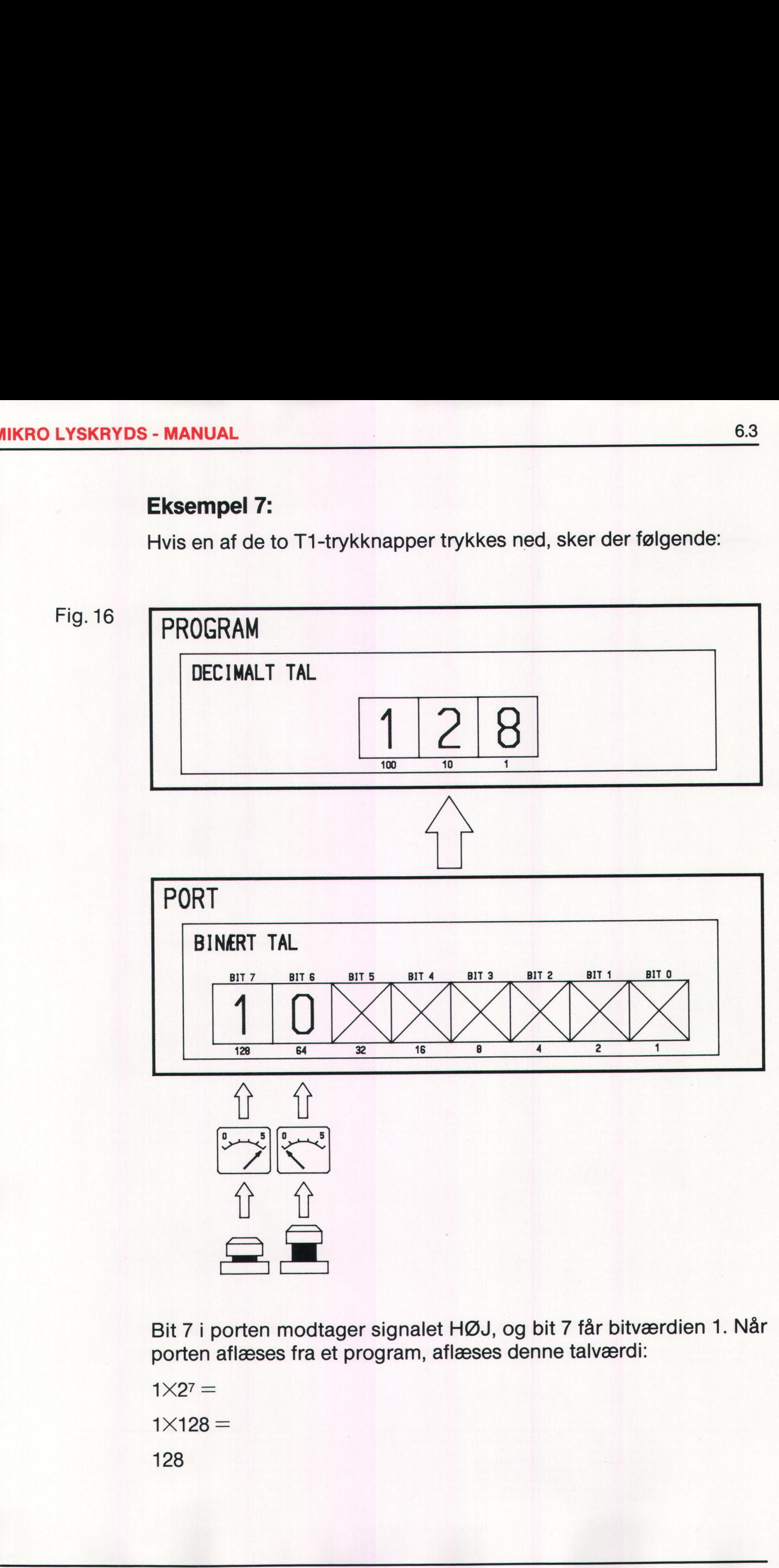

Bit 7 i porten modtager signalet HØJ, og bit 7 får bitværdien 1. Når porten aflæses fra et program, aflæses denne talværdi:

 $1 \times 2^7 =$ 

 $1 \times 128 =$ 

128

»STYR TRAKIKKEN«

and the contract of the contract of the contract of the contract of the contract of the contract of the contract of

Samlet oversigt over de 4 kombinationer af målesignaler fra de to sæt E. trykknapper, forudsat at T0 er tilsluttet bit 6, og T1 er tilsluttet bit 7: **EXECT:**<br>Samlet oversigt over<br>trykknapper, forudsa

Fig. 17

E

e

ø

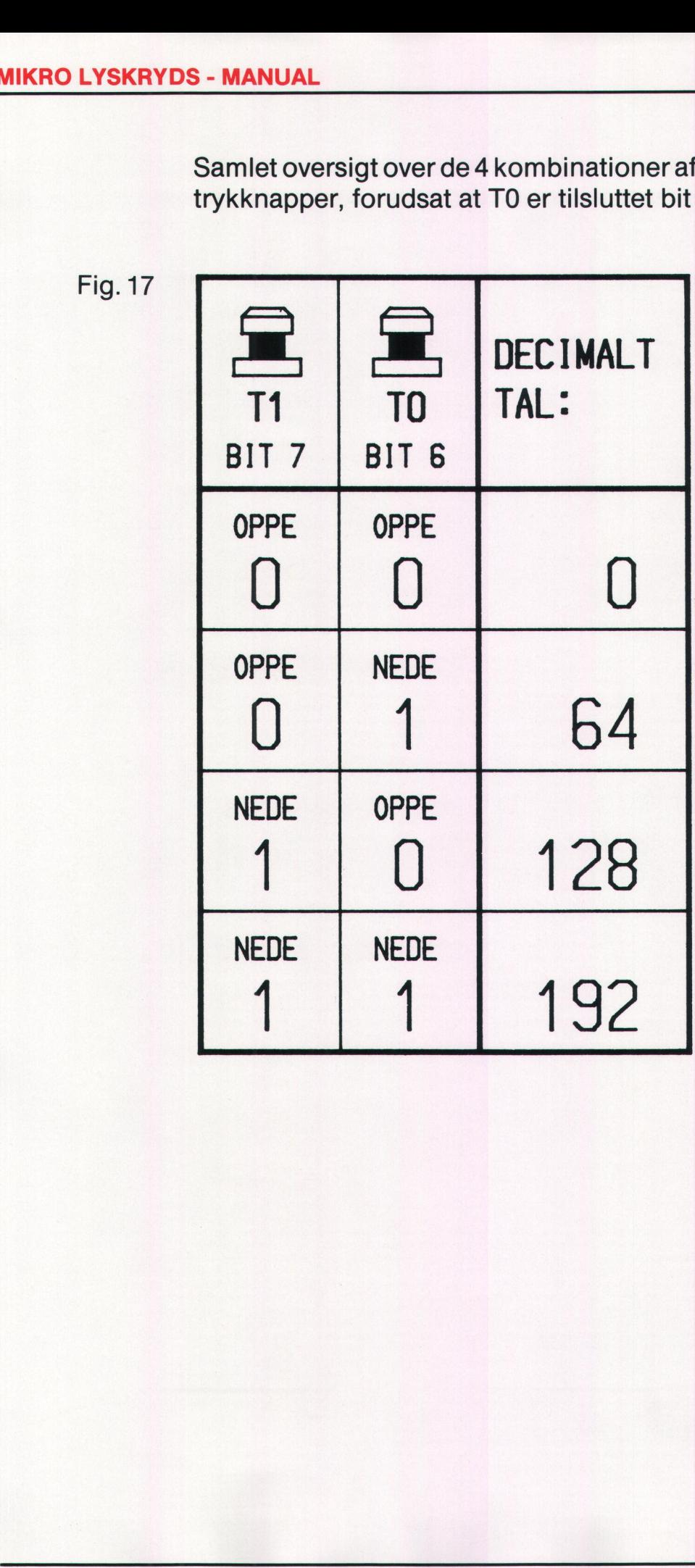

# Kabler, stik og programeksempler

Dette kapitel indeholder informationer om kabler, stik og programmer i forbindelse med tilkobling og brugen af MIKRO LYSKRYDS sammen med følgende typer mikrodatamater:

BUTLER (Bogika) COMET (International Computers Limited) COMMODORE 64 (Commodore Data) PICCOLINE (Regnecentralen af 1979) PICCOLO (Regnecentralen af 1979) SCANDIS (Gyldendal AV) COMMODORE 64 (Communication CoMMODORE 64 (Communication PICCOLINE (Regnecentrals SCANDIS (Gyldendal AV)<br>Følgende programmer ge<br>Trafiksignalerne:<br>**PROGRAM 1:** Alle gule ly<br>**PROGRAM 1:** Alle gule ly<br>**PROGRAM 2:** Trafikregula

Følgende programmer gengives for de enkelte mikrodatamater:

Trafiksignalerne: PROGRAM 1: Alle gule lysdioder blinker PROGRAM 2: Trafikregulering med alle trafiksignaler.

Trykknapperne:

PROGRAM 3: Indlæsning af målesignaler fra trykknapperne.

Trafiksignaler og trykknapper: PROGRAM 4: Trafikregulering med trafiksignaler og trykknapper.
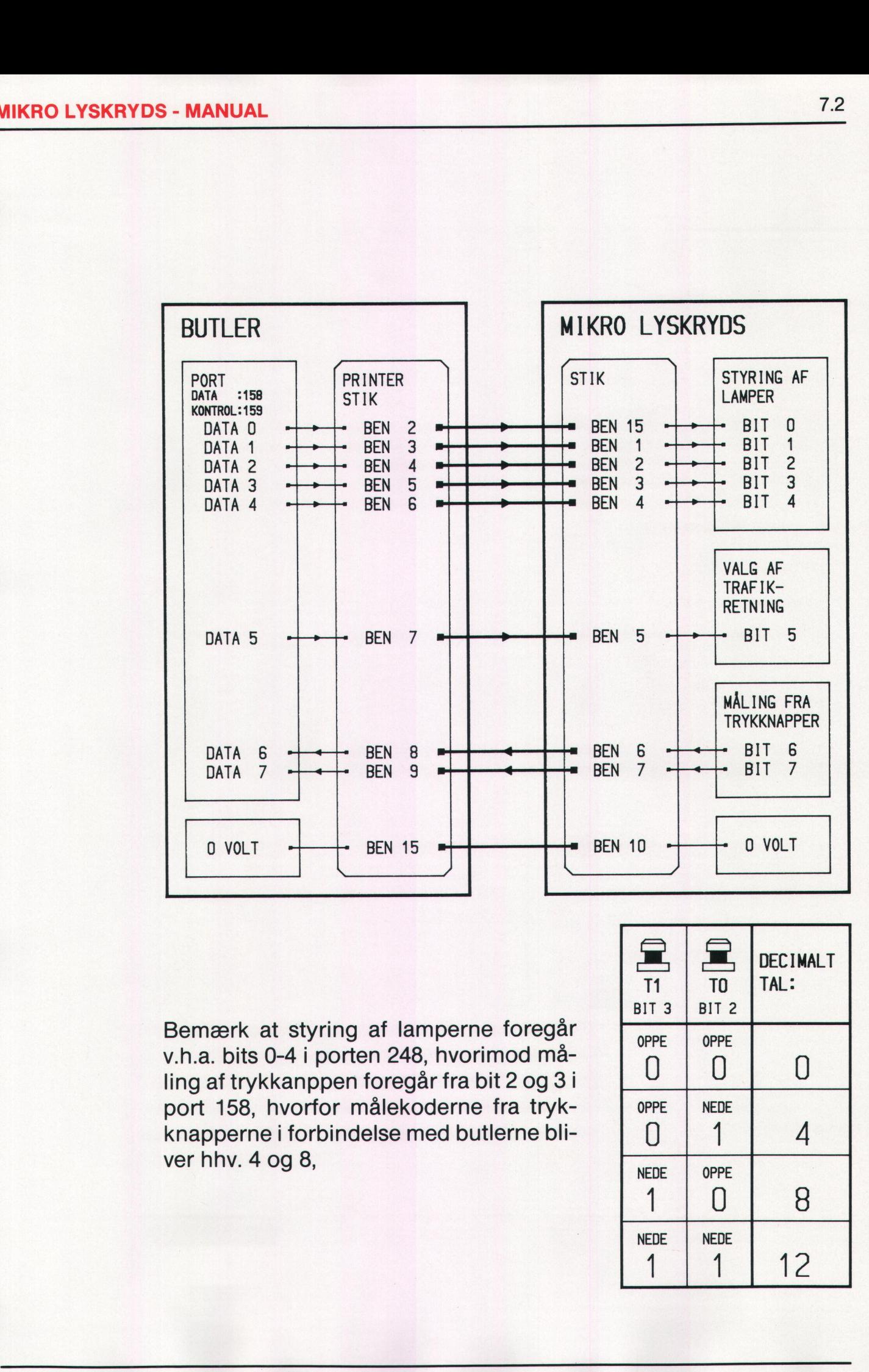

Bemærk at styring af lamperne foregår<br>v.h.a. bits 0-4 i porten 248, hvorimod måling af trykkanppen foregår fra bit 2 og 3 i port 158, hvorfor målekoderne fra trykknapperne i forbindelse med butlerne bliver hhv.  $4$  og  $8$ ,

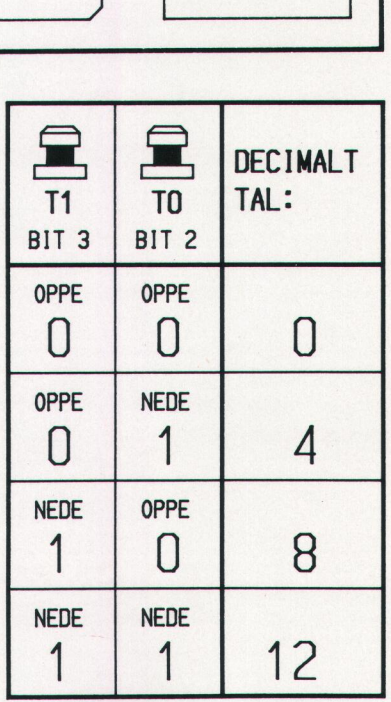

1.2

»STYR TRAKIKKEN«

0010 // PGR1ML 0020 // BUTLER - Metanic Comal80 0030 LOOP OUT 248, 8 0040 OUT 248, 40 0050 EXEC PAUSE (1) 0060 OUT 248, 0 0070 OUT 248, 32 0080 0090 EXEC PAUSE(1) 0100 ENDLOOP  $0110 / /$ 0120 PROC PAUSE (SEKUNDER) 0130 FOR P:=1 TO 800 DO NEXT P 0140 0150 ENDPROC PAUSE 0010 // PGR2ML 0020 // BUTLER - Metanic Comal80 0030 RETNING0:=0 0040 RØDF0:=1; GRØNF0:=2 0050 RØDB0:=4: GULB0:=8: GRØNB0:=16 0060 RETNING1:=32 0070 RØDF1:=1: GRØNF1:=2 0080 R0DB1:=4: GULB1:=8: GR0NB1:=16 0090 // 0100 OUT 248, RØDF1+RØDB1+RETNING1 0110 LOOP OUT 248, RØDFO+RØDBO+RETNINGO 0120 EXEC PAUSE(2) 0130 OUT 248, RØDF1+RØDB1+GULB1+RETNING1 0140 0150 EXEC PAUSE (3) // GRØNT I TRAFIKRETNING 1: 0160 OUT 248. GRØNF1+GRØNB1+RETNING1 0170  $0180$ EXEC PAUSE (10) 0190 OUT 248, RØDF1+GRØNB1+RETNING1 EXEC PAUSE(4) 0200 OUT 248, RØDF1+GULB1+RETNING1 0210 0220 EXEC PAUSE (3) OUT 248, RØDF1+RØDB1+RETNING1 0230 EXEC PAUSE(2) 0240 OUT 248, RØDF0+RØDB0+GULB0+RETNING0 0250 0260 EXEC PAUSE(3) // GRØNT I TRAFIKRETNING 0: 0270 0280 OUT 248. GRØNF0+GRØNB0+RETNING0 EXEC PAUSE(16) 0290 OUT 248, RØDFO+GRØNBO+RETNINGO 0300 EXEC PAUSE(4) 0310 OUT 248, RØDF0+GULB0+RETNING0 0320 0330 EXEC PAUSE (3) 0340 ENDLOOP 0350 // 0360 PROC PAUSE (SEKUNDER) FOR P:=1 TO 800\*SEKUNDER DO 0370 NEXT P 0380 0390 ENDPROC PAUSE

```
0010 77 PGR3ML 
0020 // BUTLER - Metanic Comal80
0030 // Knap0 - Bit 2 (dectal=2+2=4) i port 158
0040 // Knapl - Bit 3 (dectal=2+3=8) i port 158 
0050 LOOP 
0060 MALEKODE:=INP(158)-50
0070 PRINT MALEKODE
0080 ENDLOOP
```
I linie 60 aflæses status af alle 8 bit på port 158. Trykknapperne er tilsluttet bit 2 og 3, men da bit 1, 4 og 5 er konstant høje, svarende til det decimale tal 50, skal dette tal trækkes fra den aflæste målekode. Se desuden linie 460 i PGR4ML på næste side. Se desuden linie 460 i PGI<br>Se desuden linie 460 i PGI<br>All China de la China de la China de la China de la China de la China de la China de la China de la China de l

1

 $7.5$ 

```
0010DGRAML
0030
               BUTLER - Metanic Comal80
         \primeLAMPE 0-4 : Bit 0-4 i port 248 (udgange)<br>TRAFIKRETNING 0-1: Bit 5 i port 248 (udgang)<br>Knap0 : Bit 2 (dectal=2+2=4) i port 158 (indgang)<br>Knap1 : Bit 3 (dectal=2+3=8) i port 158 (indgang)
0040\prime0050
0060
          \prime0070
         \frac{1}{2}0000\prime00900100
         \primeSTYR TRAFIKKEN:
                                                                                                                                \frac{1}{2}0110
                                                                                                                                \frac{1}{2}0120\prime\frac{1}{2}0130\frac{1}{2}GENTAG
0140
         \primeSKIFT GRØNT FRA RETNING1 TIL RETNINGO<br>BEGYND PAUSEN FOR GRØNT I RETNINGO<br>STOP PAUSEN HVIS KNAP(1) ER TRYKKET NED,
                                                                                                                                \frac{1}{2}0150
          \frac{1}{2}\frac{1}{1}\frac{1}{2}0160
         \frac{1}{11}0170
                                                      ELLER PAUSETIDEN ER GAET
                                                                                                                                \frac{1}{1}0180
0190
         \frac{1}{1}SKIFT GRØNT FRA RETNINGO TIL RETNING1<br>BEGYND PAUSEN FOR GRØNT I RETNING1<br>STOP PAUSEN HVIS KNAP(O) ER TRYKKET NED<sub>.</sub>
                                                                                                                                \frac{1}{1}0200
0210<br>0220
          \overline{11}\frac{1}{1}\frac{1}{2}0230<br>0240
         \frac{1}{1}ELLER PAUSETIDEN ER GAET
                                                                                                                                \frac{1}{1}0250
         \primeHERTIL
0260\frac{1}{2}0270
0280
0290 EXEC OPSTART
0300 LOOP
           EXEC STYR_TRAFIKKEN(16, 10)
0310
 0320 ENDLOOP
0330
          \prime\prime//<br>PROC STYR_TRAFIKKEN(GRØNBØLGETIDO, GRØNBØLGETID1)<br>EXEC SKIFT(RETNING1,RETNINGO)<br>FOR P:=1 TO 110*GRØNBØLGETIDO DO<br>IF KNAP(1)=AKTIV THEN GOTO 0390
0340
0350
0360
0380NEXT P
             NEXT P<br>
EXEC SKIFT(RETNINGO, RETNING1)<br>
FOR P:=1 TO 110*GRØNBØLGETID1 DO<br>
IF KNAP(0)=AKTIV THEN GOTO 0430<br>
NEXT P
0390
0400
 0410
0420
 0430 ENDPROC STYR_TRAFIKKEN
 0440
          \prime0450
         FUNC KNAP (RETNING)
 0460
             MALEKODE: = INP (158) -50
             CASE MALEKODE OF
 0470
0480
0490
                 RETURN PASSIV
             WHEN 4<br>IF RETNING=0 THEN<br>RETURN AKTIV
0510<br>0520
 0530
                 ELSE
 0540
                     RETURN PASSIV
                 ENDIF
0550
              WHEN 8<br>IF RETNING=1 THEN
 0570
 0580
                     RETURN AKTIV
 0590
                  ELSE
 0600
                     RETURN PASSIV
                 ENDIF
 0610
 0620
             WHEN 12<br>RETURN AKTIV
 0640
             OTHERWISE<br>RETURN PASSIV
              ENDCASE
 0660
 0670
          ENDFUNC KNAP
 OFAQ
          \primePROC SKIFT(GAMMEL_RETNING, NY_RETNING)
 0690
             ROC SKIFT (GAMMEL_RETNING, NY_RETNING)<br>
CASE TRUE OF<br>
WHEN GAMMEL_RETNING=RETNINGO AND NY_RETNING=RETNING1<br>
EXEC TRND (RØDFO+RØDBO, RØDF1+RØDB1, 3)<br>
EXEC TRND (RØDFO+RØDBO, RØDF1+GRLB1+RØDB1, 3)<br>
EXEC TRND (RØDFO+RØDBO, GR
 0700
 0710
 0730
 0750
 0770<br>0780
             ETHERWISE<br>PRINT "FEJL I RETNINGSSKIFT:"<br>PRINT "Fra 0 til 0, eller fra 1 til 1 !!"
 0790
  0800
 0810
 0820
                  STOP
              ENDCASE
 0830
          ENDPROC SKIFT
  0840
 0850
 0850 //<br>0860 PROC TÆND(DECTALO, DECTAL1, PAUSETID)<br>0870 OUT 248, DECTALO<br>0880 OUT 248, DECTAL1+32<br>0890 EXEC PAUSE(PAUSETID)<br>0900 ENDPROC TÆND
 0910
           \frac{1}{2}0910 //<br>0920 PROC PAUSE(SEKUNDER)<br>0930 FOR P:=1 TO 800*SEKUNDER DO<br>0940 NEXT P
  0950 ENDPROC PAUSE
 0960
          \frac{1}{2}0970 PROC OPSTART
 0980
              REININGO := OREININGSI=0<br>
RØDFO:=1; GRØNFO:=2<br>
RØDBO:=4; GULBO:=8; GRØNBO:=16<br>
RETNING1:=1<br>
RØDF1:=1; GRØNF1:=2<br>
RØDF1:=4; GULB1:=8; GRØNB1:=16<br>
ANTIV:=1; PAGSIV:=0<br>
ANTIV:=1; PAGSIV:=0
 0990
  1010
  1020
  1030
  1040
  1050 ENDPROC OPSTART
```
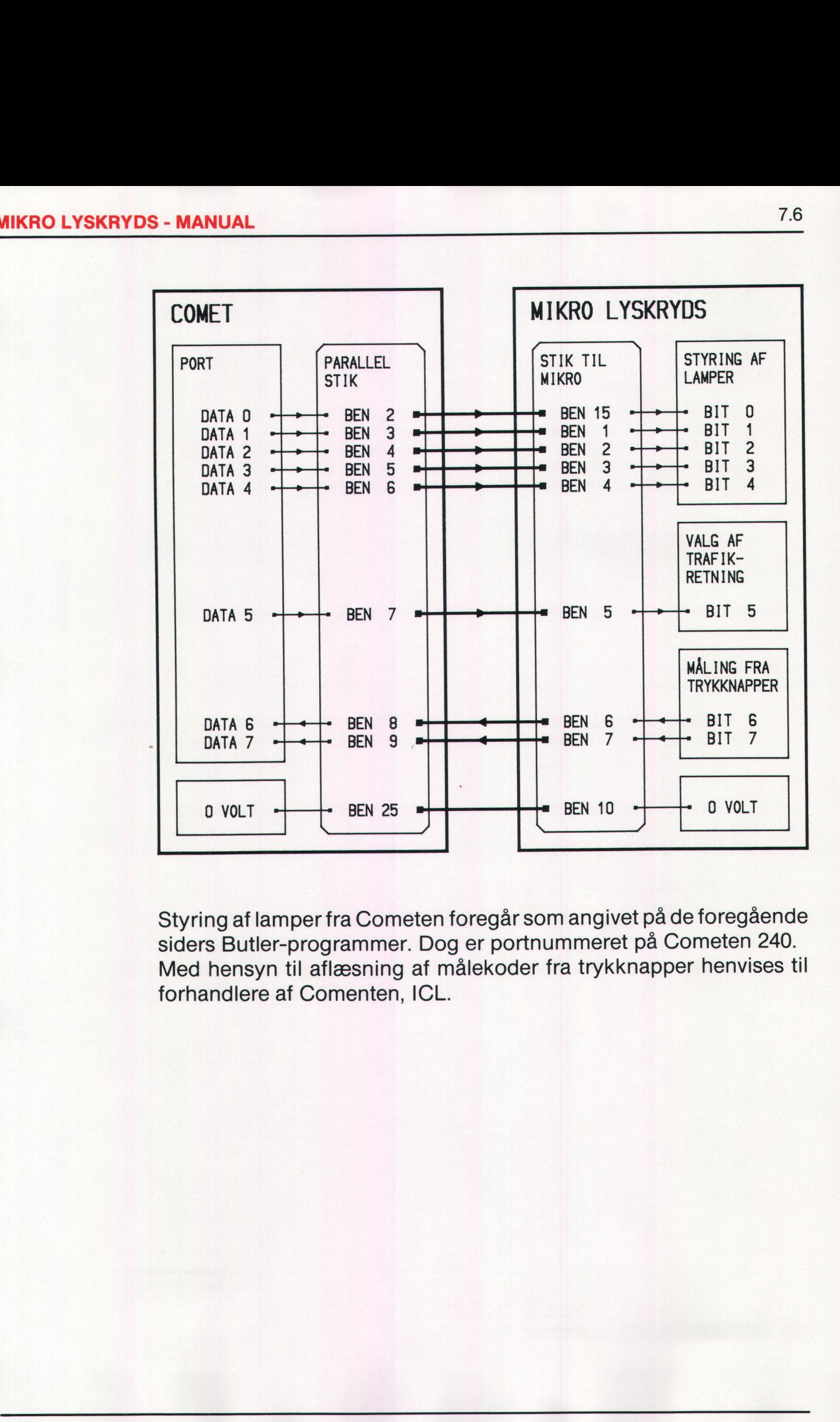

Styring af lamper fra Cometen foregår som angivet på de foregående siders Butler-programmer. Dog er portnummeret på Cometen 240. Med hensyn til aflæsning af målekoder fra trykknapper henvises til forhandlere af Comenten, ICL.

The company of the company

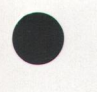

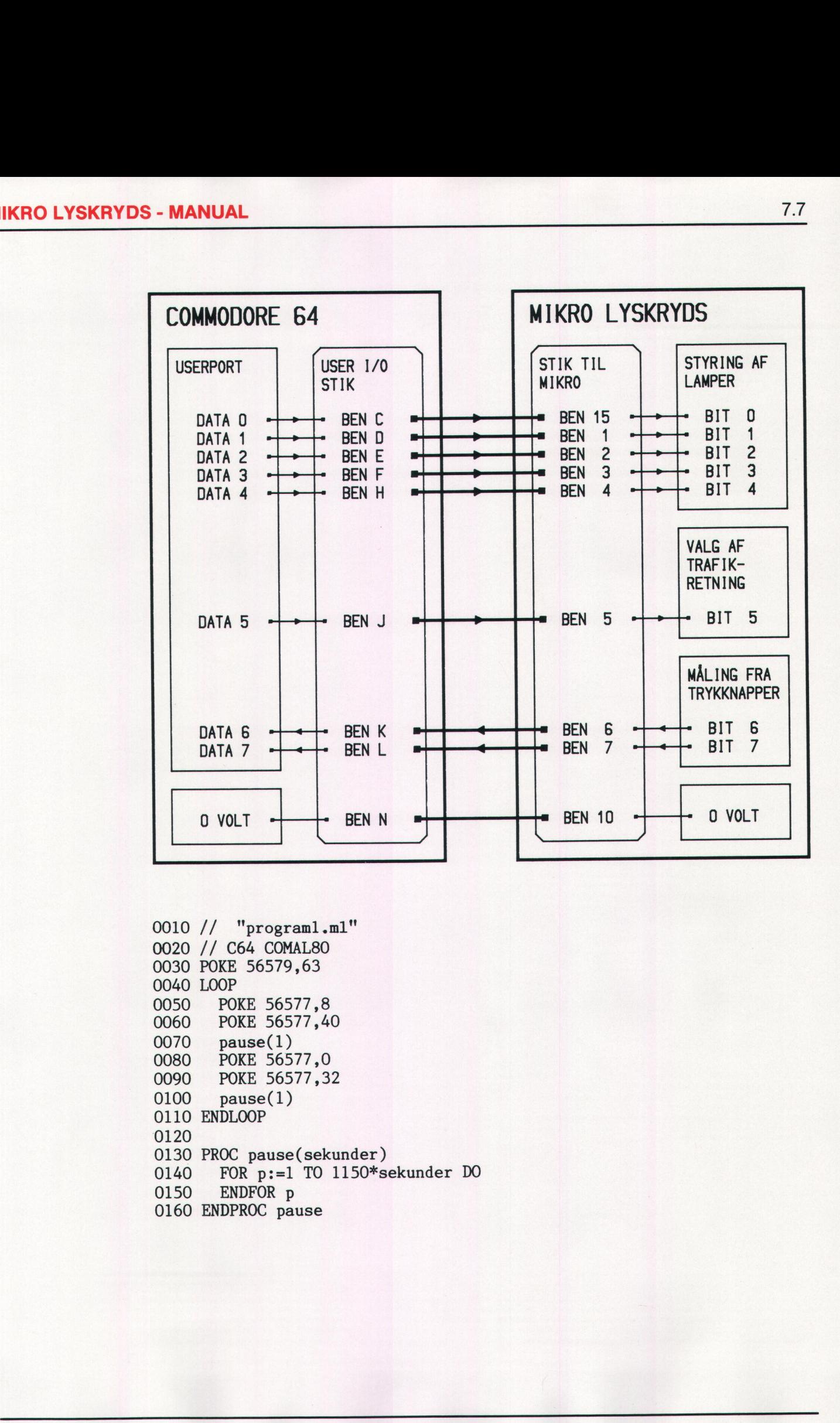

0010 // "programl.ml" 0020 // C64 COMAL80 0030 POKE 56579,63 0040 LOOP 0050<br>0060 0070 0080 0090 0100 POKE 56577,8 POKE 56577,40 pause(1) POKE 56577,0 POKE 56577,32 pause(1) 0110 ENDLOOP 0120 0130 PROC pause(sekunder) 0140 0150 ENDFOR p 0160 ENDPROC pause FOR p:=l TO 1150%sekunder DO 7.7

**A TANDAH A SAN ANG PANGANGAN** 

0010 // "program2.m1" 0020 // C64 COMAL80 0030 POKE 56579,63 0040 retning0:=0 0050 rødf0:=1; grønf0:=2 0060 rødb0:=4; gulb0:=8; grønb0:=16 0070 retningl:=32 0080 rødfl:=1; grønfl:=2 0090 fødbl:=4; gulbl:=8; grønbl:=16 0100 0110 POKE 56577, rødf1+rødb1+retning1 0120 LOOP 0130 0140 0150 0160 0170 0180 0190 0200 0210 0220 0230 0240 0250 0260 0270 0280 0290 0300 0310 0320 0330 0340 0350 ENDLOOP 0360 0370 PROC pause(sekunder) 0380 0390 0400 0410 0420 POKE 56577, rødf0+rødb0+retning0 pause(2) POKE 56577,rødf1+rødbl+gulbl+retningl pause(3) // GRØNT I TRAFIKRETNING 1: POKE 56577,grønfl+grønbl+retningl pause(10) POKE 56577,rødfl+grønbl+retningl pause(4) POKE 56577,rødfl+gulbl+retningl pause(3) POKE 56577,rødfl+rødbl+retningl pause(2) POKE 56577, rødf0+rødb0+gulb0+retning0 pause(3) // GRØNT I TRAFIKRETNING O: POKE 56577,grønf0+grønb0+retning0 pause(16) POKE 56577,rødf0+grønb0+retning0 pause(4) POKE 56577,rødf0+gulb0+retning0 pause(3) pausestart :=TIME/60 REPEAT tidnu:=TIME/60 pausetid:=tidnu-pausestart UNTIL pausetid>=sekunder 0180 POKE 56577, granfl+gr<br>
0190 pause(10)<br>
0200 POKE 56577, rødfl+gre<br>
0210 pause(4)<br>
0220 POKE 56577, rødfl+gre<br>
0220 POKE 56577, rødfl+gre<br>
0220 POKE 56577, rødfl+rød<br>
0230 pause(3)<br>
0280 POKE 56577, rødf0+rød<br>
0270 pa

0430 ENDPROC pause

0010 // "program3.ml" 0020 // C64 COMAL80 0030 POKE 56579,63 0040 POKE 56577,32 0050 POKE 56577,0 0060 LOOP 0070 0080 0090 ENDLOOP målekode:=PEEK (56577) PRINT målekode

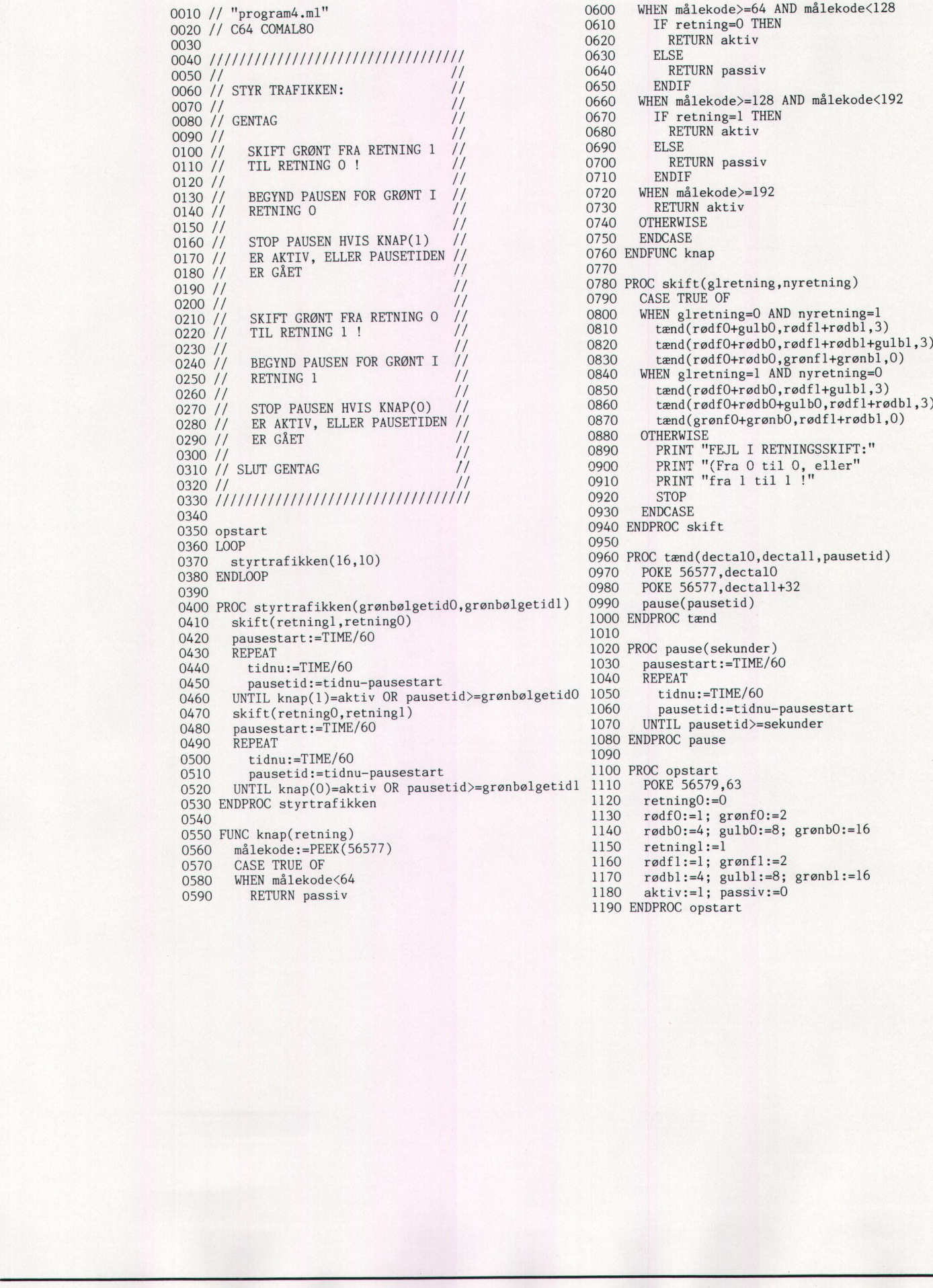

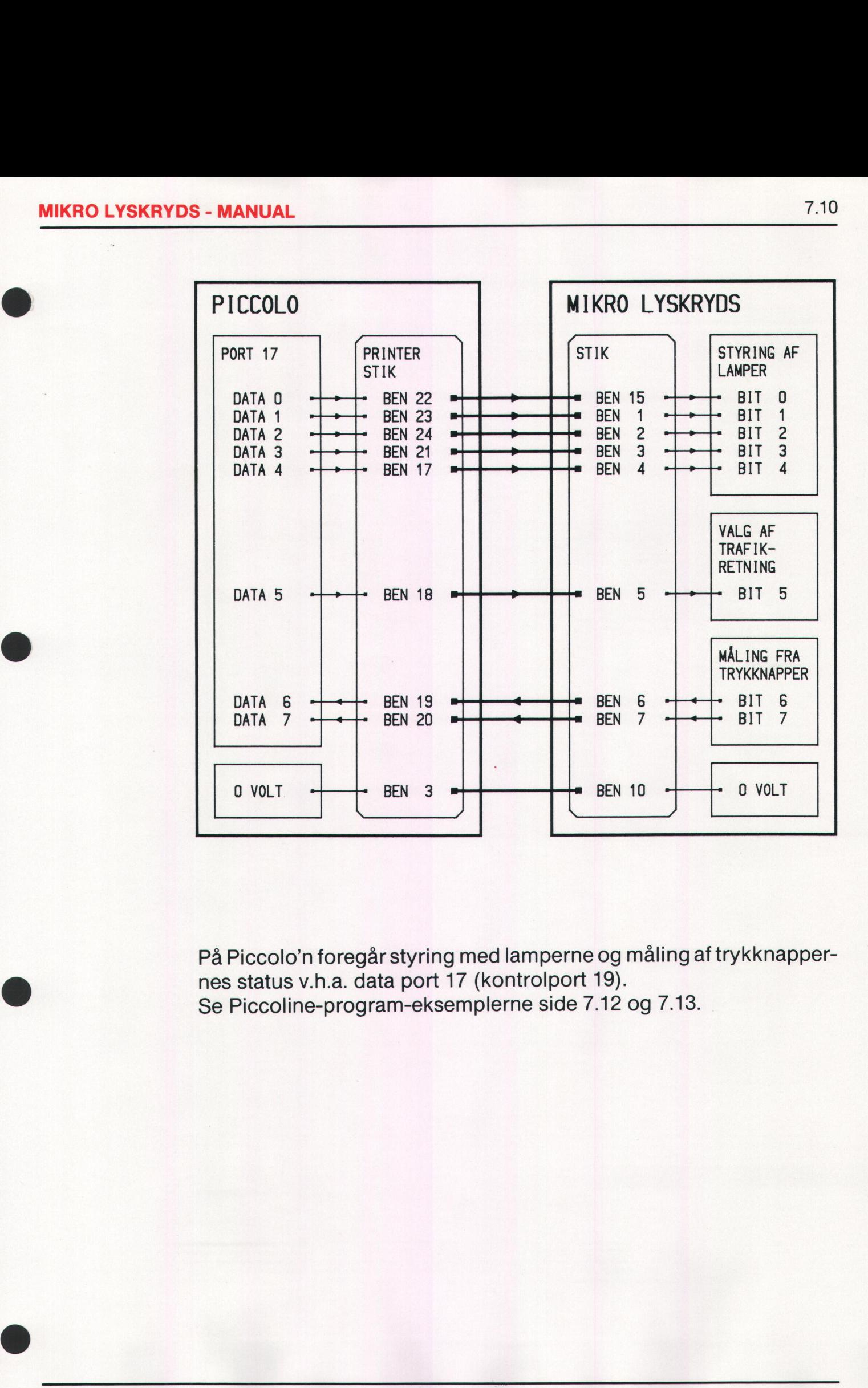

På Piccolo'n foregår styring med lamperne og måling af trykknappernes status v.h.a. data port 17 (kontrolport 19). Se Piccoline-program-eksemplerne side 7.12 og 7.13.

PICCOLINE **MIKRO LYSKRYDS** PORT **PRINTER** STYRING AF **STIK TIL** LAMPER **STIK MIKRO** DATA O **BEN**  $\overline{c}$ **BEN 15** BIT O DATA-1 **BEN**  $\overline{3}$ **BEN BIT**  $\bullet$  $\overline{1}$  $\overline{1}$ DATA<sub>2</sub> BEN 2 **BEN**  $\overline{4}$  $\blacksquare$ BIT<sub>2</sub>  $\frac{1}{2}$ DATA 3 **BEN** 5 BEN 3 BIT<sub>3</sub> DATA 4 BEN 4 BEN 6 BIT 4 VALG AF TRAFIK-**RETNING** DATA<sub>5</sub> BEN 7 BEN 5 BIT<sub>5</sub>  $\blacksquare$ **MÅLING FRA TRYKKNAPPER** DATA 6 BEN 6<br>BEN 7 **BEN** 8 BIT 6 DATA<sub>7</sub> BIT 7 **BEN**  $\overline{g}$  $\blacksquare$ O VOLT **BEN 10** O VOLT **BEN 18** 

På Piccolinen foregår styring af lamperne og måling af trykknappernes status ved hjælp af port 592.

0010 // "PROGRAM1" 0020 // RcComal80 0030 // PICCOLO - PICCOLINE - SCANDIS 0040 0050 CLOSE 0060 OPEN FILE 1,"/592/port", WRITE 0070 REPEAT 0080 PRINT FILE i: CHR\$ (8) +CHR\$ (40) ; 0090 pause (1) 0100 PRINT FILE i: CHR\$ (0) +CHR\$ (32) ; 0110 pause(l) 0120 UNTIL FALSE 0130 0140 PROC pause (sekunder) 0150 FOR p:= 1 TO 1600\*sekunder DO 0160 NEXT p 0170 ENDPROC pause

0010 // "PROGRAMZ" 0020 // RcComal80 0030 // PICCOLO - PICCOLINE - SCANDIS 0050 CLOSE 0060 OPEN FILE 1,"/592/port", WRITE 0070 retningo:= 0 0080 rødfo:= 1: grønfo:= 2 0090 rødbo:= 4; gulbo:= 8; grønbo:= 16 0100 retningi:= 32 0110  $rodf1:= 1: qromf1!=$ 0120  $\text{radbl}:= 4$ ; gulbl:= 8; grønbl:= 16 0140 PRINT FILE 1: CHR\$(rødf1+rødb1+retning1); 0150 REPEAT<br>0160 PRIN PRINT FILE 1: CHR\$ (rødf0+rødb0+retning0); 0170 pause (2) 0180 PRINT FILE 1: CHR\$(rødf1+rødb1+gulb1+retning1);<br>0190 pause(3) pause (3) 0200 // GØNT I TRAFIKRETNING 1: 0210 PRINT FILE 1: CHR\$(grønf1+grønb1+retning1); 0220 pause(10)<br>0230 PRINT FIL PRINT FILE 1: CHR\$ (rødf1+grønb1+retning1); 0240 pause (4) 0250 PRINT FILE 1: CHR\$(rødf1+gulb1+retning1);<br>0260 pause(3)  $<sub>0</sub> = (3)$ </sub> 0270 PRINT FILE 1: CHR\$ (rødf1+rødb1+retning1); 0280 pause (2) 0290 PRINT FILE 1: CHR\$ (rødf0+rødb0+gulb0+retning0);<br>0300 pause(3) pause (3) 0310 // GØNT I TRAFIKRETNING 0: 0320 PRINT FILE 1: CHR\$(grønf0+grønb0+retning0); 0330 pause (16) 0340 PRINT FILE 1: CHR\$ (rødf0+grønb0+retning0); 0350 pause (4) 0360 PRINT FILE 1: CHR\$ (rødf0+gulb0+retning0); 0370 pause (3) 0380 UNTIL FALSE 0390<br>0400. PROC pause (sekunder) 0410 pausestart: = SYS(3)/50 0420 REPEAT 0430 tidnu:= SYS(3)/50 0440 UNTIL tidnu-pausestart)=sekunder 0450 ENDPROC pause 0050 LUSE 1 (1/592/port")<br>0060 UDEN FILE 1, "/592/port",<br>0060 UDEN FILE 1, "/592/port",<br>0070 rething01= 0<br>0090 redd01:= 4; quib01= 8; gr<br>0000 redd01:= 4; quib1i= 52<br>0100 redd11= 1; grenf11= 2<br>0120 reddi1= 4; quib1i= 8; cr<br>

0010 // "PROGRAM3" 0020 // RcComal80 0030 // PICCOLO - PICCOLINE - SCANDIS 0050 CLOSE 0060 OPEN FILE 1,"/592/port", WRITE 0070 PRINT FILE 1: CHR\$ (32) +CHR\$ (0); 0080 REPEAT 0090 målekode:= ORD(GET\$(1,1)) 0100 PRINT målekode 0110 UNTIL FALSE

ı

```
0010 // "PROGRAM4" 
0020 // RcComal80 
                                                                                   0030 
                                                                                   0040 FALL ELETTRI ELETTRI ELETTRI ELETTRI ELETTRI ELETTRI ELET
                                                                                   0050 // 
                                                                                                                                                                                                                             |<br>|<br>|<br>|<br>|<br>|
                                                                                                            STYR TRAFIKKEN:
                                                                                   0070 // 
                                                                                   0080 // 
0090 // GENTAG 
                                                                                                                                                                                                                             \frac{1}{11}0100 //
                                                                                  0110 // SKIFT GRØNT FRA RETNING1 TIL RETNINGO<br>0120 // BEGYND PAUSEN FOR GRØNT I RETNINGO<br>0130 // STOP PAUSEN HVIS KNAP(1) ER TRYKKET NI
                                                                                   0120 4/4 BEGYND PAUSEN FOR GRØNT I RETNINGO 
0130 // STOP PAUSEN HVIS KNAP (1) ER TRYKKET NED, 
                                                                                   0140 // ELLER PAUSETIDEN ER GAET
                                                                                                                                                                                                                             \frac{\frac{1}{1}}{\frac{1}{1}}0150 //
                                                                                   0160 // SKIFT GRØNT FRA RETNINGO TIL RETNING1<br>0170 // BEGYND PAUSEN EOR GRØNT I RETNING1
                                                                                   0170 // BEGYND PAUSEN FOR GRØNT I RETNING1 
0180 // STOP PAUSEN HVIS KNAP(0) ER TRYKKET NED, 
                                                                                  0180 // ELLER PAUSEN HUIS KNAP (0) ER TRYKKET NED,<br>0190 // ELLER PAUSETIDEN ER GAET
                                                                                                                                                                                                                             \frac{1}{11}0200 // 
O210 // HERTIL 
0220 // 
                                                                                   LE 
OZSOSAS DELLE ILESLE LAT PIET ALLEL DIT LARÅR LEV LAL LEIA ETA DER 
                                                                                  0240 
                                                                                   0250 opstart 
0260 REPEAT 
                                                                                   0270 styr trafikken(16, 10) 
0280 UNTIL FALSE 
                                                                                  0290 
                                                                                   0300 PROC styr_trafikken(grønbølgetid0,grønbølgetid1)<br>0310 – skift(retning1,retning0)<br>0320 – pausestart:= SYS(3)/50<br>0330 – REPEAT
                                                                                  0320 pausestart:= SYS(3)<br>0330 REPEAT<br>0340 tidnu:= SYS(3)/50<br>0350 pausestid:= tidnu-<br>0350 pausetid:= tidnu-<br>0360 UNTIL knap(1)=aktiv

                                                                                   0350     pausetid:= tidnu-pausestart<br>0360    UNTIL knap(1)=aktiv OR pausetid)=grønbølgetidC<br>0370   skift(retning0, retning1)<br>0380   pausestart:= SYS(3)/50
                                                                                   0390 REPEAT 
0400 tidnu:= SYS(3)/50 
0410 pausetid:= tidnu-pausestart 
0420 UNTIL knap(0)=aktiv OR pausetid)=grønbølgetidi 
0430 ENDPROC styr trafikken 
                                                                                  0440 
                                                                                  0450 FUNC knap(retning)<br>0460 målekode:= ORD(GET$(1,1))<br>0470 CASE TRUE OF<br>0480 WHEN målekode(64<br>0490 RETURN passiv<br>0500 WHEN målekode)=64 AND målekode(128<br>0510 IF retning=0 THEN<br>0520 RETURN aktiv
                                                                                  0530 ELSE 
0540 RETURN passiv 
                                                                                  0550 ENDIF<br>0560 WHEN ma
                                                                                  0560 WHEN målekode) =128 AND målekode (192 
0570 IF retning=1 THEN 
0580 RETURN aktiv 
                                                                                  0590 ELSE<br>0600 RETURN passiv<br>0610 ENDIF<br>0620 WHEN målekode)=192<br>0630 RETURN<br>0640 OTHERWISE
                                                                                  0650 passiv 
0660 ENDCASE 
                                                                                  0660 ENDCASE<br>0670 ENDFUNC knap
                                                                                  0680 
                                                                                  0690 PROC skift (gammel_retning,ny_retning)<br>0700 CASE TRUE OF
                                                                                  0700 CASE TRUE OF<br>0710 WHEN gammel_retning=retning0 AND ny_retning=retning1<br>0720 tand(redf0+gulb0,redf1+redb1,3)<br>0730 tand(redf0+redb0,redf1+redb1,3)<br>0730 tand(redf0+redb0,redf1+gulb1+redb1,3)<br>0750 WHEN gammel_retning=retn
                                                                                  0800 PRINT "FEJL I RETNINGSSKIFT:" 
0810 PRINT "(FRA 0 TIL 0, ELLER FRA LL TIL 1) vre 
                                                                                  0820 STOP<br>0830 ENDCASE<br>0840 ENDPROC skift
                                                                                  0850 
                                                                                  0860 PROC tænd(dectal0,dectal1,pausetid)<br>0870 - PRINT FILE 1: CHR$(dectal0)+CHR$(dectal1+32);<br>0880 - pause (pausetid)<br>0890 ENDPROC tænd
                                                                                  0900 
                                                                                 0910 PROC pause(sekunder)<br>0920 pausestart:= SYS(3)/50<br>0930 REPEAT
                                                                                  0920 pausestart:= SYS(3)/50 
0930 REPEAT 
0940 tidnu:= SYS(3)/50 
0950 UNTIL tidnu-pausestart)=sekunder 
0960 ENDPROC pause 
0970 
                                                                                  0980 PROC opstart<br>1009 CLOSE<br>1000 CDEN FILE 1,"/592/port", WRITE<br>1010 retning0:= 0<br>1020 rødf0:= 1; grønf0:= 2<br>1030 rødb0:= 4; gulb0:= 8; grønb0:= 16<br>1040 retning1:= 1<br>1050 rødf1:= 1; grønf1:= 2<br>1060 rødb1:= 4; gulb1:= 8; g
```
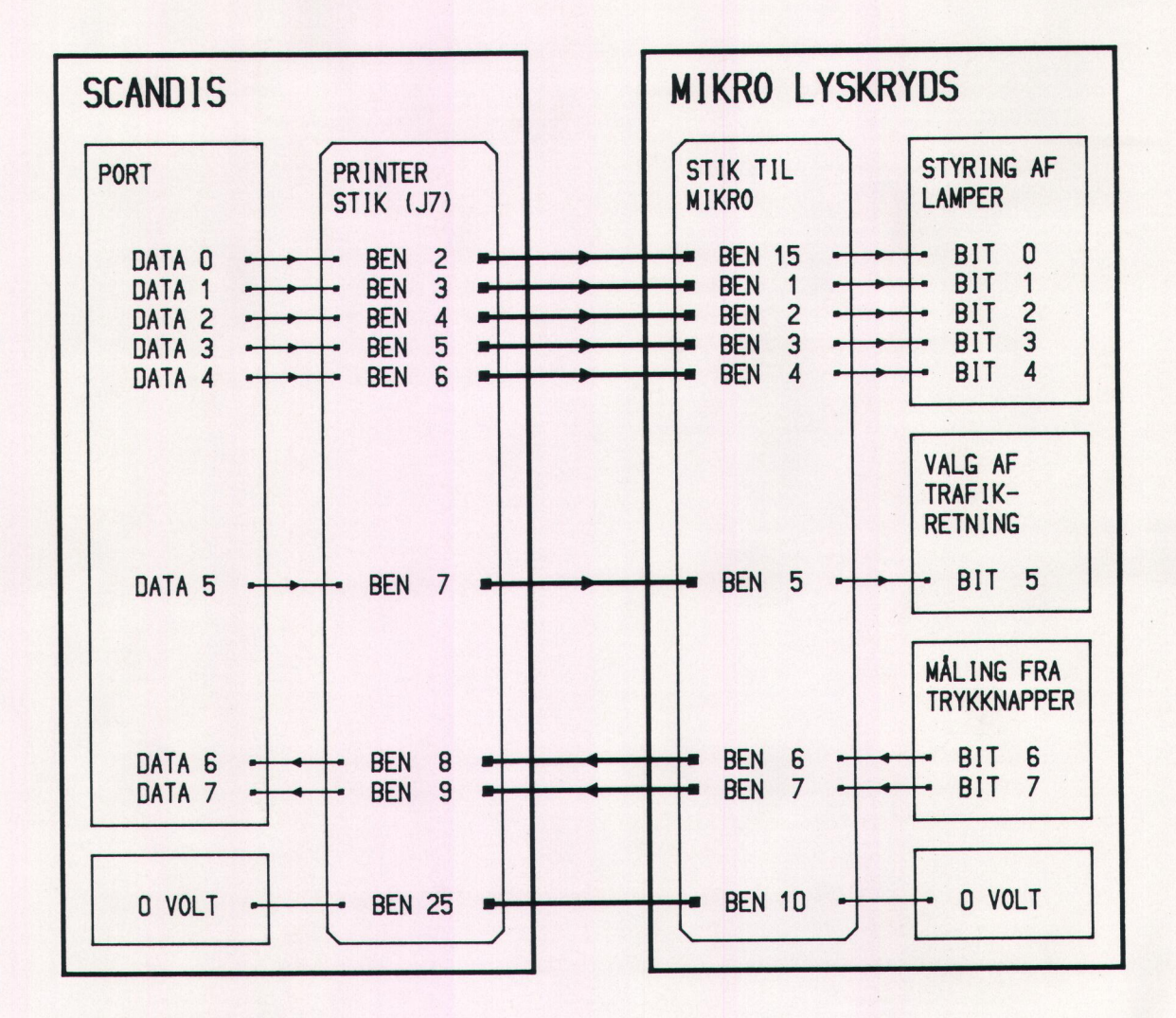

Stikforbindelser er anført alene på baggrund af oplysninger fra forhandleren af Scandi datamater. Portnummeret er 17 (data).